# **interAktiv**

### **Kundenmagazin 1/2022 der IB&T Gruppe**

### infraTage vor Ort Seite 26

**Bahnsteige generieren Seite 11**

**Neue Version DESITE BIM Seite 24**

**Version 10 – mehr Appetit auf Attribute Seite 22**

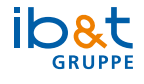

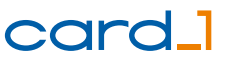

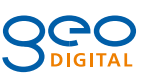

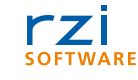

## **<sup>18</sup> Inhalt**

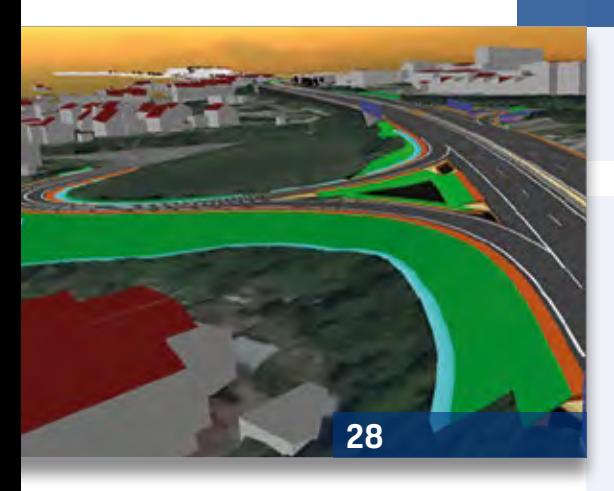

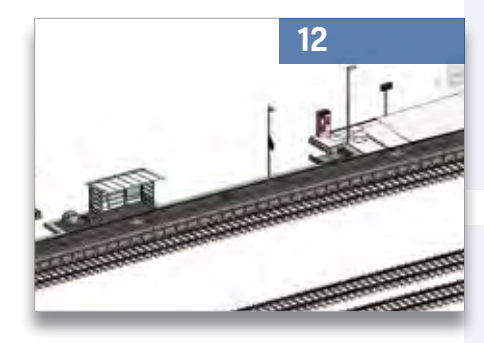

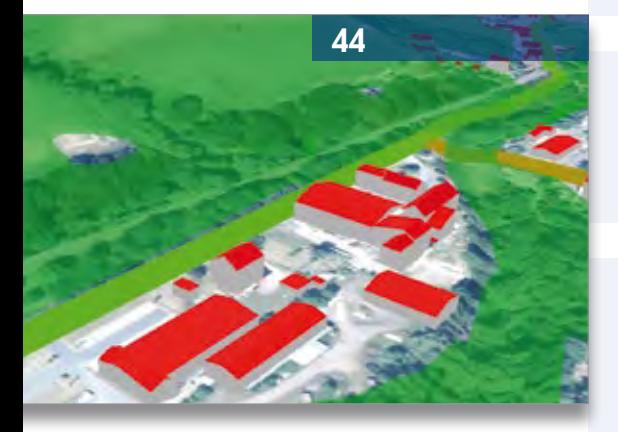

3 Editorial

### **Rund um das Produkt**

- 4 3D-Symbole heute und in Zukunft
- 6 Kanalnetzbearbeitung Classic 10.0 es werde CAD und Dialog!
- 8 BricsCAD die Alternative
- 11 Bahnsteiggenerator
- 14 Vorgestellt: card\_1 eView Version 10
- 18 Daten, Daten, Daten effizientes Arbeiten mit der Version 10.0
- 20 CardScript des Monats April
- 22 Attribute 10.0
- 24 Weitreichende Verbesserungen: DESITE BIM 3.0
- 36 BIM-konform in der Praxis
- 40 Massen & Mengen alles digital!
- 42 Schon gewusst...?
- 48 Anschlussleitungen Pro jetzt BIM-fähig!

### **Aus der Praxis**

- 12 Erneuerung der Verkehrsstation Bahnhof Kirchhain
- 28 Ausbau der B 10 mit BIM
- 38 GEO DIGITAL Kompakt Infos

### **Veranstaltungen**

- 26 infraTage 2022
- 34 Wendepunkt
- 50 OKSTRA-Symposium zu Gast in Hamburg
- 51 Schulungstermine

### **Aus der Branche**

- 9 Meilenstein für die Standardisierung
- 10 Kooperation mit Mailänder Consult
- 32 Auf der Straße Richtung BIM
- 44 Offene Geodaten in Deutschland

### **Interna**

- 21 Passt dieser Beruf zu mir?
- 32 Im Unruhestand
- 43 Impressum
- 47 Mitmachen & Gewinnen
- 52 Ihre Ansprechpartner

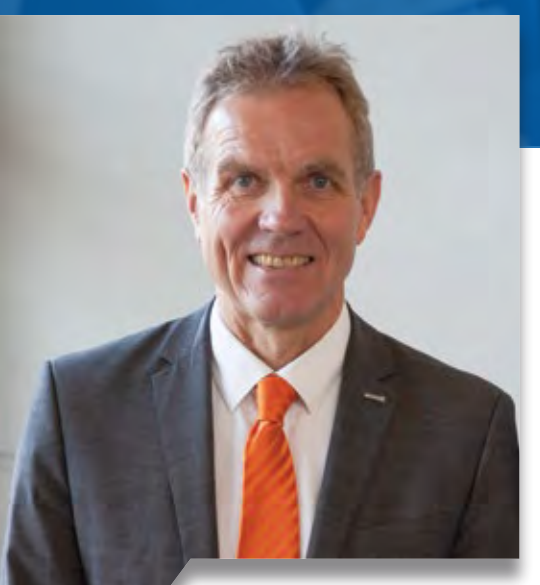

Uwe Hüttner, Geschäftsführer IB&T Software GmbH

### **Guten Tag liebe Leserinnen und Leser,**

#EndlichWiederLive – das ist unser und mein Motto für 2022. Genug Online-Veranstaltungen, Videokonferenzen und virtuelle Treffen untereinander. Mittlerweile beherrschen wir fast alle Konferenzsysteme und haben uns mit den technischen Herausforderungen arrangiert. Bei allem positiven Feedback im Rahmen der Veranstaltungen wünschen sich jedoch die Teilnehmer und auch wir den persönlichen Kontakt zurück. Deshalb freuen wir uns ganz besonders auf unsere erste Live-Messe in diesem Jahr, die digitalBAU vom 31. Mai bis 02. Juni 2022 in Köln und anschließend Mitte Juni auf die card\_1 infraTage in Dresden, Würzburg und

# **Editorial**

Hannover. Die card\_1 Version 10.0 haben wir im Gepäck. Lesen Sie auf den folgenden Seiten Details über die neue Version. Zuvor sind wir im Mai auf dem buildingSmart Anwendertag in Dresden und auf dem OKSTRA-Symposium in Hamburg - unser "Heimspiel". Wir laden Sie herzlich ein, dabei zu sein.

Es wird sich für Sie lohnen, denn wir können einige Neuerungen vorstellen. Seit Anfang des Jahres sind wir mit dem Bahnsteiggenerator am Start. Durch die Kooperation mit unserem langjährigen Kunden Mailänder Consult GmbH können wir Ihnen einen Funktionsbaukasten aus der Praxis für die Praxis anbieten. Planen Sie zukünftig integriert in card\_1 Ihren Bahnsteig modellbasiert und erfüllen so die Anforderungen des Auftraggebers DB Station&Service AG.

Arbeiten Sie in Ihren Projekten häufig auf Basis von PDF-Dokumenten und PDF-Plänen? Dann bieten wir Ihnen als offizieller Reseller fortan mit Bluebeam Revu eine bauspezifische Lösung zur Optimierung Ihrer Abläufe auf Basis PDF an – Effizienzsteigerung, Zeitersparnis und höhere Arbeitsqualität inklusive. "Bereits mit Hilfe der besseren Nachbearbeitung und Dokumentation von Anmerkungen und Veränderungen in PDF-Dokumenten sparen wir eine Menge Zeit", resümiert Kunde Martin Regel, Heinrich Weseloh Straßen- und Tiefbau

GmbH. "Jetzt erstellen wir Vorlagen für die einheitliche Bearbeitung und Analyse der PDF-Dokumente, um die Prozesse im Tiefbau noch besser zu unterstützen."

Im Sommer 2022 steht Version 10 von card\_1 eView für Sie bereit. In dieser Ausgabe stellen wir Ihnen die neue Programmversion des Autorensystems zur Erstellung der digitalen Bauakte einschließlich der optionalen Anbindung an card\_1 DESITE share zur Visualisierung des BIM Modells vor.

Für DESITE BIM kündigt der Hersteller thinkproject ebenso eine neue Version an, mit etlichen inhaltlichen und technologischen Erweiterungen. Mittlerweile ist das Tool ein wichtiger Lösungsbaustein innerhalb der IB&T Produktpalette geworden.

Durch unser aktives Mitwirken in der Fachgruppe BIM-Verkehrswege des buildingSMART Deutschland e. V. dürfen wir Ihnen schon heute den überarbeiteten Katalog "BIM – Klassen der Verkehrswege" vorstellen.

Vieles erfahren Sie in dieser Ausgabe interAktiv 01/2022 oder noch besser live auf den angekündigten Veranstaltungen.

*Viel Vergnügen beim Lesen wünscht Ihnen*

(hre \$

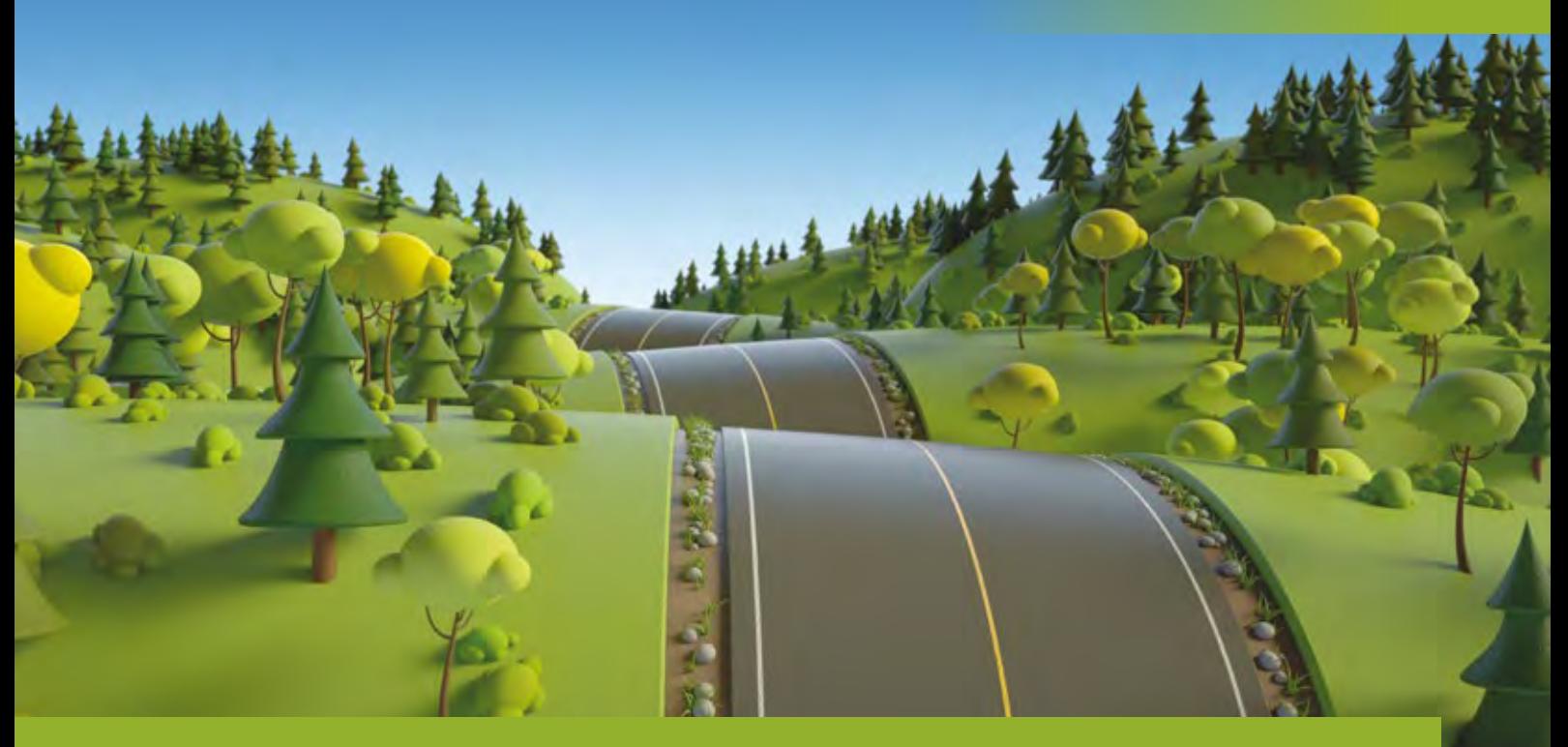

### **3D-Symbole – heute und in Zukunft**

**>>** 3D-Symbole sind sehr hilfreiche Repräsentationen von Objekten. Es gibt sie in card\_1 seit der Version 9.105 aus dem September 2019. Jetzt ist ein guter Zeitpunkt, um Ihnen einen Überblick über das Konzept dahinter zu verschaffen und

aufzuzeigen, was mit der Version 10.0 neu hinzukommt.

### **Was sind 3D-Symbole?**

3D-Symbole sind symbolhafte Visualisierungen von Objekten für die 3D-Projektansicht. Es sind korrekt skalierte, realistisch texturierte Darstellungsobjekte, die Sie über einen Einfügepunkt beliebig in Ihren Projekten platzieren können. Sie helfen, den Projektkontext prägnant zu visualisieren, mit dem Vorteil, dass Sie bei der Bearbeitung Ihre Daten besser im Blick haben oder noch weitergehende anschauliche, realitätsnahe Projektvisualisierungen erstellen können. Trotz des hohen Detaillierungsgrades bleiben es aber symbolische Darstellungen und keine modellierten Projektdaten.

### **Zusammenspiel von 2D- / 3D-Symbolen**

Topografie-Objekte lassen sich in card\_1 in der Lage mittels 2D-Symbolen darstellen bzw. repräsentieren. 3D-Symbole übernehmen diese Aufgabe für die 3D-Projektansicht. Für den Einsatz in der Praxis gibt es einfache Mittel und Wege, die Darstellung eines Objekttyps für den Lageplan und in 3D schnell zu definieren. Schon bei der Eingabe eines 2D-Symbols erfassen Sie zusätzlich ein 3D-Symbol. Falls die Zuordnung bereits, abhängig von der Kodierung (sprich Objekttyp), in der Darstellungstabelle für Symbole hinterlegt ist, wird die Referenz auf das 3D-Symbol automatisch vorgeschlagen. So werden in den jeweiligen Ansichten stets die korrekten Symbole angezeigt.

3D-Symbole in card\_1 – nur nette Visualisierung oder hilfreiche Unterstützung im Arbeitsprozess? Was ist das Konzept dahinter und wie geht es damit weiter?

Die Drehung des 2D-Symbols bestimmt dabei auch die Orientierung des 3D-Symbols.

### **Unbekannte Höhe**

Bei 3D-Objekten ist die Höhe essenziell für die Darstellung. Symbole müssen einen Punkt mit gültiger Höhe referenzieren oder optional muss eine Darstellungshöhe definiert sein. Ist keine der beiden Optionen gegeben, so können Sie 3D-Symbole auch auf ein DGM bezogen in der 3D-Projektansicht darstellen lassen und sich über diesen indirekten Weg die Höhe beschaffen.

### **3D-Symbole für Punkte**

3D-Symbole lassen sich außerdem – ganz ohne 2D-Symbole – direkt an Punkten darstellen. Hier hilft eine Darstellungstabelle (hier für Punkte) bei der Zuordnung der 3D-Symbole zur Punktkodierung. Da Punkte allerdings keine Ausrichtung verwalten, sind hierbei die Objekte immer nach Norden orientiert. Diese Darstellung hilft Ihnen insbesondere dann, wenn Sie sich in der 3D-Darstellung schnell einen Überblick darüber verschaffen möchten, ob die Kodezuweisung für die Punkte korrekt ist. Die visuelle Prüfung der Punkte anhand von anschaulichen Symbolen erfolgt schnell, beispielsweise bei der Kontrolle von Vermessungsdaten. Im Grafischen Feldbuch haben Sie diese Kontrolle unmittelbar beim Aufmaß in der 3D-Projektansicht.

### **Regelwerke für 3D-Symbole**

3D-Symbole stellen wir Ihnen in card\_1 in Form von Regelwerken bereit. Sind die Regelwerke lizenziert und aktiviert, so füllt sich der 3D-Symbolkatalog und Sie können die 3D- - Symbole direkt im Projekt verwenden. Auch ohne Lizenzierung haben Sie mit dem card\_1 Basis-Regelwerk Zugriff auf eine begrenzte Auswahl an Bäumen, Fahrzeugen, Personen und Leitpfosten.

### **3D-Symbole für die Straße**

Spezielle Regelwerke stehen für die Bereiche Straße und Verkehr sowie Straßenmöblierung zur Verfügung. Bei Straße und Verkehr liegt der Fokus auf der Beschilderung nach VzKat 2017 (Katalog der Verkehrszeichen) sowie auf einigen Ausstattungsgegenständen, etwa Ampel, Mülleimer, Parkuhr, Briefkasten.

Das Gros der Ausstattungssymbole finden Sie im Regelwerk Straßenmöblierung. Hier gibt es von der Beleuchtung über Unterstände bis hin zu Bänken und Blumenkübeln alles, was das Auge begehrt und was Sie für eine umfangreiche Visualisierung benötigen.

### **Individuelle Beschilderung**

Wie erwähnt, bildet das Regelwerk Straße und Verkehr den Beschilderungskatalog VzKat ab. Das ist aber für eine projektspezifische Beschilderung nicht immer ausreichend. Daher stellen wir alle beispielhaft beschrifteten Schilder zusätzlich auch ohne Schriftzug zur Verfügung. In Zusammenarbeit mit unserem Partner John Software Service GmbH haben einige unserer Kunden eigene Schilder herstellen und als individuelle Regelwerke in card\_1 einpflegen lassen. Damit lassen sich beispielsweise ortsbezogene wegweisende Beschilderungen ansprechend visualisieren.

### **Zusätzliche 3D-Symbole**

Soviel zu 3D-Symbolen, wie sie Ihnen in Version 9.1 bisher zur Verfügung stehen. Die Version 10.0 bringt einige Erweiterungen für die Arbeit mit 3D-Symbolen mit. So haben wir im Bereich Ver- und Entsorgung weitere Lücken geschlossen und den Datensatz um Schilder für Versorgungsleitungen, Schachtdeckel und Grundwasserentnahmestellen ergänzt. Im Bereich der Straße sind nunmehr auch Bahnschranken verfügbar.

### **Export**

Ein weiteres wichtiges Thema, insbesondere im Kontext von BIM Projekten, ist die Weitergabe von 3D-Symbolen. Entsprechend lauteten viele Kundenwünsche sinngemäß: "Tolle Visualisierung und gute Hilfe, aber wie bekomme ich das raus aus card\_1?". Hier können wir Ihnen mit der Version 10.0 ebenfalls Gutes vermelden, denn wir bieten Ihnen künftig den Export der Symbole über die CPIXML-Schnittstelle an. Haben Sie 3D-Symbole an 2D-Symbolen referenziert, können Sie diese mit den Funktionen der BIM Bestandsmodellierung an Bauwerke anhängen und per CPIXML ausgeben. Es lässt sich also neben der geometrischen Repräsentation durch die Raumkörper außerdem die symbolische Repräsentation mittels der Symbole exportieren. Wird auf der Empfängerseite ein schickes Modell angefordert, sind 3D-Symbole die richtige Wahl. Wird allerdings die tatsächliche Objektgeometrie benötigt, ist der Raumkörper des Bauwerks erforderlich. Letzteres ggf. auch dann, wenn nur vereinfachte Stellvertreter-Objekte erzeugt und ausgegeben werden sollen, etwa um die Datenmenge im Zielsystem gering zu halten.

### **Ausblick**

Wie Sie sehen, bieten 3D-Symbole bereits einige Möglichkeiten und wir können uns viele Erweiterungen vorstellen. Außerdem sind wir gespannt auf Ihre Anwendungen und Anregungen. **<<**

Mit der Version 10.0 werden die Datensätze der 3D-Symbole erweitert.

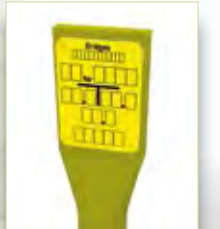

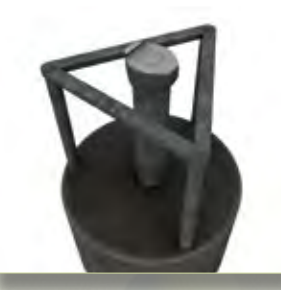

Mit Symbolen, wie der Grundwasserentnahme, werden Visualisierungen detailgetreuer.

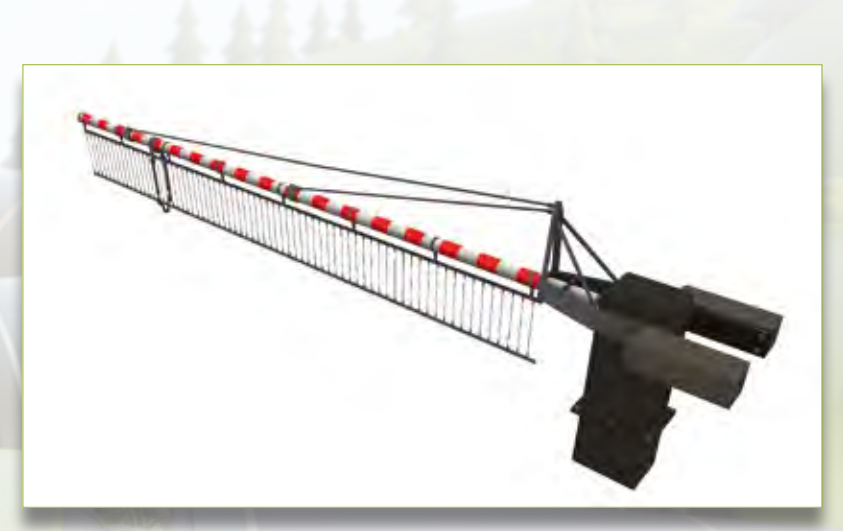

Künftig können Bahnschranken als 3D-Symbol dargestellt werden.

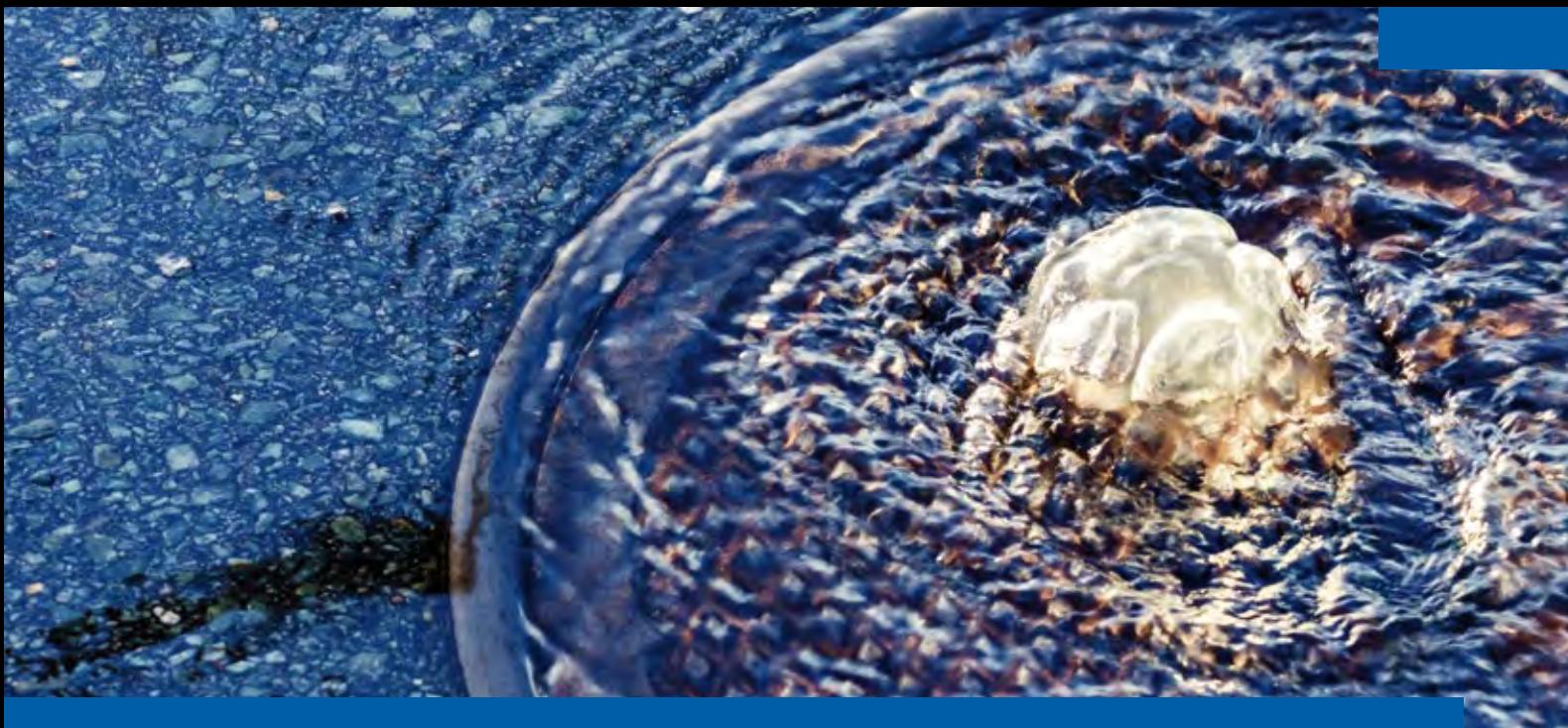

### **Kanalnetzbearbeitung Classic 10.0 – es werde CAD und Dialog!**

**>>** Kanalnetzbearbeitung und Einstellungen für die Kanalnetzberechnung des Netzes werden bisher in einer umfangreichen Eingabe-Datei bearbeitet. Diese Datei wird im ersten Schritt noch nicht überflüssig, aber sie tritt in der Bearbeitung in den Hintergrund. Parallel dazu wird eine intuitivere Bedienung etabliert, siehe Bilder 1 und 2, wobei wir die bisherige Arbeitsweise weiterhin unterstützen und das aus gutem Grund (s.u.). So regeln Sie im Grunde alle Eingaben zum KanalDie Bearbeitung von Kanalnetzen im Rahmen Kanal Classic wartet seit langem auf ein Facelift und eine deutliche Bedienungserleichterung. Mit Version 10.0 gehen wir hier den ersten Schritt. Die Bearbeitung über eine große ASCII-Datei tritt jetzt in den Hintergrund. Dafür bearbeiten Sie das Netz inkl. aller Berechnungsparameter nahezu komplett mithilfe der Topografie-Ansicht und bekannten sowie neu ergänzten und verbesserten Dialogen. Wichtige Highlights hierzu stellen wir Ihnen im Folgenden vor.

Thomas Brockmann

netz selbst sowie zu den Berechnungsparametern aus einem CAD-Menü heraus.

### **Allgemeine Angaben – so viel Klartext muss sein**

Ein Kanalnetz-Simulationsmodell ist eine komplexe An gelegenheit, sofern Sie alle Möglichkeiten ausreizen, sprich ein Kanalnetz dynamisch nachweisen wollen. Insgesamt gibt es hier 65 Stellschrauben und Einstellungsparameter, mit denen Sie Oberflächenabfluss und Kanalabfluss sowie Ablauf und Umfang der Kanalnetzberechnung steuern können. Diese Angaben bearbeiten Sie jetzt in vier Dialogen, thematisch wohl sortiert und mit Klartext-Ansagen gut zu bearbeiten, siehe Bilder 3 bis 6. Die Fachkenntnis können wir Ihnen damit leider nicht abnehmen, aber da setzen wir auf Sie.

### **Regenübernahme – 1, 2, 3, Kostra**

Innerhalb der Berechnung können Sie entweder mit Blockoder Modellregen arbeiten. Die Zusammenstellung, Auswahl und Bearbeitung dieser Daten erfolgt ebenfalls in einem gesonderten Menü und mit entsprechenden Eingabedialogen, siehe Bilder 7 bis 9.

Der Clou dabei ist, dass Sie, sofern Sie den KOSTRA-Atlas des Deutschen Wetterdienstes (DWD) in digitaler Form im Einsatz haben, die Übernahme der KOSTRA-Daten für Block- oder Modellregen direkt über die Zwischenablage ohne Handeingabe der Werte erledigen können. Vorsicht! Das macht dann richtig Spaß.

### **Dialoge und Grafik – FLI-Datei tritt zurück**

Die Funktionen, die Sie aus dem Datei-Editor heraus bedienen können, siehe Bild 10, werden nun alternativ direkt im neuen CAD-Menü angeboten, siehe Bild 2. Die Bearbeitung des Kanalnetzes selbst erledigen Sie ebenfalls über die grafische Wahl oder aus einer Tabellenwahl heraus. Es erwarten Sie die bekannten Dialoge, die Sie über die Bearbeitung der ASCII-Datei heraus bereits kennen.

### **Ohne Vorkenntnisse? – Das ist jetzt möglich**

"Da ist ja Vieles gar nicht so neu...", sagen Sie jetzt als alter Hase? Nun, wir tragen damit dem Umstand Rechnung, dass die Kanalnetzberechnung bei vielen unserer Anwender eben nur ein Teil der Planungsarbeit ausmacht und sie somit nicht

täglich damit arbeiten. Mit der neuen Bedienung ist es auch nach längerer Pause oder gerade für neue Kollegen und Kolleginnen ein Leichtes, in Kanal Classic Fuß zu fassen. Probieren Sie es aus.

### **Nur noch im Dialog? – nein, alt und neu gehen Hand in Hand**

Und wenn es eben manchmal schneller oder für Sie angenehmer ist, auf alte Weise zu arbeiten (weil in der FLI-Datei sehr schnell gearbeitet werden kann), so ist dies wie bisher in vollem Umfang dateibasiert möglich.

### **Berechnung zu Zeichnung in Nullkommanix**

Bisher braucht es nach erfolgter Kanalnetzberechnung zwölf Klicks, drei Funktionsgruppenwechsel und einige Eingaben, bis die Ergebnisse der Netzberechnung so weit aufbereitet sind, dass Sie mit der Zeichnungsgenerierung beginnen können. Und das nach jeder neuen Berechnungsvariante. Das verkürzen wir dramatisch. Nach erfolgter Berechnung wird nun automatisch die Datenhaltung für die Zeichnungsausgabe (KAN-Datei) aufbereitet. Dann kann es mit Volldampf weitergehen. Ach ja, das Kopieren von Kanalnetzen ist jetzt auch über das CAD-Menü einfach möglich.

### **Was kommt da noch? – Sonderbauwerke…**

Was noch fehlt für eine vollständige Entkoppelung der FLI-Datei basierten Eingabe der Daten ist die Integration der Sonderbauwerke. Sie bilden die komplexeste und auch in der Eingabe anspruchsvollste Herausforderung im bisherigen System. Nach Integration der vorgestellten Funktionalitäten werden wir mit der Version 10.0 hier eine dialogbasierte Bearbeitung der Sonderbauwerke im Rahmen des CAD-Menüs integrieren. Freuen Sie sich darauf! Wir halten Sie auf dem Laufenden. **<<**

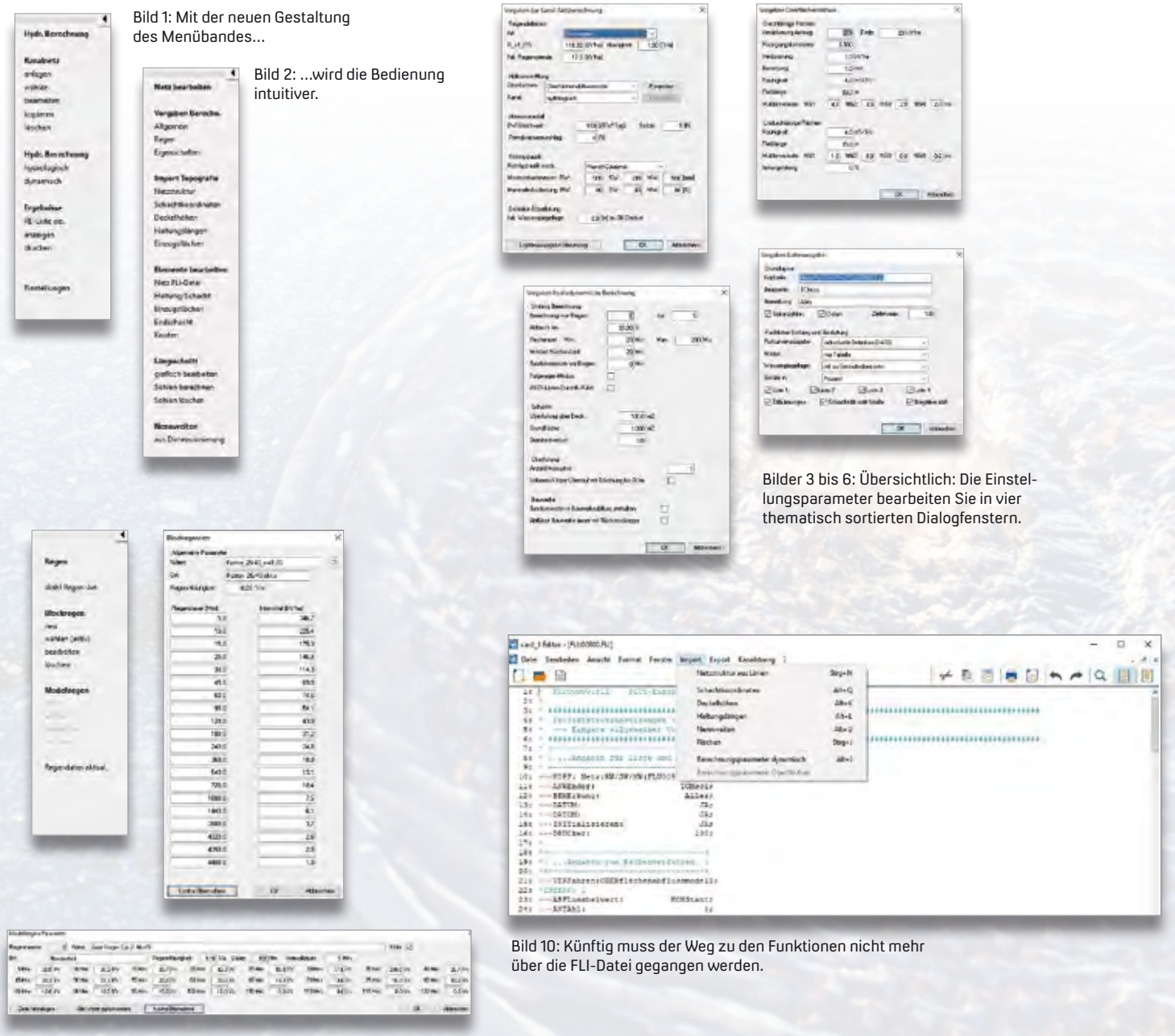

Bilder 7 bis 9: Mit neuem Menü und Eingabedialogen gelingt die Regenübernahme noch leichter.

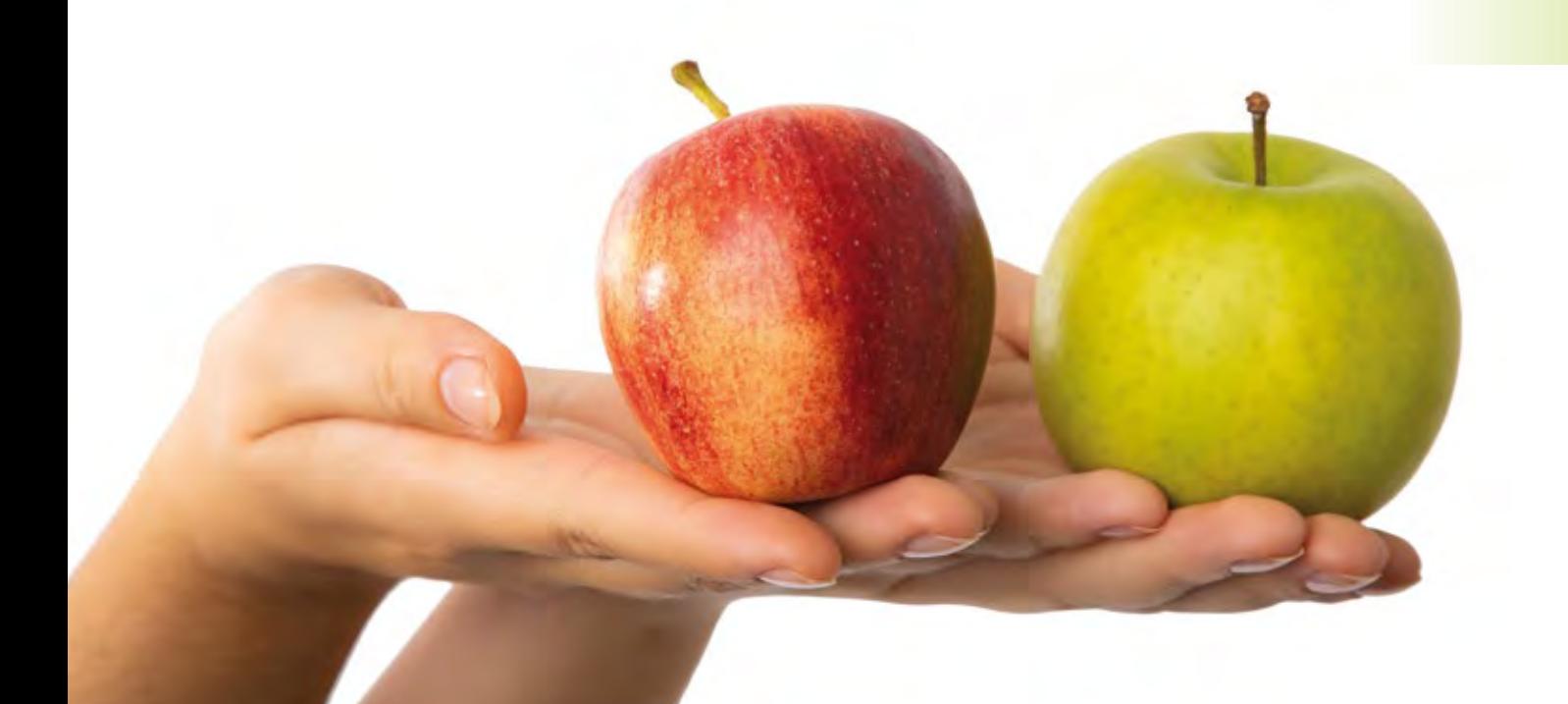

### **BricsCAD – die Alternative**

**>>** Die Oberfläche und die Funktionsweise der aktuellen BricsCAD Version sind an AutoCAD angepasst. Das bedeutet, Sie müssen Drucker, Vorlagen, Blöcke, Layersteuerung, Texttypen und Schriftstile nicht ändern. Nie war es einfacher, von AutoCAD® auf die wesentlich günstigere CAD Plattform BricsCAD® umzusteigen. Denn die Produktfamilie der neuen BricsCAD V22 zeigt sich äußerst kompatibel zur aktuellen CAD-Software des Anbieters Autodesk. So nehmen Sie Ihr erworbenes AutoCAD Wissen und arbeiten in BricsCAD nahtlos weiter. Und Ihre bisher in AutoCAD aufgebaute Firmenstruktur übertragen Sie eins zu eins.

Dorothee Oetzmann

Befehlsnamen, Aliase und Systemvariablen sind ebenfalls identisch. Funktionen, wie Xrefs, Plotten, Sheets, PDF-Anhänge/ Importe und Ansichtsfenster, wenden Sie analog an. Sogar Revet Projektdateien lassen sich problemlos importieren.

### **Erste Hilfe inbegriffen**

Selbst wenn Sie als Anwender bisher nur wenig Erfahrung mit AutoCAD gesammelt haben, erleichtern Ihnen die in BricsCAD V22 mitgelieferten Tipps und Hinweise den Umstieg und machen Sie rasch vertraut mit dieser leistungsstarken und innovativen Plattform. Außerdem unterstützen Sie spezielle CAD-Manager-Werkzeuge, um von AutoCAD auf BricsCAD zu migrieren.

### **Standardisiertes DWG**

BricsCAD basiert auf dem standardisierten Dateiformat DWG und verbindet 2D-Tools mit intelligenter 3D-BIM Modellierung. Diese Dreifach-Kombination sorgt für schrankenloses Arbeiten mit den meist eingesetzten CAD-Anwendungen vieler Branchen und Gewerke. Gerade im Bereich Tiefbau stellt sich die Variante BricsCAD Pro als eine solide Basis für Planer, Bauingenieure, Architekten und Bauunternehmer dar. Sie steht für die direkte 3D-Volumenmodellierung und Visualisierung und bietet eine Reihe grundlegender und qualifizierter Design-Werkzeuge für den internen und externen Workflow. Die Variante BricsCAD Lite ist besonders für Zeichner geeignet, die 2D-Pläne erstellen und bearbeiten. Sie ist kompatibel mit dem AutoCAD AutoLISP-Format, was die Wiederverwendung bestehender Routinen erleichtert. Zudem lässt sich die Zeichnungsqualität automatisch optimieren. Die Variante BricsCAD BIM bietet zusätzliche KI-basierte, intelligente Werkzeuge und hilft Planern beispielsweise dabei, mehrere Varianten in einer frühen Entwurfsphase zu untersuchen. Als Anwender wechseln Sie nahtlos von Ihrer Designumgebung zu BricsCAD BIM.

### **Auf soliden Beinen**

Der Hersteller Bricsys entwickelt seine Lösungen seit 2002, stets mit dem Ziel, ein kostengünstiges, interdisziplinäres und international einsatzfähiges CAD-Werkzeug zu schaffen. Seit Oktober 2018 ist Bricsys Teil des globalen Softwarekonzerns Hexagon AB und baut seinen Status für offene, kollaborative Lösungen kontinuierlich aus. Und in der Tat: Die Plattform verbessert sich von Version zu Version. Neu ist beispielweise das verwendete Redway3D-Grafiksystem, das eine hervorragende Anzeigeleistung bei 3D-Grafiken oder der Visualisierung von Punktwolken erzielt.

### **Eine gute Wahl**

Die RZI Software GmbH nutzt die Plattform BricsCAD als Basis ihrer Produktreihe RZI Tiefbau und ihrer Schleppkurvenlösungen bereits seit dem Jahre 2005. Geschäftsführer der RZI, Wolfgang Niemeyer, kommt zu dem Schluss: "BricsCAD ist nicht nur mit dem Konkurrenzprodukt AutoCAD gleichzusetzen, sondern hat es in bestimmten Segmenten sogar überholt; etwa bei der Punktwolkenverarbeitung oder der 3D-Modellierung." Neben der funktionalen Weiterentwicklung spielt natürlich die kundenfreundliche und kostengünstige Lizenzierung für den wachsenden Zuspruch gleicherweise eine Rolle. Es lohnt sich also ein- oder umzusteigen, Ihre Vorteile im Überblick:

- ▶ 100 %ige AutoCAD (DWG/DXF) Kompatibilität
- ` AutoCAD-konforme Benutzeroberfläche und Funktionsweise
- ` hohe Arbeitsgeschwindigkeit mit hervorragender API
- ` ausgezeichnetes Preis-Leistungs-Verhältnis mit flexibler Lizenzierung

### **Fazit**

BricsCAD V22 ist die beste Wahl für Ingenieure, Planer, Architekten, Designer, Zeichner und weitere Berufsgruppen, die eine funktionell gleichwertige Lösung zu AutoCAD zu einem erschwinglichen Preis suchen. Sie haben Fragen? Unsere Kundenberater sind gern für Sie da. **<<**

Kontakt: info@rzisoftware.de und vertrieb@card-1.com

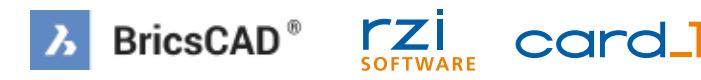

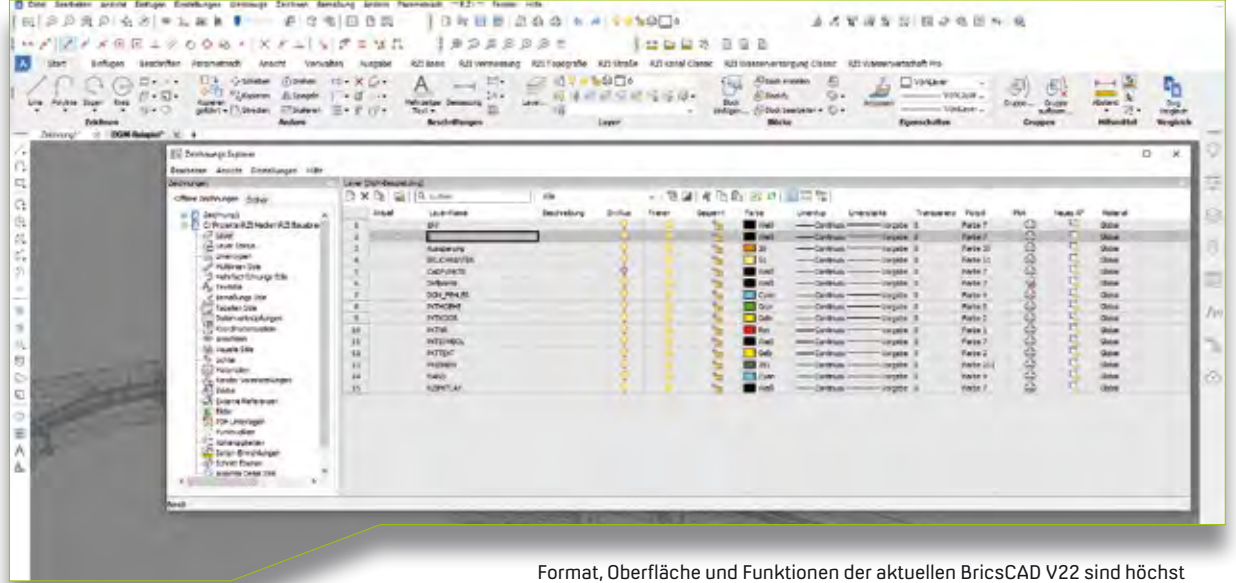

kompatibel zu AutoCAD. Ebenfalls lässt sich das beliebte dunkle Farbschema einstellen – aus drucktechnischen Gründen ist hier die helle Variante abgebildet.

### **Meilenstein für die Standardisierung**

**>>** Die Fachgruppe BIM-Verkehrswege des buildingSMART Deutschland e. V. hat es sich zum Ziel gesetzt, die (Vor-) Standardisierung im Bereich BIM für die Infrastruktur voranzutreiben. Die ehrenamtliche Arbeit der Gruppe, in der sich IB&T als Mitbegründer engagiert, zeigte 2020 erste Früchte. Mit dem Werk "BIM -Klassen der Verkehrswege" erschien ein Katalog der für die BIM Modellierung im Bereich Verkehrswege erforderlichen Objekt-Klassen und -Gruppen.

Rechtzeitig zum buildingSMART-Anwendertag am 04.05.2022 in Dresden möchte die Fachgruppe die zweite überarbeitete und erweiterte Auflage

veröffentlichen. Neben redaktionellen Anpassungen, Ergänzungen und Erläuterungen umfasst die Überarbeitung viele weitere Bereiche. So wurden beispielsweise die Klassen für Tunnel/ Spezialtiefbau, Bahn und Wasserweg/ Hafen ergänzt. Auch die Fachgruppe BIM in der Landschaftsarchitektur hat in der Rubrik Landschaft/Freianlagen erhebliche Erweiterungen vorgenommen. Durch die Einführung der Merkmalsgruppen "Metadaten-Klasse" und "Metadaten-Geometrie" wird der Katalog weiter optimiert. Mit der neuen Auflage wird der Katalog zudem in den neuen Standard-Vormerkmalserver

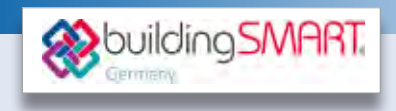

überführt, der eine Anbindung an das bSDD (buildingSMART Data Dictionary) und das BIM Portal des Bundes erhalten soll. Die Fachgruppe BIM-Verkehrswege arbeitete eng mit DAUB, HDB und DWA zusammen, deren Input ebenfalls in das Werk mit eingeflossen ist. Einmalig ist, dass nun ein harmonisierter Katalog über alle Bereiche des Verkehrswegebaus existiert, der bereits eine exemplarische Zuordnung zu vorhandenen IFC-Klassen der neuen IFC 4.3 schafft. **<<**

Weitere Infos erhalten Sie über: fg-verkehrswege@buildingsmart.de

### **Kooperation mit Mailänder Consult**

Die IB&T Software GmbH ist eine Kooperation mit ihrem langjährigen Kunden, der Mailänder Consult GmbH, eingegangen mit dem Ziel, die schienengebundene Infrastrukturplanung in card\_1 zu stärken.

uwe Hüttner (1989) and the state of the state of the state of the state of the state of the state of the state of the state of the state of the state of the state of the state of the state of the state of the state of the

**>>** Mit der Mailänder Consult GmbH (MIC) dürfen wir einen weiteren starken Kooperationspartner begrüßen, der uns mit umfangreichem Know-how und Praxiswissen unterstützt.

i

### **Mehr Know-how für Bahner …**

Einen wichtigen Baustein der Kooperation bildet die von dem Ingenieurbüro entwickelte Lösung zur modellbasierten Bahnsteigplanung auf Basis von card\_1. "Mit der softwareeigenen Programmiersprache CardScript haben wir eine BIM-konforme Bahnsteigplanung generiert, die eine Anbindung und Übergabe der Planungen über Dynamo an Autodesk Revit®, die Nutzung der Bauteile zur Bahnsteigplanung der DB Station&Service AG und die Absteckung des Bahnsteiges ermöglicht – interessant sicher auch für andere Infrastrukturplaner", so Jürgen Deuchler, MIC, "von daher bauen wir mit der IB&T Software GmbH, deren Softwarelösung card\_1 wir seit 1991 einsetzen, unsere Zusammenarbeit aus und setzen auf die Vertriebskompetenz des Norderstedter Unternehmens."

### **… mit dem Bahnsteiggenerator**

Die BIM Bahnsteigmodellierung steht für Sie als zusätzliches Modul für die

bickhardt bau KREBS + KIEFER ibat card\_1 TRABAG CIETAS EUROPA Mailänder<br>Consult Schüßler-Plan

Softwarelösung card\_1 zur Verfügung und ist die optimale Ergänzung zum Modul Bahnkörper und allen weiteren speziellen Bahn-Funktionalitäten. Als besonderen Service stellen wir Ihnen ohne Gewähr ein Dynamo-Skript zur Verfügung, um darüber direkt ein

Die Mailänder Consult GmbH ist der siebte Kooperationspartner der IB&T Software GmbH.

Revit-Modell zu generieren, falls Sie die finale und ausführungsreife Modellierung in diesem System fertigstellen wollen. Unabhängig davon kann das fertige Modell einschließlich optionaler Ausstattungen über die IFC-Schnittstelle exportiert werden. **<<**

Kontakt: vertrieb@card-1.com

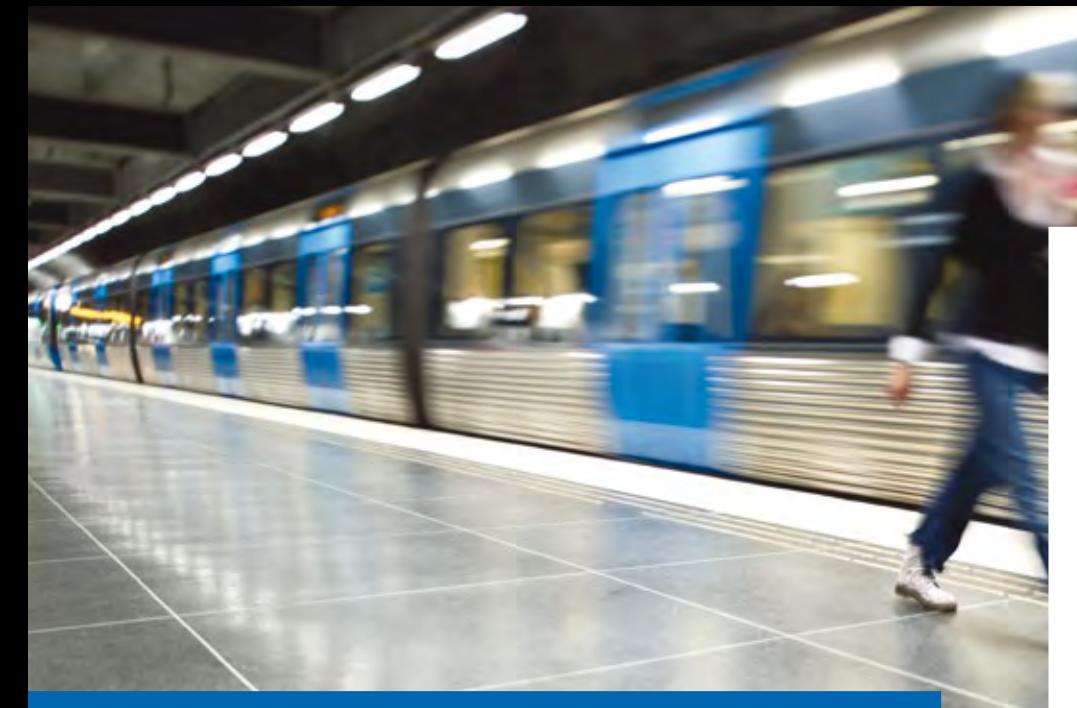

### **Bahnsteiggenerator**

Mit dem neuen card\_1 Modul Bahnsteiggenerator erstellen Sie parameterbasiert Außen- und Mittelbahnsteige. Als Ergebnis erhalten Sie Querprofile, Topografielinien, Bauwerke, Absteckpunkte und Zeichnungen. Die Bahnsteigausstattung kann flexibel über 2D-Symbole platziert und anschließend in 3D dargestellt werden. Ebenso gibt es die Möglichkeiten, mittels einer Schnittstelle den Bahnsteig über ein Dynamo-Skript für Revit zu exportieren.

Waldemar Hamburg

**>>** Zur Erhöhung der Planungsqualität und zum Erreichen der Kostensicherheit wird derzeit in vielen Projekten die BIM Methodik vertraglich vereinbart.

Mit dem neuen card\_1 Modul Bahnsteiggenerator generieren Sie Außenund Mittelbahnsteige als räumliche Bauwerke. Über die Schnittstellen IFC und CPIXML wird das Gesamtmodell transportiert und beispielsweise in eine BIM Management- oder Koordinationssoftware, wie DESITE BIM, importiert.

Für alle Objekte werden zusätzlich geschlossene Profillinien erzeugt, die mit den card\_1 üblichen Funktionen zur Erzeugung von Topografiedaten und Zeichnungen oder anderen Auswertungen verwendet werden können.

### **Bahnsteigkante**

Die Bahnsteigkante (BSK) wird getrennt vom BSK-Fundament gewählt und kann beliebig kombiniert werden. Als Beispiel kann die BSK 51 (55 cm) mit einem

Fundament für eine 76 cm hohe BSK geplant und gebaut werden. Somit haben Sie die Möglichkeit, einen Bahnsteig perspektivisch auf eine BSK 21 (76 cm) auszubauen, ohne das Fundament dafür anzupassen. Durch die Parametrierung eines benutzerdefinierten Fundaments werden nicht nur die Anforderungen der DB Station&Service AG erfüllt, sondern teils auch die anderer Auftraggeber.

### **Oberfläche**

Die Querneigung der Bahnsteigoberfläche gestalten Sie über vier Knickpunkte. Dadurch werden saubere Übergänge zwischen unterschiedlichen Gefällebereichen möglich. Diese sind erforderlich, wenn beispielsweise Entwässerungsmöglichkeiten ohne Querneigung zu Bereichen mit Schrägregeneinfluss geschaffen werden müssen. Oft beeinflussen auch Treppenzugänge und Austrittstufen die Planung.

### **Anschluss an Bestand**

Bei Außenbahnsteigen kann der seitliche Anschluss an den Bestand je nach Situation angepasst werden. Beispiele für den Anschluss sind:

- $\blacktriangleright$  Winkelstützwand
- ` Tiefbord Bankett Böschung
- ` Tiefbord Bankett Mulde Einschnitt
- ▶ Treppe

Diese Bauteile können Sie über Parameter beliebig anpassen.

#### **Transport**

Zusätzlich zu den IFC- und CPIXML-Schnittstellen ist der Export des generierten Bahnsteiges und der Import in Revit via Dynamo-Skript möglich, z. B. für die weitere Ausarbeitung der Ausstattung.

### **Absteckpunkte**

Die generierten Absteckpunkte der Bahnsteigkante werden in der card\_1 Punktdatenbank gespeichert und können an den Vermesser weitergegeben werden.

### **Ausstattung**

Sie können verschiedene Ausstattungsobjekte auf dem Bahnsteig platzieren, etwa Schilder, Sitzbänke, Fahrkartenautomaten, Abfalleimer oder Wetterschutzhäuser. Die Höhenbestimmung der Ausstattungsobjekte in der 3D- - Projektansicht erfolgt mittels eines Geländemodells, das aus der Planungslinie eines Bahnsteiges erzeugt wird. Alternativ können die Höhen punktbasiert ermittelt werden. Die aktuell vorhandene Ausstattung entspricht der digitalen Bauteilbibliothek der DB Station&Service AG in der Version 2.5.

### **Weitere Informationen für Sie**

Sie möchten mehr erfahren? Dann lesen Sie den Artikel von Mailänder Consult zur Erneuerung der Verkehrsstation Bf. Kirchhain auf Seite 12. Außerdem finden Sie auf unserer Webseite den Link zur Aufzeichnung der card\_1 infraSession zum Thema BIM Bahnkörper- und Bahnsteigplanung. Dort sehen Sie anhand eines praktischen Beispiels, wie Sie das Modul einsetzen können: [www.card-1.](http://www.card-1.com/aktuell/card-1-infrasessions) [com/aktuell/card-1-infrasessions](http://www.card-1.com/aktuell/card-1-infrasessions) **<<**

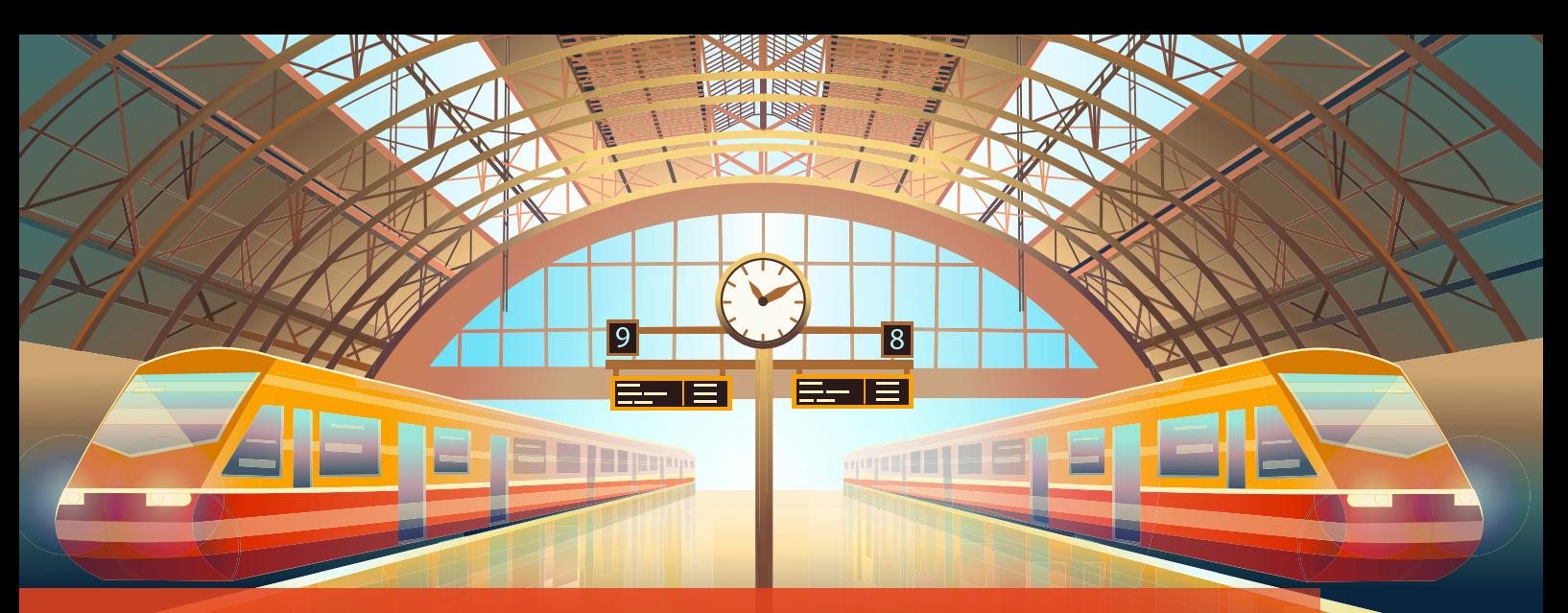

### **Erneuerung der Verkehrsstation Bahnhof Kirchhain**

**>>** Obwohl es sich bei diesem Projekt um kein BIM Projekt der DB Station&Service AG handelt, erkannte die Mailänder Consult die Vorteile der neuen BIM Arbeitsmethodik und nutzte diese, um den Außen- und Mittelbahnsteig zu planen. Hierfür wurde das neue card\_1 Modul Bahnsteiggenerator verwendet. Dies ermöglicht, den Bahnsteig in card\_1 fachgerecht einzurechnen und ihn anschließend zur Weiterverarbeitung

Der Bahnhof Kirchhain liegt im Regionalbereich Mitte der DB Station&Service AG und wird vom Bahnhofsmanagement Gießen betreut. Er wird der Bahnhofskategorie 4 zugeordnet, ist also im Nahverkehr stark frequentiert, und liegt mit den Gleisen 801, 802 und 805 an der Strecke 3900, Kassel Hbf-Frankfurt (Main) Hbf. Bei der Planung des Außen- und Mittelbahnsteiges nutzte die Mailänder Consult GmbH das card\_1 Modul Bahnsteiggenerator.

Benedikt von Lossau

nach Revit zu übergeben. Ebenso ergab sich für die Mailänder Consult die Möglichkeit, wie in der konventionellen Planung auch, aus dem Bahnsteiggenerator heraus Querprofile und Topografiedaten zu erzeugen und Zeichnungen über Vereinbarungen zu generieren.

### **Berechnung der Bahnsteigkanten**

Bevor der Bahnsteig konstruiert werden kann, müssen die Abstände und Höhen der Bahnsteigkante exakt bestimmt werden. Hierzu verwendet der Bahnsteiggenerator Breitenbänder. Über das neue Modul werden diese als Vorlage automatisch erzeugt, sodass sie sich anschließend manuell weiterverarbeiten lassen. Dabei werden zwei Breitenbänder verwendet. Eins zur Berechnung des Abstands zur Achse und ein weiteres, um die Höhendifferenz zur Gradiente zu bestimmen. Zu beachten ist, dass die Abstände und Höhen inklusive Verziehungen korrekt nach der RIL 813 berechnet werden müssen.

### **Berechnung der Bahnsteigoberfläche**

Zur Berechnung der Querneigungen des Außen- und Mittelbahnsteiges verwendet der Bahnsteiggenerator Knickpunkte. Diese lassen sich mit beliebigen Neigungen und Abständen zur Bahnsteigkante platzieren. Ebenso bietet der Bahnsteiggenerator Möglichkeiten Verziehungen zu berechnen.

Herausfordernd war bei diesem Projekt der Mittelbahnsteig. Aufgrund der überhöhten Gleise sowie der kleinen Radien

ergab sich ein großer Höhenunterschied zwischen der linken und rechten Bahnsteigkante. Dieser Höhenunterschied wurde durch iteratives Generieren des Bahnsteiges mit unterschiedlichen Parametern schnell optimal ausgeglichen, ohne dabei den Maximalwert der Querneigung von 2,5 % zu überschreiten, siehe Bild 1.

Der Anschluss an den Bestand des Außenbahnsteiges erfolgte durch die flexible Auswahl unterschiedlicher Bauteile. So konnte der erste Teil des Bahnsteiges mit einer Winkelstützwand und der zweite Teil mit einem Tiefbord abgeschlossen werden.

### **Erstellung von Zeichnungen**

Der Bahnsteiggenerator erzeugt in card\_1 Querprofile und Bauwerke. Das Modul fertigt eine Planungsprofillinie mit eindeutiger Nummerierung der Punkte je nach Objekt, welche sich mit der card\_1 Funktion Topografie aus Querprofilen generieren nutzen lassen. Definiert der Nutzer in dieser Funktion einen auf den Bahnsteiggenerator angepassten Vorgang, so lassen sich sofort alle relevanten Topografielinien des Bahnsteiges erzeugen. Ebenso lässt sich über diese Funktion eine Böschungsschraffur erstellen.

Mit diesen Möglichkeiten hatte die Mailänder Consult im Projekt zur Bahnsteigplanung für den Bahnhof Kirchhain alle Grundlagen, um über klassische card\_1 Vereinbarungen eine Lageplan- und Querprofilzeichnung zu erzeugen.

### **Übergabe nach Revit**

Nach erfolgreichem Abschluss der Berechnung des Bahnsteiges in card\_1, wurde der Bahnsteig mittels .xls-Dateien nach Dynamo übergeben. Durch das von Mailänder Consult entwickelte Dynamo-Skript wurden die Bauteil-Kataloge der DB Station&Service AG, in Revit auch Familien genannt, entlang der Konstruktionslinien des Bahnsteiggenerators in Revit platziert. Anschließend wurden die Modellierung der Ausstattung sowie die Anpassung des Modells in Revit vorgenommen, siehe Bild 2.

### **Berechnung von Absteckpunkten**

Nachdem die Ausstattung in Revit vollständig platziert wurde, konnte diese wiederum zurück im DXF-Format nach card\_1 importiert werden. Im Anschluss platzierte die Mailänder Consult die Absteckpunkte für den Deckenhöhenplan anhand dieser DXF. Zur Berechnung der Höhen der Absteckpunkte wurde ein Planungs-DGM aus der Planungslinie des Bahnsteiggenerators mithilfe der Funktion DGM aus Querprofilen generieren erzeugt.

Die Berechnung der Absteckpunkte der Bahnsteigkante erfolgt mittels eines integrierten Tools des Bahnsteiggenerators. Dort wurden durch eine Stationsliste die Absteckpunkte eindeutig bestimmt und an den relevanten Übergängen (z. B. Verziehungsbereiche oder Achshauptpunkte) platziert. Der Bahnsteiggenerator erstellt zudem eine Liste der Absteckpunkte, siehe Bild 3. Die erzeugten Punkte in card\_1 wurden anschließend als ASCII-Datei an den Vermesser übergeben. **<<**

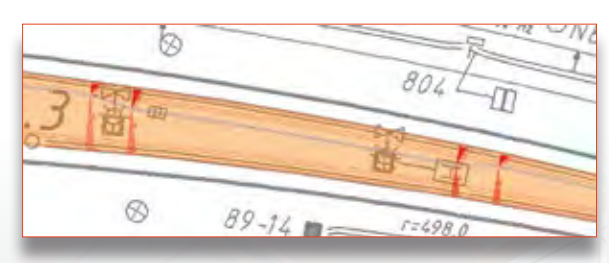

Bild 1: Querneigungen des Mittelbahnsteiges.

### **Firmenporträt**

Die Mailänder Consult GmbH bietet Beratungs- und Steuerungsleistungen, Fachplanungen und Baubetreuung sowie Gutachten in den Bereichen Verkehr, Transport, Umwelt, Hochbau und Flächenmanagement an.

Zu den Auftraggebern gehören Kommunen, Nahverkehrsunternehmen, Eisenbahngesellschaften, Straßenbauverwaltungen, Öffentliche Träger, Unternehmen, Versicherungen und Investoren.

Seit über 35 Jahren erstellt Mailänder Consult individuelle Konzepte und Planungen und steht ihren Kunden bei der Realisierung in allen Phasen beratend zur Seite. Wichtig ist dem Unternehmen dabei stets, die Projekte in einer angenehmen, offenen und partnerschaftlichen Zusammenarbeit mit dem Kunden zum Erfolg zu führen.

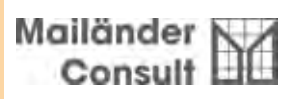

Mailänder Consult GmbH info@mic.de www.mic.de

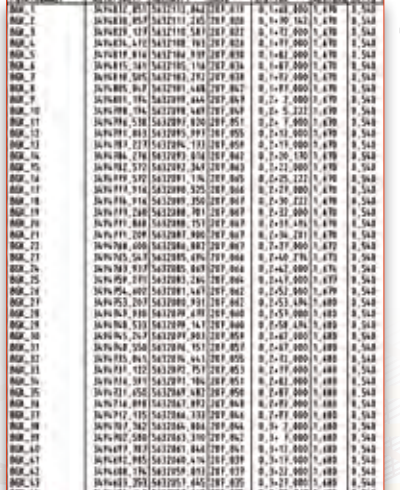

Bild 3: Absteckpunktliste der Bahnsteigkante.

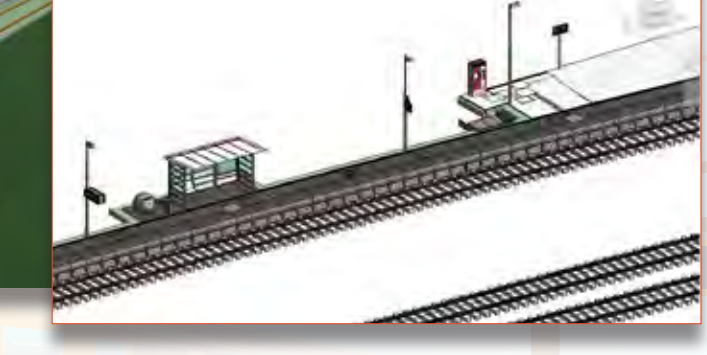

Bild 2: Links Bahnsteig aus card\_1, rechts Bahnsteig aus Revit mit Ausstattung.

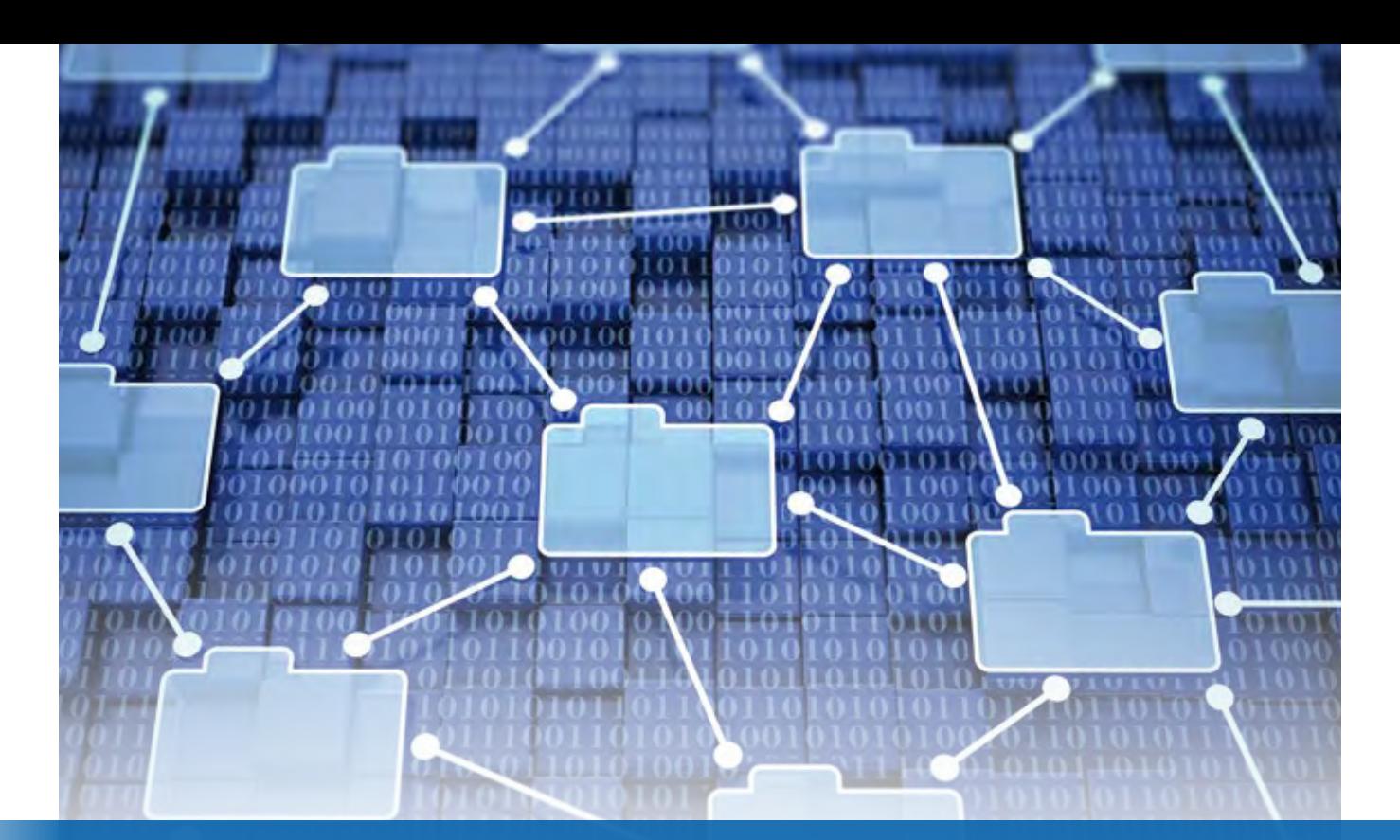

### **Vorgestellt: card\_1 eView Version 10**

Planer und Ingenieurbüros stehen vor großen Herausforderungen. Die hohe Nachfrage nach Ingenieurleistungen im Infrastrukturbereich füllt einerseits die Auftragsbücher, andererseits ist der Personalmarkt leer gefegt. Dazu kommen starke Forderungen der Politik nach mehr Digitalisierung und schnelleren Verfahren, besonders in den Bereichen Energie und Mobilitätswende. card\_1 eView ist seit vielen Jahren ein verlässliches Werkzeug zum Erstellen Digitaler Planungsordner – für die Zusammenstellung und Verbreitung von Verfahrensunterlagen, z. B. bei Planfeststellungsverfahren.

Gerd Neuneier

**>>** Mit card\_1 eView prüfen, erstellen und bearbeiten Sie Ihre Planunterlagen und PDF-Dokumente und bereiten diese zur Präsentation, Dokumentation, Vervielfältigung und Archivierung auf. Die Version 10 ist für den Sommer 2022 geplant und bietet Ihnen viele Neuerungen.

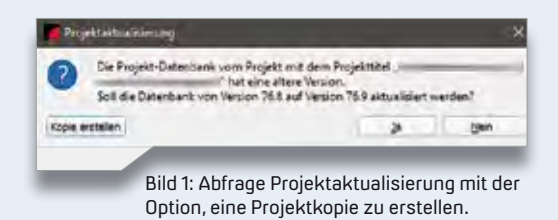

### **Performance erhöht**

Mit diversen Aktualisierungen im Umfeld der Entwicklerwerkzeuge sowie der eingesetzten Datenbanken berücksichtigen wir die allgemeinen Forderungen hinsichtlich IT-Sicherheit. Auch der in card\_1 eView enthaltene Kern zur Darstellung von PDF-Dateien wurde weiterentwickelt und bietet Ihnen eine verbesserte Formatunterstützung und spürbar gesteigerte Performance.

Zur Erhöhung der Datensicherheit und zur Vermeidung versehentlicher gleichzeitiger Bearbeitung einer Projektdatei durch mehrere Nutzer, wird diese zukünftig gesperrt, solange die Datei geöffnet ist.

Weiterhin stehen zukünftig nicht nur 10, sondern 25 automatisch erstellte Sicherungen der Projektdatei zur Verfügung. Zusätzlich zur bisherigen Vorgehensweise wird der gesamte Ordner "Basisdaten" mit allen Inhalten, wie den erstellten Verknüpfungen im

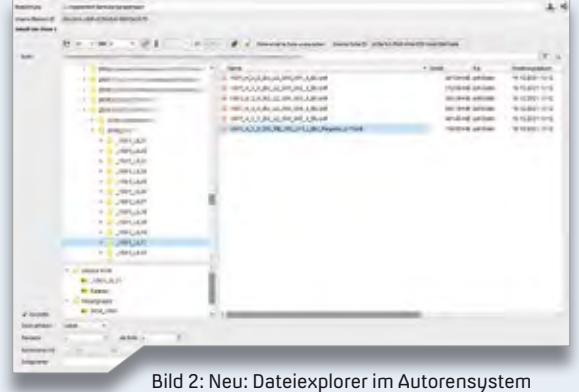

mit geöffneten Ordnerfavoriten.

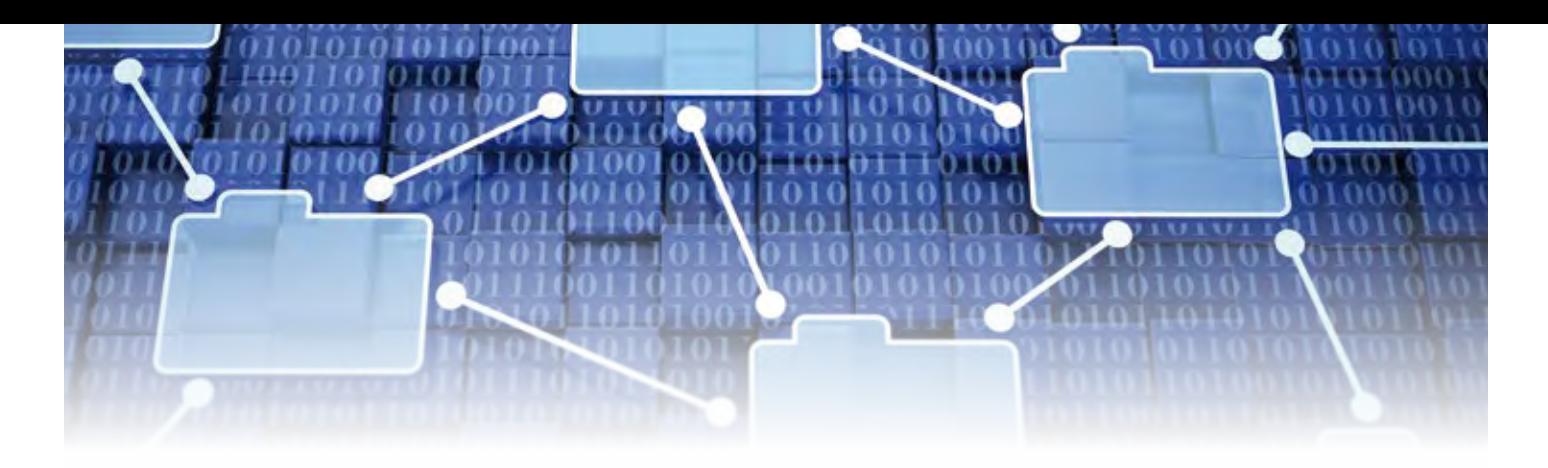

Autorensystem, in die automatisch erstellten Sicherungen integriert.

Weitere Farbschemata, z. B. ein Dark-Modus, wurden im Programm ergänzt. Diese können Sie in der neuen Version individuell auswählen für die Nutzung sowohl im Autorensystem als auch in den aufbereiteten Projekten.

### **Projektverwaltung erweitert**

Wir haben die Projektverwaltung um weitere Informationen je Projekt, z. B. Angaben zur zuletzt verwendeten Programmversion und zur Datenbank-Dateigröße, ergänzt.

Beim Öffnen älterer Projekte in der neuen Version besteht nun die Möglichkeit, das Projekt als Kopie zu öffnen, sodass die ursprüngliche Projektfassung unangetastet erhalten bleibt, siehe Bild 1.

Das Öffnen von Projekten als Kopie steht zukünftig generell zur Verfügung, um z. B. bei notwendigen Änderungen für die Fortschreibung der Projektinhalte Projektversionen anlegen zu können.

### **Ordner-Favoriten bei der Dateiauswahl ergänzt**

Bei der Ordnerauswahl zur Referenzierung von Dateien zu Gliederungsbaumelementen wurden projektspezifische Ordner-Favoriten ergänzt. Dies erleichtert den Zugriff auf die relevanten Ordner, etwa bei verteilten Daten, und beschleunigt das Bearbeiten der Digitalen Planungsordner (DPO), siehe Bild 2.

### **Referenzierte Datei austauschen**

Muss eine referenzierte Datei im Gliederungsbaum gegen eine neue Datei mit abweichendem Dateinamen ausgetauscht werden, sorgt die neue Funktion "Referenzierte Datei austauschen" dafür, dass z. B. die enthaltenen Verknüpfungen, die Verknüpfungen aus anderen Dokumenten, die auf dieses Dokument zeigen und die ggf. enthaltenen Lesezeichen automatisch auf den geänderten Dateinamen angepasst werden, wie in Bild 3 dargestellt.

### **Schnelle Textsuche im DPO**

Die komplett neu entwickelte Textsuche im Digitalen Planungsordner ermöglicht Ihnen zukünftig erheblich verbesserte Suchmöglichkeiten, z. B. nach beliebigen Zeichenketten. Der DPO ist grundsätzlich für einen Offline-Einsatz konzipiert. Daher ist es notwendig, zum Abschluss der Erstellung des DPOs die Basisdaten für die Volltextsuche zu erstellen. Diese Funktionalität kann zukünftig entweder als Komplettlauf über das gesamte Projekt oder nur für markierte Dokumente, wie bei geänderten oder ergänzten Dateien im Autorensystem durchgeführt werden, siehe Bild 4.

Bei der Textsuche lassen sich die Treffer wahlweise im aktuellen Dokument oder im gesamten Projekt ermitteln. Die neue Trefferliste führt alle Fundstellen in allen relevanten Dokumenten baumartig auf, wodurch sie sich leichter auswählen lassen, siehe Bild 5. Alle Treffer innerhalb des Dokumentes werden farblich hervorgehoben, der aktuell

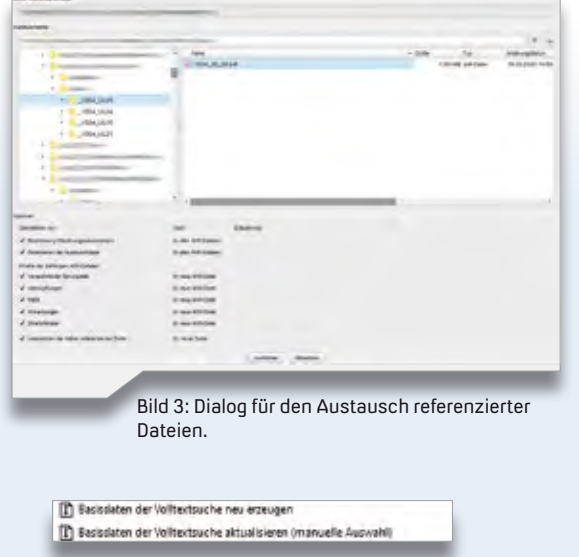

Bild 4: Auswahl zur Erstellung der Basisdaten der Volltextsuche im Autorensystem.

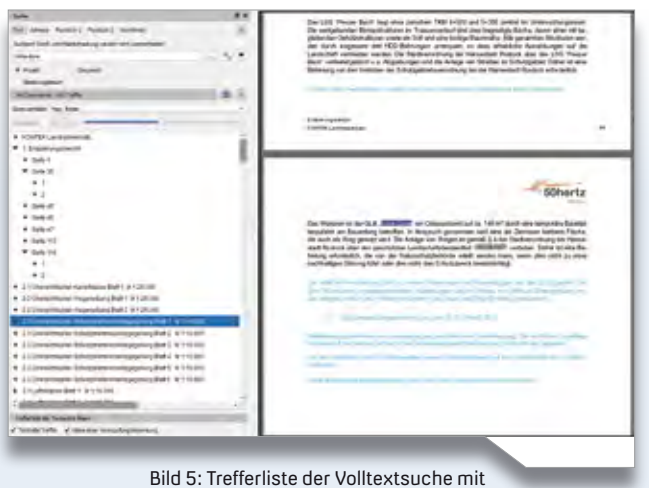

geöffnetem Trefferdokument und Auszeichnung der enthaltenen Fundstellen.

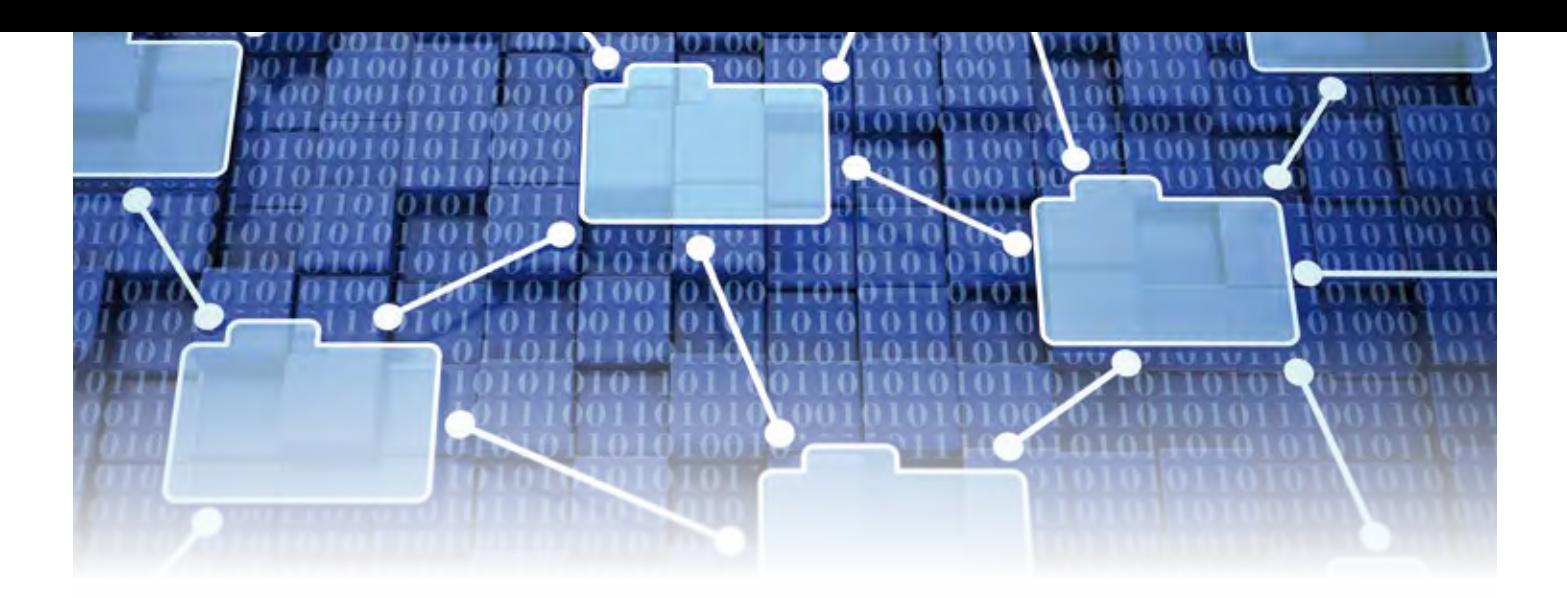

anvisierte Treffer blinkt zum vereinfachten Auffinden. Das Zoomverhalten zur Fokussierung des Treffers im Dokument können Sie individuell einstellen.

### **Integrierte Änderungshistorie**

Immer häufiger besteht die Anforderung, im Bearbeitungsvorgang oder bei der Fortschreibung der DPOs, Dateien auszutauschen bzw. zu ergänzen. Damit Sie diese Vorgänge leichter protokollieren, bietet das Autorensystem demnächst eine entsprechende Funktionalität. Mit Hilfe von vorbereiteten Optionsfeldern werden typische Aktionen per Mausklick aktiviert und die Datumsangaben zum Datenerhalt sowie der Umsetzung im DPO entsprechend erfasst, siehe Bild 6.

In einem zusätzlichen Register des Gliederungsbaumes, siehe Bild 7, lassen sich die Bearbeitungszustände je Gliederungsbaum erfassen und durch Farbgebung der zugehörigen Symbole übersichtlich abbilden. Diese Vorgehensweise unterstützt Sie dabei, den Überblick über die durchzuführenden

Arbeiten zu behalten.

Alternativ gibt es einen neuen Dialog zur Erfassung von Änderungsaktivitäten für mehrere Dokumente gleichzeitig.

Letztendlich können Sie komfortabel den Umfang Ihrer erbrachten Änderungs- /Austauscharbeiten per Knopfdruck in Form einer übersichtlichen Excel-Tabelle als Protokoll der Änderungshistorie erstellen, siehe Bild 8.

### **Verknüpfungen in Textdokumenten kategorisieren**

Verknüpfungen in Textdokumenten lassen sich ab Version 10 auch kategorisieren und über den Sichtbarkeiten-Dialog abbilden. Wahlweise entscheiden Sie für jedes Verknüpfungsobjekt einzeln, ob dieses in der Liste der Sprungziele und/ oder im Sichtbarkeiten-Dialog abgebildet werden soll.

### **Vorlagen von Verknüpfungen möglich**

Je Projekt werden Verknüpfungen zwischen Dokumenten zur Informationsverdichtung erstellt. Deren Ausgestaltung erfolgt häufig themenbezogen. Zur Wiederverwendung und zum erleichterten Wechsel zwischen verschiedenen Arten der Verknüpfungen besteht zukünftig die Option, Vorlagen für Verknüpfungen zu erstellen, die alle Einstellungsmerkmale beinhalten. Dazu haben wir den Eigenschaften-Dialog um entsprechende Schaltflächen ergänzt, die sich projektweise mit den gewünschten Vorlagen belegen lassen, siehe Bild 9.

Alternativ und zeitsparend wählen Sie die gewünschte Vorlage per Tastatur aus. Eine Verwaltung der Vorlagen ermöglicht deren übersichtliche Organisation in einer projektbezogenen Liste und zusätzlich noch in einer Liste als projektübergreifender Fundus. Nutzen Sie die Dialoge der Vorlagenverwaltung für Verknüpfungen und Sprungmarken und arbeiten Sie so effizienter.

### **card\_1 eView goes BIM**

In Anbetracht des zunehmenden Einsatzes der BIM Planungsmethode geht auch

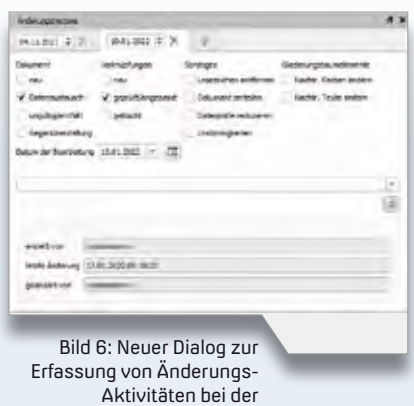

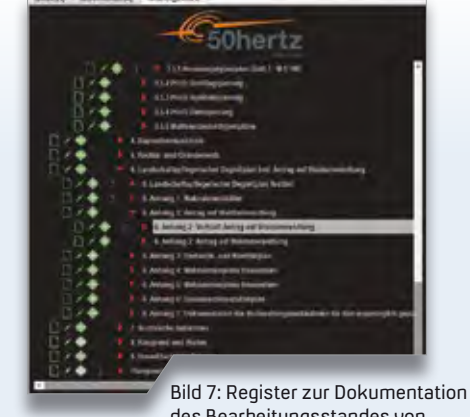

des Bearbeitungsstandes von Änderungs-Aktivitäten im DPO, hier am Kundenbeispiel.

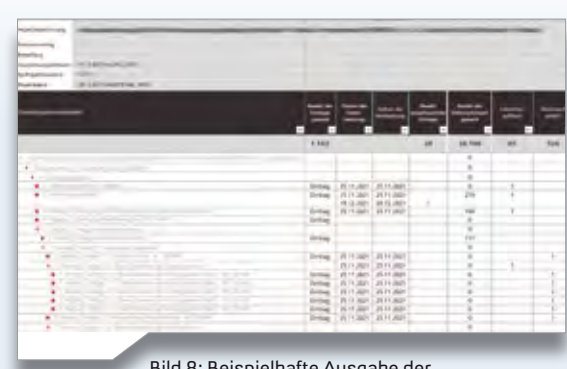

Id 8: Beispielhafte Ausgabe de Änderungshistorie als Excel-Tabelle.

DPO-Bearbeitung.

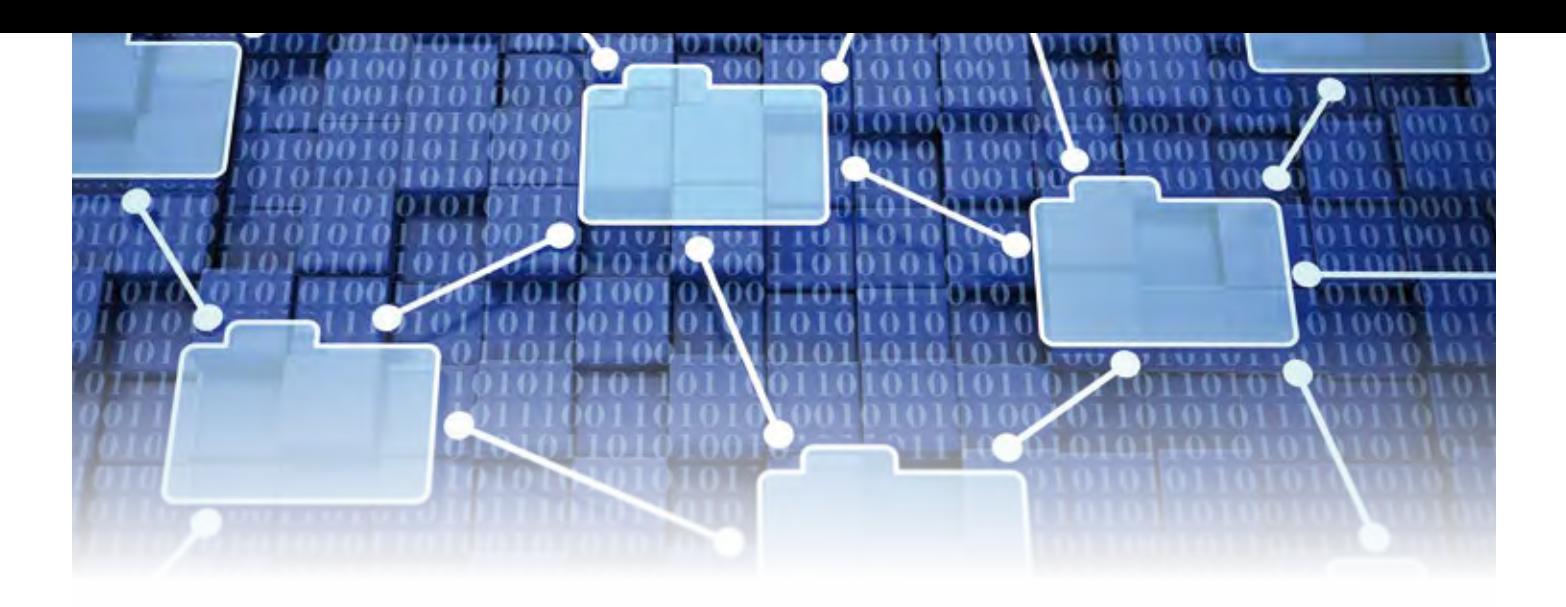

der Digitale Planungsordner in diese Richtung. card\_1 eView 10 ermöglicht als ersten Schritt die Integration, den Transport und die Nutzung von bestehenden BIM Koordinationsmodellen. Dafür haben wir einen neuen Elementtyp für den Gliederungsbaum ergänzt, der die Auswahl des vorhandenen BIM Koordinationsmodells und des zugehörigen card\_1 DESITE share-Viewers ermöglicht. Jeder Empfänger des DPOs kann das BIM Koordinationsmodell aus dem Gliederungsbaumelement des aufbereiteten Projektes starten und in gewohnter Weise mittels des DESITE share-Viewers als separates Programm nutzen, siehe Bild 10.

In weiteren Schritten sind Kommunikationsmöglichkeiten zwischen DPO und DESITE share geplant.

Kontakt: vertrieb@card-1.com

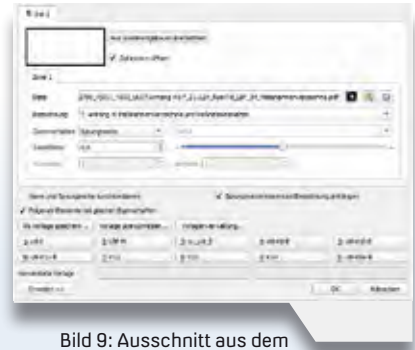

Dialog Elementeigenschaften von Verknüpfungen mit Schaltflächen für Verknüpfungsvorlagen.

### **Firmenporträt**

Die fpi fuchs Ingenieure GmbH & Co. KG ist nicht nur IB&T Entwicklungspartner für card\_1 eView, sondern hat in den letzten Jahren das eigene Dienstleistungsportfolio rund um die Verfahrensbegleitung von Planfeststellungverfahren konsequent weiter ausgebaut. fpi unterstützt den gesamten Verfahrensprozess von der frühzeitigen Öffentlichkeitsbeteiligung über die Planfeststellung, die Integration von Deckblättern und Planänderungen bis hin zur Bearbeitung von Einwendungen/ Stellungnahmen und deren Integration in den Digitalen Planungsordner als vollumfängliches Informationssystem für den Vorhabenträger. Dabei werden PDF-Dateien der Lageplanunterlagen des normalen DPOs nachträglich georeferenziert und die Katasterdaten ergänzt. Dies bildet die Basis für diverse weiterführende Funktionalitäten, wie automatische Blattanschlüsse und Blattschnitte, freie Adresssuche, Flurstückssuche, Abbildung aller Flurstücke pro Lageplandokument, automatisches Auffinden zugehöriger Themendokumente auf Basis des aktuellen Bildausschnittes,

Abbildung von Objektstrukturen, z. B. Trassen und Gebäuden mit spezieller Messfunktionalität zur Abstandsermittlung zur Trasse, Übergabe des aktuellen Lageplanausschnittes an den Internetkartenanbieter Herewego, Veröffentlichung der Verfahrensunterlagen im Internet, Bildschirmprotokoll zur Aufzeichnung der verwendeten Unterlagenpräsentation während Veranstaltungen, Kopplung mit den 3D-Modellen des Partners LocLab Consulting GmbH mit gegenseitiger Fernsteuerung, Datenübernahmen sowohl aus dem Planlaufmanagement als auch aus dem Einwendungsmanagement über Webservices aus dem Hause EPLASS.

Etliche Konzerne/Behörden aus den Bereichen Schienenverkehr, Gas- und Stromleitungsnetzbetreiber, Straßenbau wie auch Wasserbau gehören zum Kundenkreis und vertrauen auf die Produkte, Leistungen und Erfahrung aus über 650 begleiteten Verfahren.

www.fpi-ingenieure.de

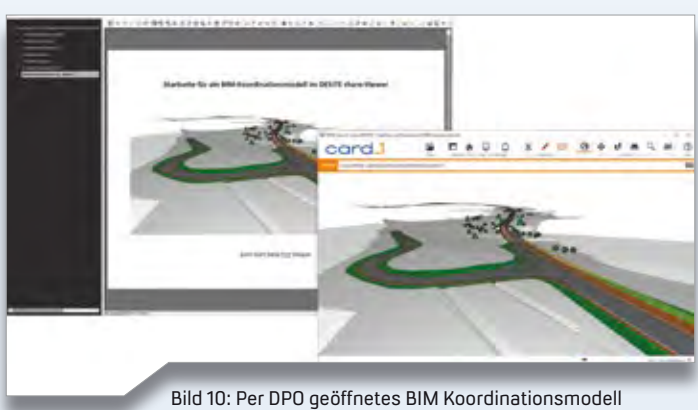

im card\_1 DESITE share Viewer.

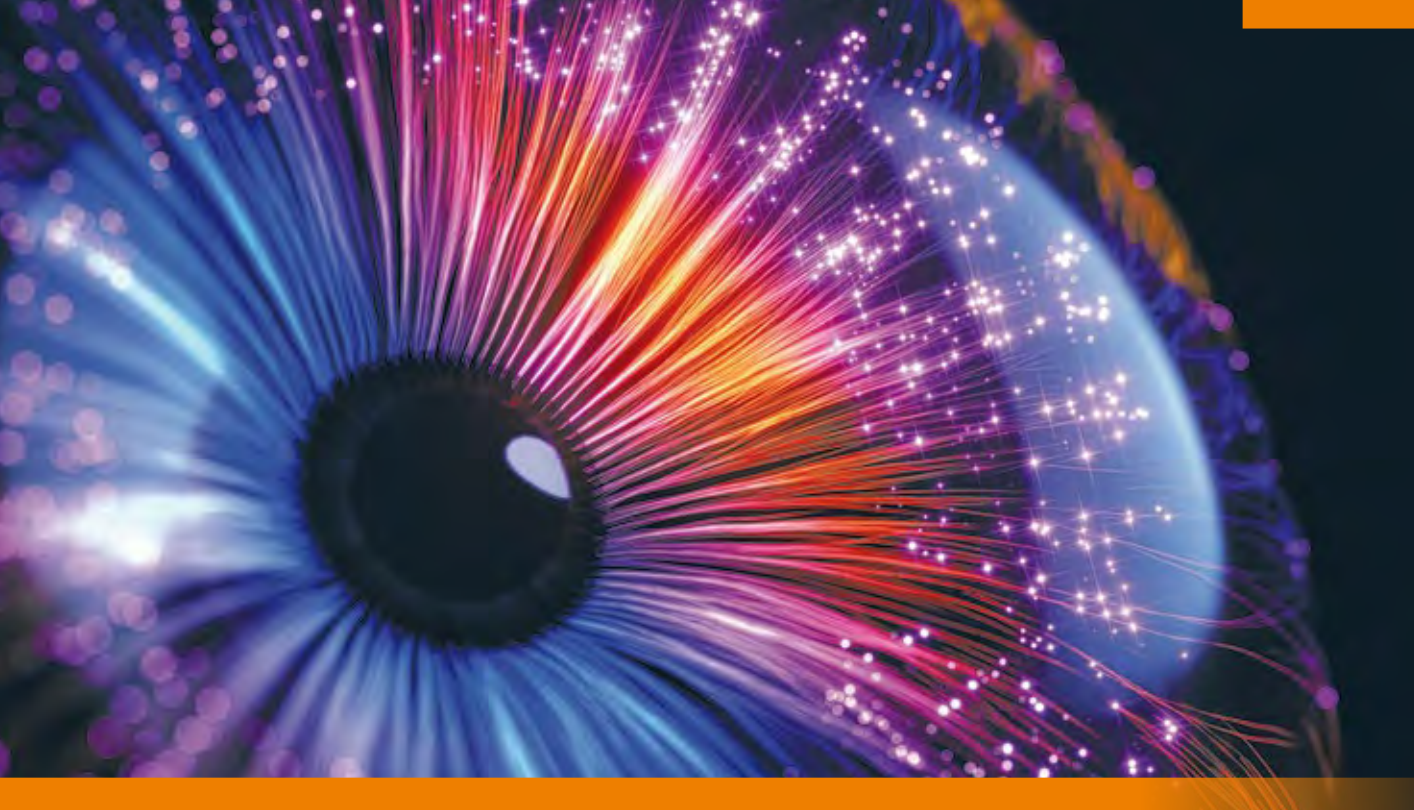

### **Daten, Daten, Daten – effizientes Arbeiten mit der Version 10.0**

Die Welt des 21. Jahrhunderts ist eine digitalisierte Welt. Das bringt viele Vorteile für die Projektbearbeitung, geht jedoch mit dem Anwachsen digitaler Daten einher. Um dieser Entwicklung Rechnung zu tragen, haben wir bei der Entwicklung der Version 10.0 die Systemunterbauten sowohl für die 2D- als auch für die 3D-Grafik modernisiert, die Qualität der Darstellung erhöht und den Komfort für die Bearbeitung verbessert.

Bernhard Braun, Karen Mahler

**>>** Ein Schwerpunkt der Entwicklungsarbeiten für die Version 10.0 lag darin, Sie trotz erhöhter Datenmengen noch besser bei der performanten Bearbeitung zu unterstützen. Vielleicht am augenfälligsten ist die deutliche Beschleunigung der 2D- und 3D-Grafikausgabe Ihrer Projektdaten. Sie profitieren von der optimierten, hardwarebeschleunigten Darstellung besonders dann, wenn große Datenmengen, wie Rasterbilder, Punktwolken oder Geländemodelle, zur Anzeige kommen. In der Lageansicht ist das bei jeder Änderung des Ausschnitts spürbar. In der 3D-Projektansicht macht sich die Beschleunigung insbesondere bei gemappten Rasterbildern auf Geländemodellen bemerkbar. Es ist nicht das bloße Einsparen von

Sekunden – es ist mehr noch der flüssige Workflow, der den Spaß beim Arbeiten erhält, trotz Daten, Daten, Daten...

### **Überblick behalten**

Auch die Qualität der Darstellung Ihrer Projektdaten ist in Version 10.0 verbessert und erweitert. Das trifft zu für Texte, Linien, Rasterbilder, Raumkörper, Symbole oder die gleichzeitige Visualisierung von DGM-Linien und -Flächen. Durch die neue Layertechnik wird etwa der Kontrast zwischen grafischen Objekten stärker. Somit werden Texte auch auf bewegten Untergründen einfacher lesbar.

Mit der Schemadarstellung für Rasterbilder passen Sie in Version 10.0 temporär die Anzeige in der Lage an,

ohne die eigentlichen Bilddaten zu verändern. Sie können die Rasterbilder beispielsweise in Graustufen oder blass darstellen. Auch diese Form der Darstellung haben wir mit dem neuen Grafiksystem umgesetzt und damit ebenfalls deutlich beschleunigt. Auf Basis der neuen Technologie werden wir in zukünftigen card\_1 Versionen weitere solcher Filter zur Verfügung stellen.

In der 3D-Projektansicht haben wir darüber hinaus für die DGM-Darstellung individuelle Einstellungsmöglichkeiten für Transparenz und Linienfarben geschaffen. Die Menge, die Vielfalt und die Fachlichkeit der Projektdaten erfordern hochwertige und flexible Grafikrepräsentationen, damit Sie auch im Detail jederzeit den Überblick behalten. Die Neuerungen in Version 10.0 sind ein wichtiger Beitrag dafür.

### **Allgemeine Objektwahl**

Eine Grundproblematik bei der Bearbeitung topografischer Daten im Lageplan besteht darin, dass Objekte lageidentisch sind. Entweder, weil sie doppelt und mehrfach importiert oder erzeugt

wurden oder, weil sie dieselbe Lage, aber eine unterschiedliche Höhe haben. Mit der neuen Version gibt es hier eine komfortable Lösung. Das Zauberwort heißt: Allgemeine Objektwahl, siehe Bilder 1 und 2. Immer, wenn bei der Bearbeitung mehrere Objekte innerhalb eines Suchradius gefunden werden, werden die Suchergebnisse in einer Auswahltabelle angezeigt. Dabei wird das aktuelle Objekt in der Liste grafisch markiert. Im Zweifelsfall überprüfen Sie erst einmal bequem alle gefundenen Objekte in der Grafik. Mit der allgemeinen Objektwahl wird es für Sie daher künftig sehr einfach, trotz sich überlagernder Daten, das gewünschte Objekt zielsicher zu selektieren.

### **Automatische Aktualisierung**

Topografiedaten sind häufig untereinander referenziert. Heißt zum Beispiel, dass Linien Referenzen auf Punkten

haben, weil diese die Stützpunkte der Linien bilden. Oder Böschungen referenzieren Linien, weil diese die Geometrieträger der Böschungsober- und -unterkante sind. Die automatische Aktualisierung sorgt in Version 10.0 dafür, dass bei Änderungen eines referenzierten Objekts das übergeordnete Objekt automatisch aktualisiert wird. Wird die Linie einer Böschung verändert, dann wird die Böschung sofort neu berechnet. Das Prinzip der Referenzierung und der automatischen Aktualisierung ist eine Grundeigenschaft in card\_1 Version 10.0 und wird künftig noch an vielen anderen Stellen für ein schnelleres Arbeiten sorgen. Dem zugrunde liegt die neue smart inframodeling technology.

Ergänzt wird die komfortablere Topografiebearbeitung durch weitere, von Ihnen explizit erwünschte Verbesserungen. Abhängig vom Bearbeitungskontext sollen möglichst die jeweils relevanten Informationen angezeigt werden. Dieses Prinzip der Projektbearbeitung wird mit Version 10.0 weiter ausgeprägt. So lassen sich bedarfsorientiert alle Linienstützpunkte für die Koordinatengewinnung visualisieren. Auch werden künftig Linienunterbrechungen nur dann dargestellt, wenn Sie das Objekt zur Bearbeitung gewählt haben.

### **Schneller, schöner, sicherer**

Insgesamt haben wir für die Bearbeitung der Topografie in Projekten besonders die Themen Datenmengen, fachgerechte Visualisierung und flüssigeres Arbeiten in den Fokus genommen. Dafür haben wir u. a. neue Basissysteme verwendet bzw. geschaffen, die künftig auch an anderen Stellen für Sie viele Vorteile bringen. Die card\_1 Zukunft wird immer fachlicher und immer smarter – ohne die vielen bestehenden positiven Eigenschaften zu verlieren. **<<**

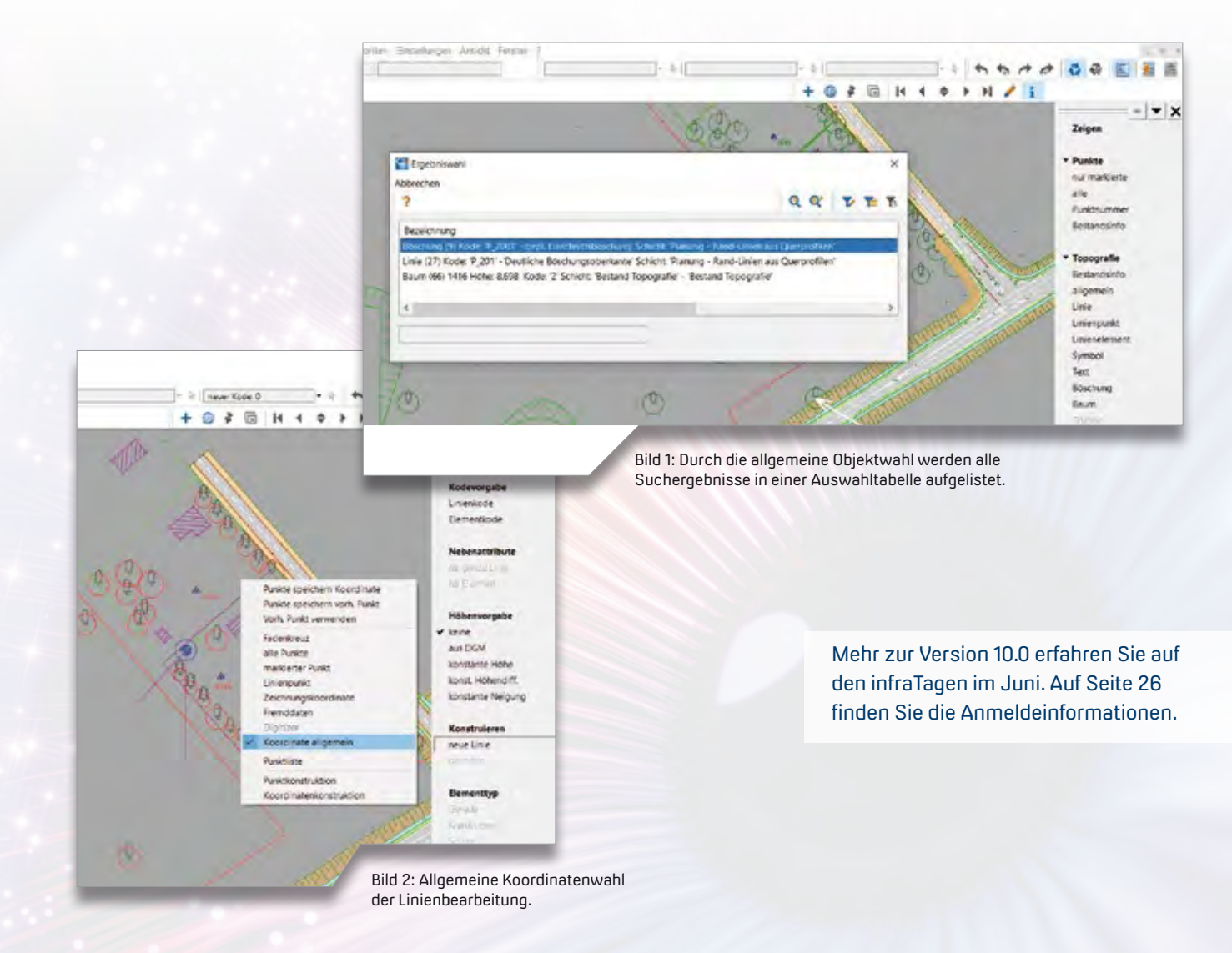

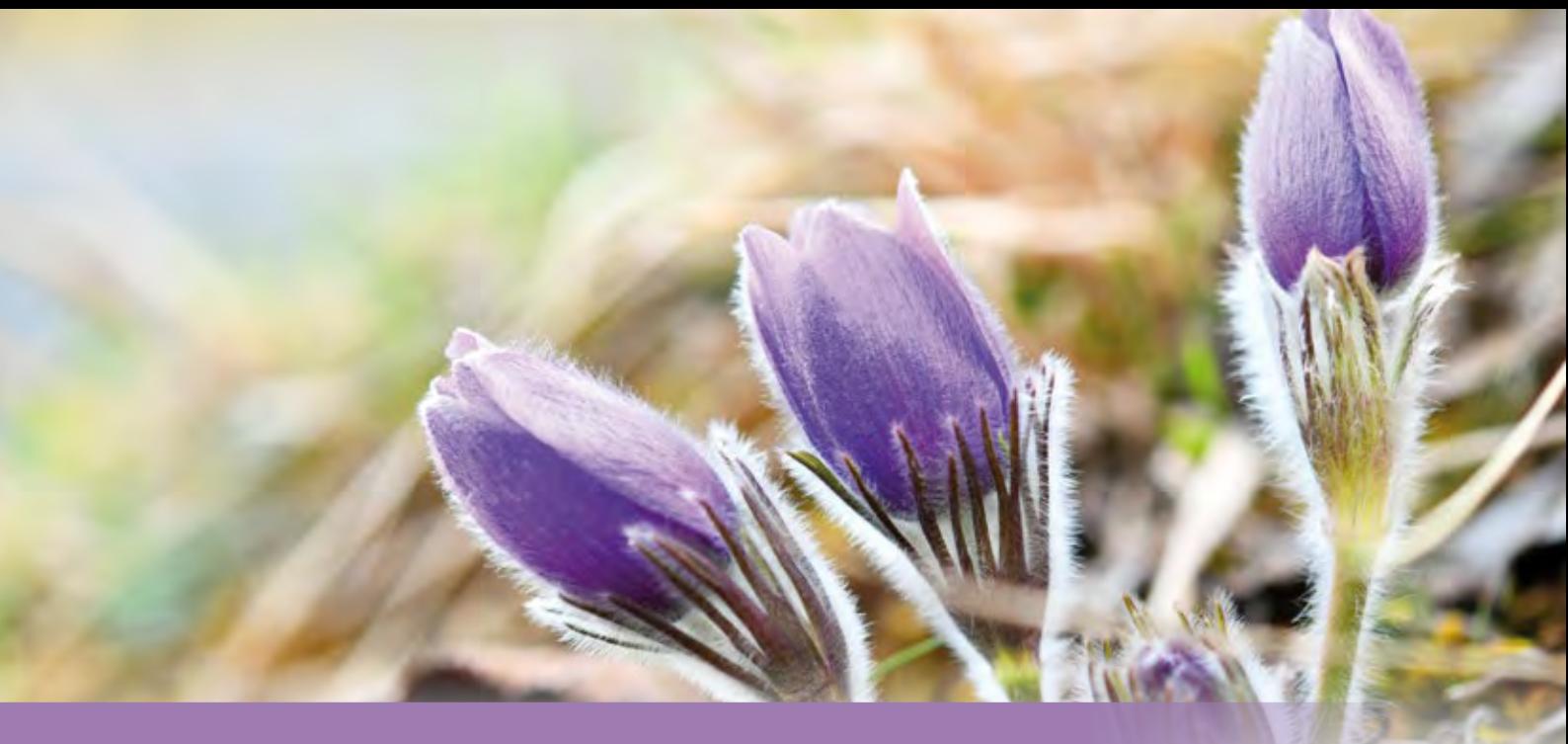

### **CardScript des Monats April**

"Ehe ich es vergesse...," beim Anlegen eines card\_1 Projekts gibt es eine Menge zu bedenken. Beispielsweise sollten ein Koordinatensystem eingestellt und eine Projektnummer vergeben werden. Das hier vorgestellte Skript klinkt sich in den Projektstart ein und erfasst Projektinformationen nach Ihren Wünschen. Es wird bei jedem Start automatisch ausgeführt, kann also nicht vergessen werden.

Rolf Milde

### **Das System dahinter**

Bei jedem Projektstart prüft card\_1, ob es ein Skript mit dem Namen "AutoProject.QPR" gibt. Wenn darin eine Funktion "StartProject" enthalten ist, wird diese sofort ausgeführt.

Da das Skript, das hier vorgestellt wird, auch beim Anlegen von neuen Projekten aufgerufen werden soll, darf es nicht im aktuellen Projekt abgelegt werden, sondern im zentralen Projekt CARD, wo es bei jedem Projektstart gesucht wird. Damit die Funktionen nicht auch bei jedem weiteren Öffnen des Projekts aufgerufen werden, sind Abfragen eingebaut, die feststellen, ob die damit zu lösende Aufgabe, wie die Erfassung des Koordinatensystems, bereits erledigt wurde, was daraufhin zum Überspringen der Funktion führt.

### **Bestandteile**

Das Skript enthält derzeit drei Komponenten, die beim Projektstart ausgeführt werden können. Diese sind 1. Koordinatensysteme einstellen und 2. Projektattribute definieren. Eine 3. noch nicht festgelegte Aktion ist so vorbereitet, dass Sie dort Ihre eigenen Funktionen einbinden können.

#### **Koordinatensysteme einstellen**

Spätestens beim Projektdatenaustausch oder der Nutzung von WMS- oder WFS-Diensten ist es erforderlich, dass im Projekt ein gültiges Koordinatensystem eingestellt ist. Das Skript prüft, ob diese Einstellung richtig vorgenommen wurde und wenn das noch nicht der Fall ist, öffnet sich ein Dialog, in dem das Hauptlage- und das Haupthöhensystem ausgewählt werden kann. In der Auswahlliste sind bereits alle in Deutschland gängigen Systeme enthalten, siehe Bild 1.

### **Projektattribute definieren**

Über einen weiteren Dialog werden für das aktuelle Projekt Attribute wie "Auftraggeber" oder "Titel der Maßnahme" abgefragt. Dabei kann sowohl der Name des Attributs als auch der Inhalt frei gewählt oder aus Vorgaben übernommen werden. Wenn das Attribut noch nicht existiert, wird es angelegt. Der Dialog enthält auch eine Checkbox "Dialog beim nächsten Projektstart nicht mehr anzeigen". Damit können Sie steuern, ob Sie die Attribute abschließend definiert haben oder ob Sie mit Änderungen rechnen, siehe Bild 2.

Diese Projektattribute können als Textvariablen direkt und über eine Vereinbarung in die Zeichnungen übernommen werden. Daraus ergibt sich, dass nach der Attributerfassung die entsprechenden Schriftfelder in den Zeichnungen sofort ausgefüllt sind, siehe Bild 3.

### **Organisation**

In der AutoProject.QPR darf es nur eine Funktion "StartProject" geben. Entsprechend müssen darin alle Funktionen aufgerufen werden, die beim Projektstart ausgeführt werden sollen. Ein zweites Skript "Einstellung Autostart" gibt Ihnen die Möglichkeit festzulegen, welche der vorbereiteten Aktionen tatsächlich ausgeführt werden sollen, und es lässt sich ein Projektstart simulieren, um den Ablauf der Funktionen zu prüfen, siehe Bild 4.

Für die beiden hier vorbereiteten Aktionen gibt es außerdem jeweils ein weiteres Skript "Koordinatensysteme einstellen" und "Projektattribute definieren", mit denen sich die Funktionen unabhängig vom Projektstart ausführen lassen, um nachträglich Änderungen vornehmen zu können.

### **Luft nach oben**

Für den Fall, dass Sie beim Öffnen von Projekten eine dritte Aufgabe bearbeiten wollen, ist dies im Skript bereits vorbereitet. Wenn Sie die CSX- und QPR-Varianten der Skripte bei uns anfordern, können Sie diese entsprechend erweitern und dort eine eigene Funktion hinterlegen. **<<**

Die Skripte und eine Funktionsbeschreibung finden Sie vom 15.4. bis zum 14.5.2022 auf der Webseite www.iqmilde.de unter dem Stichwort "CardScript".

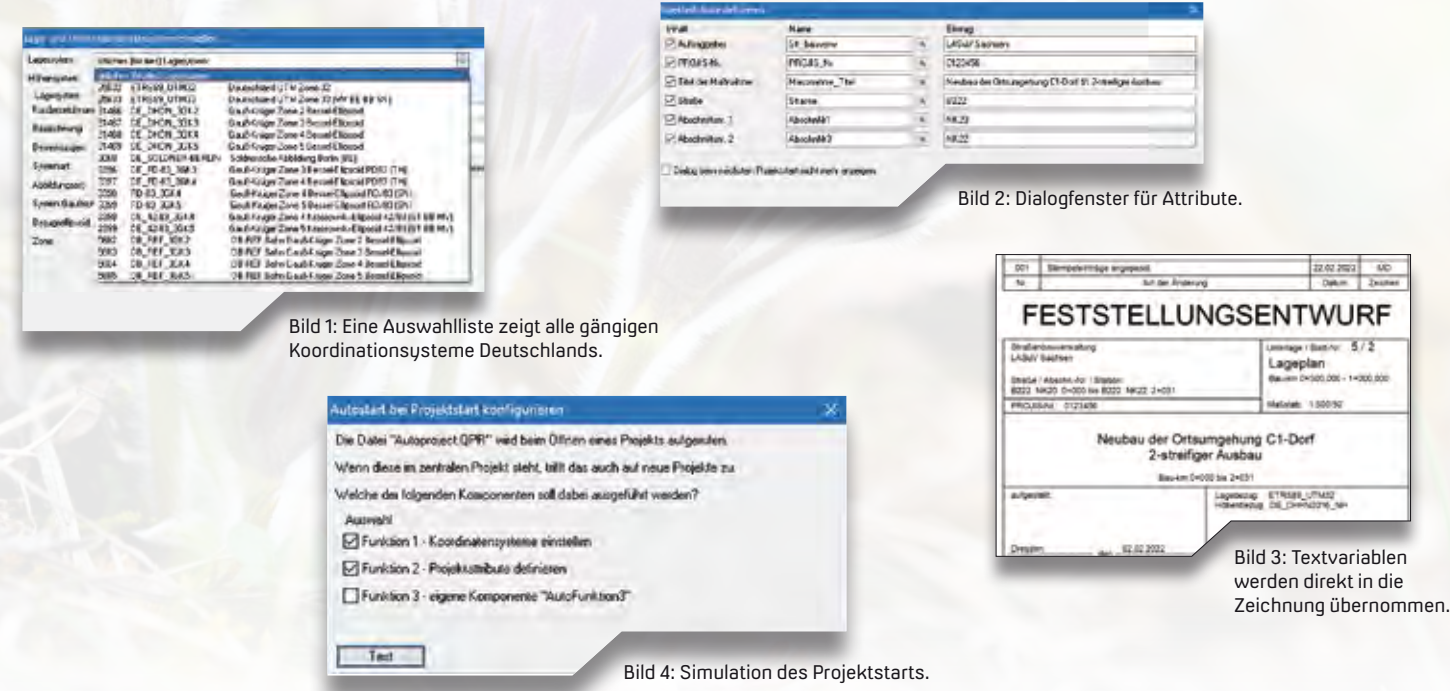

### **Passt dieser Beruf zu mir?**

 Die Entscheidung für einen Beruf ist nicht einfach, denn die Auswahl ist sehr groß. Das findet auch Erik Müller, der in der IB&T Zentrale sein Betriebspraktikum absolvierte und so die Berufsfelder in einem Software-Unternehmen näher kennenlernte.

Julia Ekat

**>>** Fragt man den Schüler, warum seine Wahl für das Praktikum auf IB&T fiel, so sagt er: "Ich kann mir vorstellen, dass es sehr spannend ist, als Programmierer zu arbeiten, deshalb möchte ich gerne mehr über die Arbeit in der Software-Entwicklung erfahren." Vom 10. bis 28. Januar 2022 bekam Erik Müller aus der 9. Klasse der Stadtteilschule Bergstedt die Gelegenheit dazu. In seiner ersten Woche lernte Erik die Programmiersprache C++ anhand von Tutorials und Übungen kennen. "Am Anfang war es gar nicht so einfach, zu verstehen, wie die Sprache funktioniert", erzählt er. Nach einer Woche sieht das aber schon anders aus. Stolz zeigt er erste Ergebnisse

seiner Programmierarbeit: Für einen Taschenrechner und für ein Spiel, das wie "Schiffe versenken" funktioniert, hat er jeweils einen Code geschrieben. Dieses kleine Projekt ist für den Schüler, der in seiner Freizeit gerne Videospiele spielt, besonders interessant. Ein Einblick in die Softwarelösung card\_1 darf im Rahmen des Praktikums natürlich nicht fehlen.

### **Was gibt es noch?**

Auch in die anderen Abteilungen der IB&T Software GmbH wirft Erik einen Blick. So lernt er mit dem Support die Schnittstelle zwischen den Entwicklern und den Anwendern der Software kennen und erfährt, wie sich die Kollegen

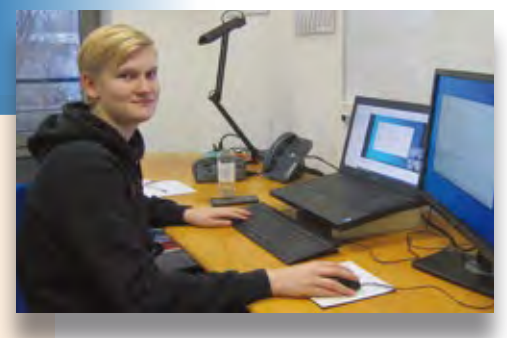

Schülerpraktikant Erik Müller

per Fernwarte auf die Rechner der Kunden schalten und bei der Problemlösung helfen. Im Marketing sieht Erik, wie die Inhalte auf die card\_1 Webseite gelangen und lernt den Bereich der Pressearbeit näher kennen. "Durch das Praktikum hatte ich die Möglichkeit zu erfahren, ob ein Bürojob das Richtige für mich ist und ob mir Programmieren Spaß macht", resümiert Erik die drei Wochen bei IB&T. Eine Ausbildung oder ein Studium in diesem Bereich kann er sich durchaus vorstellen. Aber bis dahin ist noch etwas Zeit und wir drücken zunächst die Daumen für die weiteren Schuljahre und den Abschluss! **<<**

### **Attribute 10.0**

**>>** Mit den Neben- bzw. Zusatzattributen sind Sie in card\_1 9.1 in der Lage, eigene Informationen zu den Projektdaten zu verwalten. Dies nutzen Sie bisher etwa beim Import von GIS-Daten, bei der Aufbereitung von Vermessungsdaten, bei der Prüfung oder Auswertung von Bestands- oder Planungsdaten, bei der Erzeugung von Zeichnungen, bei der Aufbereitung von Entwurfsmodellen für die Straße oder die Bahn, bei der Aufbereitung von Bestandsmodellen oder beim Export via CPIXML oder IFC, um nur einige der Anwendungsfälle zu nennen. Mit der neuen card\_1 Version 10.0 haben wir die Attributverwaltung konzeptionell weiterentwickelt, erneuert und zentralisiert sowie erheblich beschleunigt. Dabei ist eine Vielzahl Ihrer Anforderungen eingeflossen. Trotz der erheblichen Erweiterungen haben wir sichergestellt, dass die bisherige Nutzung von Attributen auch in card\_1 Version 10.0 weiter unterstützt wird.

Der Appetit auf immer mehr und standardisierte Attribute wächst mit jedem BIM Projekt. Zur Version 10.0 bekommt card\_1 eine neue, leistungsstarke Attributverwaltung, die das automatisierte Erstellen, Prüfen und Auswerten von Entwurfsmodellen befördert. Das ist einerseits ganz im Sinne der BIM Methode – und bringt zusätzlich für die praktische Arbeit mit Attributen deutliche Vorteile mit sich.

Bernhard Braun

### **Alles wie gehabt…**

Alle Attribute in den bestehenden Projekten werden automatisch in die neue Verwaltung überführt. Alle erzeugenden Stellen, z. B. Skripte, funktionieren wie gehabt. Alles, was in Version 9.1 ging, geht weiterhin. Nebenattribute und Zusatzattribute werden zwar in Version 10.0 in einem zentralen Verwaltungssystem zusammengeführt – bleiben aber als Nebenattribute und einfache Nebenattribute bestehen, weil es dafür jeweils eigene Nutzungsmöglichkeiten und -erfordernisse gibt.

### **… und noch viel mehr**

Die "neuen" Nebenattribute basieren weiterhin auf frei definierbaren Attributdefinitionen zur Beschreibung von Attributen und eigenen Datentypen. Sie werden jetzt als Katalog verwaltet, haben längere Namen, unterstützen u. a. Listen für zulässige Werte, Wertebereiche, Enumeratoren und optional auch eine Genauigkeit. Die Kataloge können über die XML-Schnittstelle einfach zwischen Projekten bzw. Projektbereichen ausgetauscht werden.

### **Paradigmenwechsel**

Mit der Attributzuordnung wird definiert, welche Attribute zu einer Objektart verfügbar sind und welche spezielle Initialisierung die Attribute für ein Objekt erhalten. Die Zuordnung der Attributdefinitionen, die im Übrigen ebenfalls als Katalog verwaltet werden, erfolgt sehr viel umfassender und detaillierter. So werden Attribute allen card\_1 Objektarten zugeordnet – und wichtig: sehr viel feingranularer als bisher. Jedes Topografieobjekt kann beispielsweise differenziert nach seinem Kode eigene Attribute und Initialisierungen erhalten, jedes Fachobjekt, differenziert nach seinem Typ, jede Achse nach Kode oder Typ etc. Liegen die objektartspezifischen Attributdefinitionen im Katalog vor, werden alle Objekte automatisch korrekt und vollständig attributiert, inklusive fachspezifischer Vorbelegung. Dies erfolgt unmittelbar beim Anlegen eines Objektes, etwa beim Import, bei der Konstruktion, beim Generieren aus der Planung oder bei einer Änderung der Typisierung. Wird beispielsweise der Kode geändert, werden nicht mehr benötigte Attribute verworfen und zusätzlich neu benötigte Attribute angelegt.

### **Direktes Bearbeiten**

Die Bearbeitung der Nebenattribute erfolgt in card\_1 Version 10.0 komfortabel im neuen Bearbeitungseditor. Die Nebenattribute sind frei bearbeitbar – auch die neuen "einfachen" Nebenattribute (ehem. Zusatzattribute). So erfassen sie Ihre Informationen direkt am Objekt, etwa bei Bauwerken.

### **Einfach, aber mächtig**

Einfache Nebenattribute sind zwar eingeschränkt hinsichtlich ihrer fehlenden Attributdefinitionen – dafür leichtgängig im Einsatz. Die Objekte werden direkt per Editor oder schnell und umfassend via Skript um eigene Informationen ergänzt. Dabei stehen in Version 10.0 auch mehr Einheiten zur Verfügung. Das war einer Ihrer Anwenderwünsche, genauso wie die Möglichkeit, einfache Nebenattribute zu strukturieren und sie beim Erzeugen von Zeichnungen, analog zu den Nebenattributen, verwenden zu können. Auch diese Anforderungen werden mit Version 10.0 erfüllt.

### **Hat Zukunft**

Weiter geht es mit der automatisierten Wertzuordnung von Nebenattributen aus den Systemattributen. Damit lassen sich zum Beispiel Flächen- oder Längenwerte aus den berechneten Objektgeometrien in anwenderdefinierte Nebenattribute übernehmen. Weiterhin ist die Übernahme von anwender- bzw. auftraggeberspezifischen Regelwerken in Vorbereitung, die es ermöglicht, bereits aufbereitete Attributdefinitionen (aus den Auftraggeber-Informations-Anforderungen) in ein Projekt einzubinden. Hilfreich sind die neuen Nebenattribute überdies für einen besseren fachlichen Export der Objektdaten. Damit lassen sich etwa strukturierte Attribute als fachliche Property Sets eleganter ausgeben, anstatt, wie bisher, als einfache Attributlisten.

### **BIM, aber viel mehr**

Für BIM Prozesse sind Attribute unerlässlich, weil automatisierte Verfahren zur Prüfung und Auswertung die Attribute benötigen. Auch für die einfache Projektbearbeitung sind zusätzliche Objektinformationen unerlässlich und ab Version 10.0 mit der neuen Attributverwaltung sehr komfortabel nutzbar. **<<**

Mehr zur Version 10.0 erfahren Sie auf den infraTagen im Juni. Auf Seite 26 finden Sie die Anmeldeinformationen.

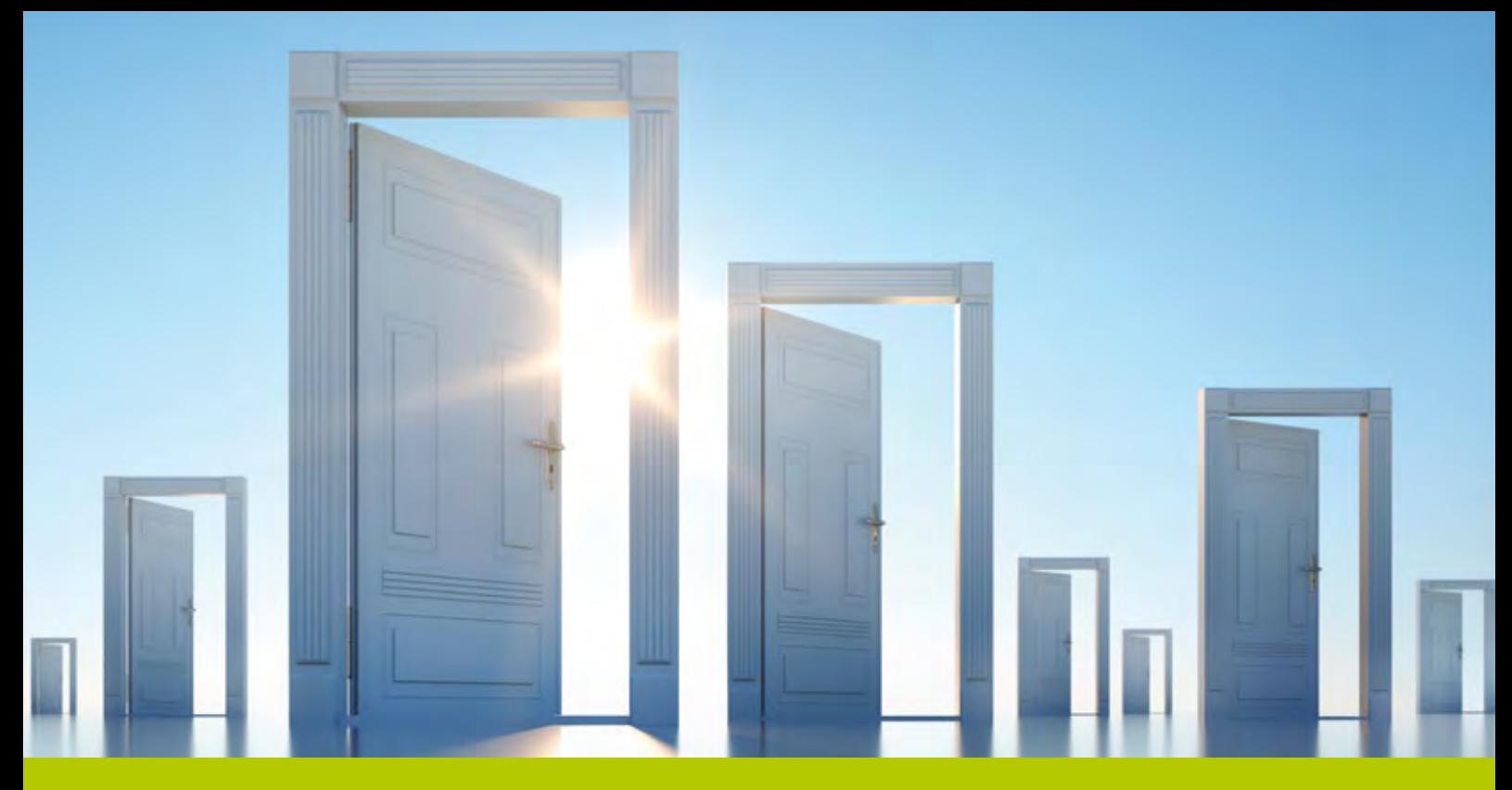

### **Weitreichende Verbesserungen: DESITE BIM 3.0**

**>>** Bei den Weiterentwicklungen zur DESITE BIM Version 3.0 standen die Feature-Wünsche der Kunden im Fokus. In vielen Anwendungsbereichen der Software trumpft thinkproject nun mit fortschrittlichen Entwicklungen. Einige der wesentlichen Neuheiten werden in diesem Artikel beleuchtet.

Ein vollständig überarbeitetes Issue-Management, erweiterte Möglichkeiten zur Attributprüfung, ein neues Projekt-Austauschformat und ein neuer Browser für die eigenen Web-Formulare – mit der Version 3.0 können sich die Anwenderinnen und Anwender der BIM Koordinationslösung DESITE BIM auf viele nützliche Verbesserungen und Neuheiten freuen.

Marius Reuters (1999), and the control of the control of the control of the control of the control of the control of the control of the control of the control of the control of the control of the control of the control of

### **Visualisieren**

Ein lang ersehntes und dringend erforderliches neues Feature ist die zentrale Issue-Verwaltung. Die bisher bekannten Ansichtspunkte/Viewpoints werden durch eine eigene Issue-Domäne abgelöst. Zukünftig werden nicht nur Ansichtspunkte gespeichert, sondern Problemstellen vollumfänglich dokumentiert und ihrem Bearbeiter zugewiesen. Die Problemstelle bzw. das Issue kann mit einem oder mehreren Viewpoints hinterlegt werden. Als eigenes Element werden nun 3D-Objekte, Dokumente, Prüfungen und weitere Elemente mit dem Issue sinnvoll verknüpft.

Die nächste neue Funktion wird insbesondere die Infrastrukturplaner erfreuen. Die Neigung beim Messen einer Strecke oder das Anzeigen eines Punktes auf einer Gradiente kann nicht nur in Grad, sondern nun auch in Prozent angegeben werden. Diese Schreibweise ist vor allem in der Infrastrukturplanung üblich und bekannt. Darüber hinaus können Sie nun in Abhängigkeit einer ausgewählten Achse/Gradiente den Abstand zu der Achse und die Station dieser Achse von gewählten Punkten aus messen.

### **Prüfen**

Auch im Bereich der Modellprüfung gibt es sinnvolle Erweiterungen. Neben der Basis-Attributprüfung kontrollieren Sie in der DESITE md pro-Funktion Modellprüfung Ihre Objekte auf das korrekte Vorhandensein von Merkmalen. Die neue Definition Ihrer Attributprüfung erstellen Sie bequem an der Programmoberfläche oder durch den Import einer csv-Datei. Sie genießen weiterhin die Vorzüge der Modellprüfung, wie das automatische Erstellen von Issues, diverse Export- und Bericht-Möglichkeiten und die Verwendung eines Status zur Weiterbearbeitung.

Die Experten und High-End-Anwender unter Ihnen werden sich sicher darüber freuen, dass Sie zukünftig direkt per API-Call "createObjectFromXML()" Modell- und Kollisionsprüfungen anlegen und per "runCheck()" starten können. Weitere API-Methoden zum Thema Modellprüfung finden Sie in der überarbeiteten API-Dokumentation.

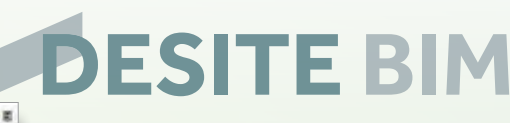

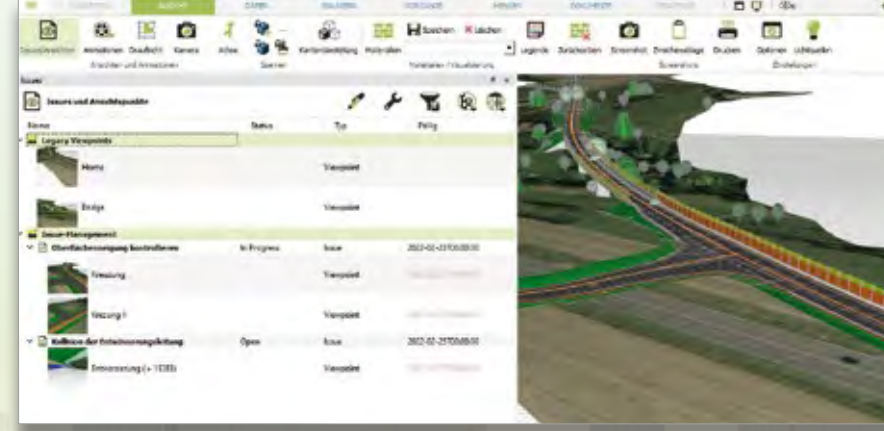

Erstellen Sie Issues, fügen Sie Viewpoints hinzu und verknüpfen Sie 3D-Elemente mit dem Konflikt.

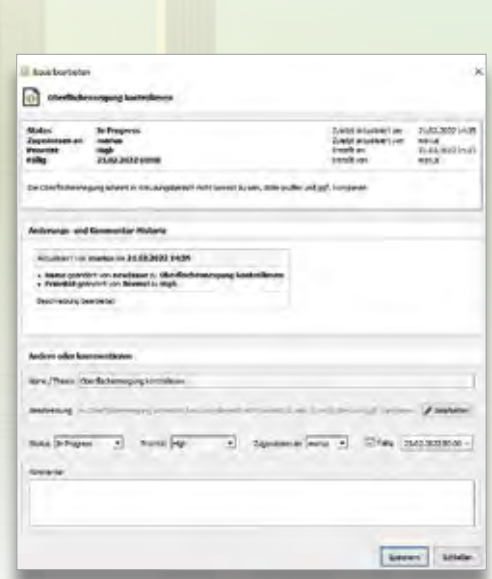

### **Kommunizieren**

Die Ergebnisse Ihrer Modellprüfung konnten Sie bislang nur als PDF-Datei auf Basis eines individuellen HTML-Print-Templates exportieren. Mit der Version 3.0 exportieren Sie die Ergebnisse alternativ direkt als HTML-Datei, was die Weiterverwendung und Bearbeitung der Resultate deutlich vereinfacht.

Wenn Sie gleich das ganze Projekt für Ihre Partner bereitstellen möchten, gab es bislang die Möglichkeit, das Projekt als \*.cpa-Datei zu verpacken. Die cpa-Datei hatte jedoch ein Speicherlimit von 2 GB. Da dies in umfangreichen BIM Projekten heutzutage nicht mehr ausreicht, wurde ein neues Archiv-Format \*.cpzip entwickelt, welches das 2 GB-Limit der cpa-Datei aufhebt.

### **Anpassen**

Bleiben wir beim Thema Merkmale. Wenn Ihnen bei der Attributprüfung Fehler aufgefallen sind, gilt es diese nachzubessern. Bisher war es recht mühsam, in der Projektstruktur für ausgewählte Elemente per Knopfdruck den gleichen Attributwert zu vergeben. Mit der neuen DESITE Version wird es eine einfache Möglichkeit der Mehrfacheingabe geben. Ähnlich wie in Excel können Sie durch das Markieren mehrerer Objekte per STRG-Taste, anschließender Eingabe des neuen Attributwerts und Bestätigung mit STRG + Enter einen Attributwert an mehrere, ausgewählte Objekte übergeben.

### **Automatisieren**

Im Bereich der Automatisierung gibt es ebenfalls zwei Major-Releases zu verkünden: Zum einen wird dem

integrierten Browser für das WebForm Modul ein Technologie-Update gesponsert. Die entsprechende WebEngine wird zu Chromium, wodurch nun ein asynchrones Arbeiten möglich ist, welches das Ausführen von eigenen Formularen und Funktionen merklich beschleunigt. Damit erhält auch der JavaScript Standard ECMAScript ein deutliches Update von ES 5 (2009) auf ES 9 (2018). Viele Funktionen, die bei der Web-Programmierung bereits zum täglichen Standard gehören, werden dadurch im DESITE nachgepflegt.

Des Weiteren – und das betrifft ganz sicher die meisten Anwender – werden die Möglichkeiten beim Verknüpfen von Objekten deutlich erweitert. Wenn Sie bislang beispielsweise 3D-Objekte mit LV-Positionen, Vorgängen oder Dokumenten automatisch verknüpfen wollten, musste sichergestellt sein, dass sowohl das 3D-Objekt, als auch das zu verknüpfende Element einen gemeinsamen Attributwert haben. Mit den Erweiterungen im DESITE BIM 3.0 können Sie auswählen, ob der Attributwert wie bisher identisch bei beiden zu verknüpfenden Elementen vorhanden sein muss, ob Sie mit Wildcards arbeiten möchten oder ob auch nur ein Teil-String vorhanden sein darf. Die Verknüpfungsregeln werden somit deutlich flexibler und durch weitere Einstellungsmöglichkeiten präziser.

Seien Sie gespannt auf die verschiedenen Verbesserungen und Neuheiten in der DESITE BIM Produktfamilie. Wie gewohnt informieren wir Sie zeitnah in unseren Trainings über die Veränderungen oder Sie schauen sich die Aufzeichnung unserer infraSession vom 31. März 2022 an. **<<**

Kontakt: vertrieb@card-1.com

Legen Sie das Thema, den Status, die Priorität, den Bearbeiter und das Fälligkeitsdatum fest. Verfolgen Sie die

Änderungshistorie.

# card\_1 infraTage 2022

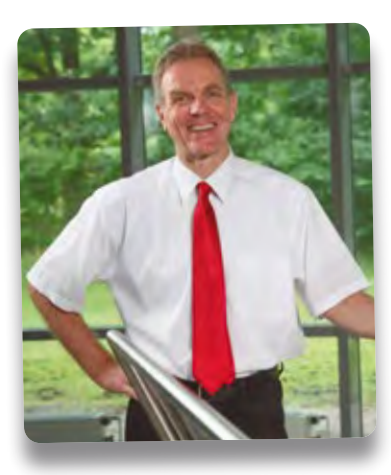

*Liebe Anwenderin, lieber Anwender,*

*ich lade Sie herzlich ein zu den card\_1 infraTagen. Besuchen Sie uns in Dresden, Würzburg und Hannover. Face to Face statt von Webcam zu Webcam, ich freue mich auf das persönliche Treffen und auf viele Gespräche.*

*Ihr Uwe Hüttner, IB*&*T Geschäftsführer*

### 14. Juni 2022, Dresden

Ramada by Wyndham Wilhelm-Franke-Straße 90 01219 Dresden

Bitte besuchen Sie unsere Webseite für weitere Informationen. Der Preis pro Veranstaltung beträgt 75 Euro zzgl. MwSt. Wir bitten um Ihre **Anmeldung bis zum 31. Mai 2022** unter www.card-1.com/aktuell/card-1-infratage

### 21. Juni 2022, Würzburg

Juliusspital Klinikstraße 1 97070 Würzburg

### 23. Juni 2022, Hannover

Wyndham Hannover Atrium Karl-Wiechert-Allee 68 30625 Hannover

Wir haben ein vielfältiges Programm für Sie zusammengestellt und präsentieren Ihnen unsere aktuellen Produkte und Lösungen. Sie erwartet eine Mini-Messe mit unseren Partnern und Vorträge aus der Branche. Nutzen Sie die Veranstaltung für Ihre Weiterbildung und zum Knüpfen neuer Kontakte.

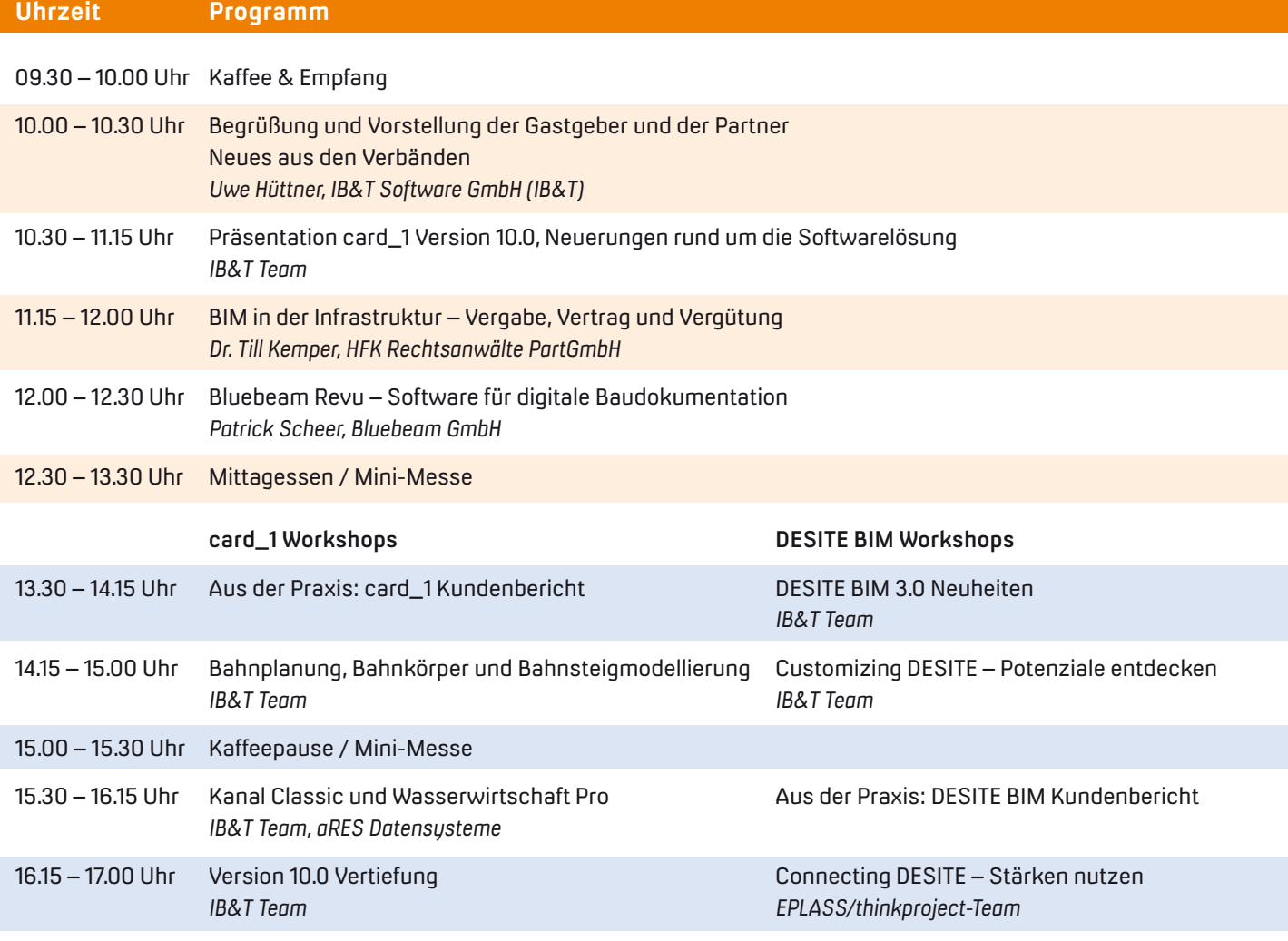

17.00 – 19.00 Uhr Get-together – wir laden Sie ein, den infraTag in geselliger Runde ausklingen zu lassen.

### Mini-Messe

Tagsüber beantworten Ihre regionalen Ansprechpartner und das IB&T Team Ihre Fragen an einem card\_1 Informationsarbeitsplatz. Über unsere Partnerprodukte informieren Sie die Hersteller exklusiv.

- Bluebeam Revu/Bluebeam GmbH
- eView/fpi fuchs Ingenieure
- Wasserwirtschaft Pro/aRES Datensysteme
- EPLASS/thinkproject Deutschland GmbH

#### Aus der Praxis

An jedem infraTag lassen wir Sie, unsere Kunden zu Wort kommen. Folgende Zusagen liegen bereits vor:

Dresden: Krebs+Kiefer Ingenieure GmbH, Brian Sorg präsentiert aktuelle card\_1 Projekte. Schüßler-Plan Ingenieurgesellschaft mbH, Dirk Stiehler referiert über DESITE BIM Einsatzmöglichkeiten.

Würzburg: BIT Ingenieure AG, Thomas Klopp stellt Ihnen Projekte vor, in denen BIM und VR zum Tragen kamen. Firmengruppe Max Bögl, Sonja Raith-Panek gibt Einblick in ein DESITE Projekt.

Hannover: WTM Engineers GmbH, Julia Middendorf präsentiert Planungsvarianten mit DESITE BIM. Verkehrswege planen mit Drohneneinsatz: TransTec Bauplanungs- und Managementgesellschaft Hannover mbH, Claudia Schack und Mandy Fieber referieren.

### **Ausbau der B 10 mit BIM**

Die Klinger und Partner GmbH wurde 2019 mit der Planung des vierstreifigen Ausbaus der B 10 bei Schwieberdingen beauftragt. Das Ingenieurbüro wählte das Projekt als internes BIM Pilotprojekt aus. So konnte die BIM Methodik im Zuge der Voruntersuchung im Unternehmen eingeführt und angewandt werden. Der Fokus lag dabei primär auf der konkreten Datenmodellierung mit card\_1 sowie auf der Datenauswertung und -prüfung mit DESITE BIM.

Aaron Fischer

**>>** Die Digitalisierung schreitet in der Baubranche, insbesondere im Tief- und Straßenbau weiter voran. Mit der Einführung von BIM gemäß dem Stufenplan Digitales Planen und Bauen des BMVI wird sich die Arbeitsweise und die Zusammenarbeit in der Baubranche deutlich verändern. Deshalb setzt sich die Klinger und Partner GmbH seit längerer Zeit mit den Themen BIM und Digitalisierung sowie den zugehörigen Grundlagen auseinander. Ende 2020 wurde im Zuge einer Masterarbeit mit dem Projekt des vierstreifigen Ausbaus der B 10 bei Schwieberdingen ein internes BIM Pilotprojekt definiert. Dieser Artikel zeigt die Aufwände und Ergebnisse der Masterarbeit und damit der Implementierung der BIM Methode in der Straßenplanung im Ingenieurbüro.

### **Das Projekt**

Durch die hohe Verkehrsbelastung ist die einbahnige B 10 zwischen Enzweihingen und der Anschlussstelle Stuttgart-Zuffenhausen (A 81) bereits heute überlastet. Sie soll deshalb in diesem Bereich autobahnähnlich mit einem zweibahnigen Regelquerschnitt RQ 28 ausgebaut werden. Für den Abschnitt zwischen Schwieberdingen und der Anschlussstelle an die A 81 wurde die Klinger und Partner GmbH vom Regierungspräsidium Stuttgart (Referat 44) mit der Vorplanung und der Untersuchung verschiedener möglicher Varianten beauftragt. Auf Grund der Vielfältigkeit wurde dieses Projekt als BIM Pilotprojekt definiert. Um die Implementierung von BIM in die Planungsprozesse möglichst gut voranzutreiben und zu bewerten, wurde die Anwendung der

BIM Methode auf eine Variante und auf eine Länge von ca. 3,9 km im Bereich von Schwieberdingen beschränkt. Dieser Abschnitt ist insofern interessant, da durch die sehr nahe Bestandsbebauung sowie einiger querender Straßen und Leitungen viele Zwangspunkte vorherrschen. Hinzu kommt, dass in diesem Bereich nicht nur eine durchgehende Strecke zu planen ist, sondern auch zwei neue Anschlussstellen.

### **Grundlagedaten & Standardisierungen**

Um neue Arbeitsmethoden und Prozesse im Unternehmen und in Projekten nachhaltig einzuführen, ist es wichtig, sich intensiv mit den vorhandenen Grundlagen, Richtlinien und Standardisierungen auseinanderzusetzen. Hierfür wurden die Handreichungen der ARGE BIM4INFRA2020, die BIM-Richtlinienreihe VDI 2552, die Vorstandardisierungsarbeit "BIM-Klassen der Verkehrswege" der Fachgruppe BIM-Verkehrswege des buildingSMART Deutschland e. V. sowie der BIM Leitfaden der DEGES GmbH und der Austausch mit Professoren der Hochschule Karlsruhe genutzt.

Auch wenn zum jetzigen Zeitpunkt noch keine weitreichende Standardisie-

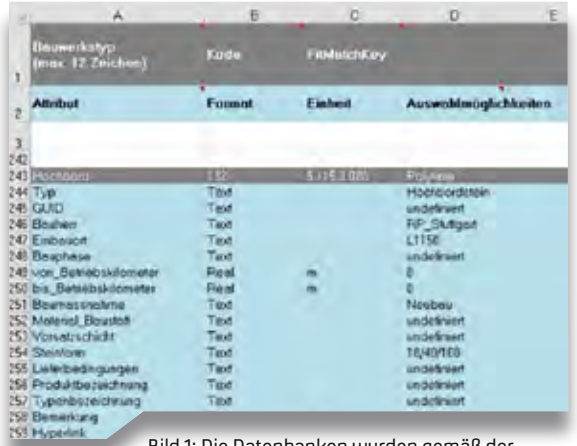

Bild 1: Die Datenbanken wurden gemäß der Vorstandardisierungen strukturiert.

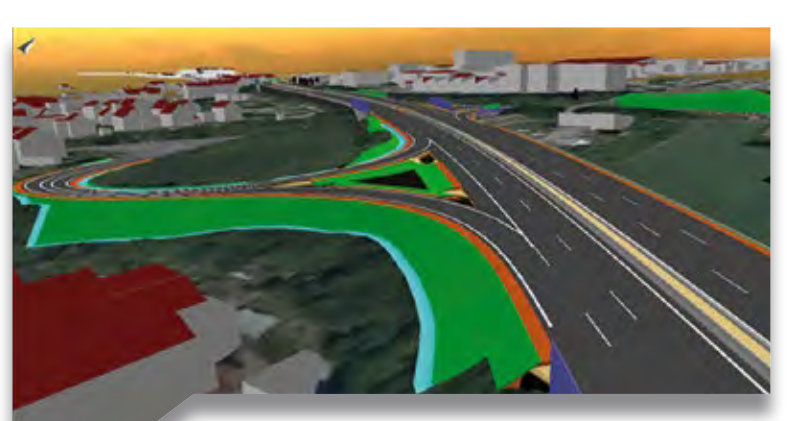

Bild 2: Für die Visualisierung wurde die card\_1 3D-Projektansicht verwendet.

rung für die BIM Methode im Tief- und Straßenbau durch z. B. das IFC-Format vorhanden ist, konnte eine Anpassung der Planungsprozesse vorgenommen werden. Die zahlreichen Excel-Datenbanken, die für die spätere datenbankbasierte Modellierung mit card\_1 notwendig sind, ließen sich so in Anlehnung an die Vorstandardisierungsarbeiten ausarbeiten und strukturieren, siehe Bild 1.

### **BIM Anwendungsfälle und Ziele**

Um die BIM Methode möglichst breitflächig anzuwenden, wählten die Planer für die Ausarbeitung dieser Variante ein Level of Development (LOD) von 200, wobei die geometrische Ausarbeitung sogar einem Level of Geometry (LOG) von 300 entsprach und damit deutlich detaillierter war, als in einer Vorplanung üblich.

Dadurch ließen sich zahlreiche BIM Anwendungsfälle für dieses Projekt definieren. Im Wesentlichen waren es Folgende:

- ` Bestandserfassung
- ` Erstellen von Fachmodellen
- $\blacktriangleright$  Visualisierung
- ` Koordination Fachgewerke
- ▶ Erstellen von 2D-Plänen
- $\blacktriangleright$  Kostenschätzung
- ` Bauablaufplanung

### **BIM Planung mit card\_1**

Umgesetzt wurde die BIM Planung mit der Software card\_1. Die Softwarelösung bietet verschiedene Ansätze zur Erstellung von Fachmodellen, zwischen denen gewählt werden kann. Unter anderem ist hierfür das card\_1 Modul Bestandsmodellierung notwendig. Es zeigte sich, dass die Bestandsdaten am besten über das Untermodul Bauwerke aus Topografie kode- und datenbankbasiert zu modellieren sind. Grundlage hierfür sind aufbereitete Vermessungsdaten (Linien und Punkte), die eindeutig kodiert und im Idealfall mit einem Höhenbezug vorliegen sollten. Für die Modellierung des geplanten Straßenkörpers und von Linienbauwerken eignet sich die Datenmodellierung über das Untermodul Bauwerke aus Querprofilen. Notwendig hierfür sind geschlossene und über die Querprofilentwicklung erzeugte Umringpolygone mit einer eindeutigen Liniennummerierung und Zuordnung zu einer Massenposition. Diese bilden wiederum den Schichtenaufbau oder den Umring von Linienbauwerken, wie Stützwänden, ab. Der große Vorteil hierbei ist, dass diese Modellierung auf der herkömmlichen Querprofilentwicklung aufbaut und so der Einstieg bzw. die Umstellung für die Anwender relativ schnell und nachvollziehbar gelingt. Zudem ist über die Querprofilentwicklung eine sehr individuelle Gestaltung des Straßenkörpers möglich.

Mit dem card 1 Brückengenerator konnten die neuen Brückenbauwerke inklusive Über- und Unterbau sowie die Pfeiler modelliert werden. Über die 3D-Projektansicht ließ sich die Datenmodellierung visualisieren und augenscheinlich prüfen, siehe Bild 2. Zudem wurden über Achs- und Längsschnittzeichnungen mit Hilfe spezieller Anweisungen 2D-Zeichnungen abgeleitet, welche jedoch nicht RE 2012-konform sind.

### **Datenübergabe**

Die Datenübergabe zwischen den beiden Softwareprodukten card\_1 und DESITE BIM erfolgte über das Format IFC 4.1. Hierdurch können nicht nur die Modelle, sondern auch Achsen und Gradienten übergeben werden.

Besonderes Augenmerk muss auf die Koordinatensysteme gelegt werden. Hierbei sind unbedingt die Koordinaten zu überprüfen und ggf. zu transformieren, da es sonst zu Verzerrungen und einer Verfälschung der Daten kommen kann.

### **Datenauswertung und -prüfung mit DESITE BIM**

Über die Koordinationssoftware DESITE BIM zeigen sich neue Anwendungsfelder, wie die modellbasierte Kollisionsprüfung oder das Erstellen einer Bauablaufsimulation, siehe Bild 3. Basis hierfür ist das sogenannte Koordinationsmodell, in dem sämtliche Fachmodelle wie Bestand, Straßenplanung oder Brückenplanung zusammengetragen werden. Mit Hilfe von eigens definierten Verknüpfungsund Prüfregeln lassen sich z. B. die Mengen- und Kostenermittlungen oder die Kollisionsprüfungen automatisieren.

Damit der Automatisierungsgrad möglichst hoch ist, sind konsistente und detailliert aufbereitete Daten sowohl geometrischer als auch semantischer Art (Attribute) notwendig. Dies lässt sich bereits bei der datenbankbasierten Modellierung in card\_1 definieren. Dadurch wird vor allem die Weiterverarbeitung von Planungsdaten und deren Überprüfung beschleunigt. Mittels DESITE lassen sich sogenannte

Ansichtspunkte im Modell definieren und über das BCF-Format zwischen den Projektakteuren austauschen. Dies führt mehr und mehr zu einer modellbasierten Projektkommunikation.

### **Bewertung der BIM Anwendung**

Bei der abschließenden Bewertung der Implementierung von BIM zeigte sich, dass die Planungsqualität durch die Datenprüfung und –auswertung mit der BIM Methode deutlich gesteigert werden kann. Über die Koordinationssoftware sind teilautomatisierte Anwendungsfälle einfach, schnell und nachvollziehbar im Koordinationsmodell umzusetzen.

Jedoch erhöhen sich momentan noch eindeutig die Aufwände bei der Datenmodellierung in der Planungsphase. Die Modellierung der Planungsdaten baut zwar auf den konventionellen Planungsschritten der Software auf und erleich-

tert dadurch die Anwendung, sorgt jedoch für zusätzlich notwendige Arbeitsschritte. Für die Modellierung des Bestandes entstehen sogar deutliche Mehraufwände und damit auch höhere Planungskosten.

Als Fazit zeigt sich somit, dass bereits heute mit den aktuellen Möglichkeiten Straßenplanungen bis zur Entwurfsplanung BIM-konform realisierbar sind. Hierfür müssen vor allem die Arbeitsweise und die Planungsprozesse im Straßenbau deutlich digitaler werden. Um die Potenziale der BIM Methode und den zu erwartenden Mehrwert im Straßenbau wirklich abschöpfen zu können, sind zwingend und vor allem zeitnah Standardisierungen für die Erstellung und den Austausch von Modellen einzuführen und diese in den Softwareprodukten zu implementieren. **<<**

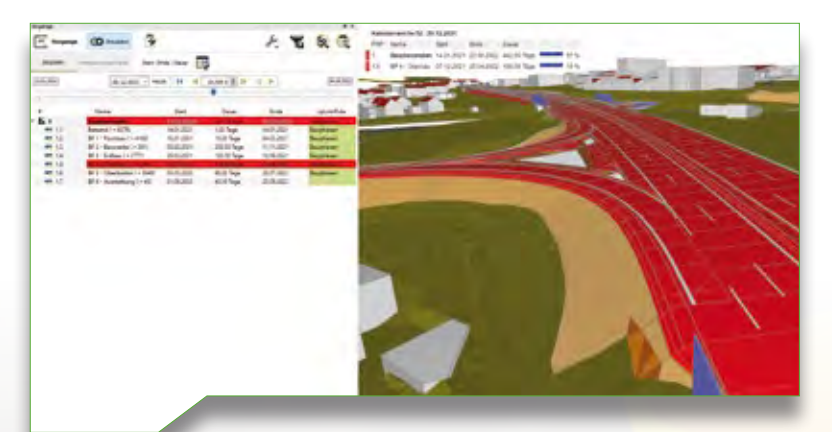

Bild 3: Die Softwarelösung DESITE BIM ermöglicht das Erstellen einer Bauablaufsimulation.

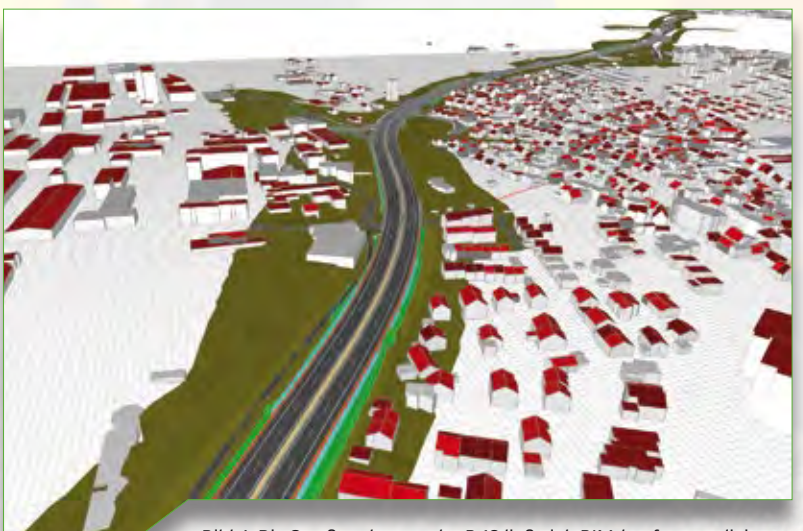

Bild 4: Die Straßenplanung der B 10 ließ sich BIM-konform realisieren.

### **Firmenporträt**

Als unabhängig beratendes Ingenieurunternehmen erbringt die Klinger und Partner GmbH seit 1989 technische Ingenieurleistungen in den Segmenten Verkehr, Wasser und Umwelt an den Standorten Stuttgart, Heilbronn und Urbach. Das Ingenieurbüro prüft, plant und betreut Projekte von der Ideenfindung über die Konzeption, Planung, Genehmigung bis zur Überwachung. Umwelt verantwortlich gestalten – unter diesem Leitmotiv bearbeitet Klinger und Partner Tiefbau- und Umweltschutzprojekte für öffentlich-rechtliche und private Kunden. Dabei gilt das Prinzip, dass ökonomischer Erfolg dauerhaft nur unter Beachtung ökologischer Aspekte und sozialer Bedürfnisse möglich ist.

Mit über 80 Mitarbeiterinnen und Mitarbeitern ist Klinger und Partner mit den Tochterunternehmen iat-Ingenieurberatung GmbH, Stuttgart, und Praxl+Partner Beratende Ingenieure GmbH, Filderstadt, fachlich diversifiziert aufgestellt und bietet ihren Kunden nachhaltige und innovative Ingenieurlösungen an.

Die Umsetzung des BIM Pilotprojekts erfolgte in der Abteilung Verkehrsanlagen am Standort in Urbach. Sie plant und betreut vorwiegend Straßenbauund Infrastrukturmaßnahmen im süddeutschen Raum – von der Erschließungsstraße bis zur Autobahn.

Klinger und Partner -<br>Manufes-biz(a)<br>Ne hareasten vest Umwentedhou, Grebit

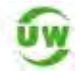

www.klinger-partner.de

### **Im Unruhestand**

Grußwort für eine liebe Kollegin

Antie Schwindt

anke!

**>>** Diplom-Ingenieurin Jutta Schnabel stieg 2008 bei IB&T ein und wechselte mit diesem Schritt aus der Praxis in die card\_1 Produktgestaltung. Seitdem atmet sie Hamburger Luft ein und zog teils auch ihre Familie aus Nordrhein-Westfalen in die Hansestadt. Verbindlich, motivierend und warmherzig brachte die neue Projektleiterin für Straßenplanung ihre Ideen ein. Sie erarbeitete gemeinsam mit unseren Softwareentwicklern zahlreiche Vorschläge und Umsetzungsmöglichkeiten für den neuen card\_1 Straßenentwurf, zeichnete verantwortlich für das Einbringen der FGSV-Richtlinien ins System und die Pflege der Kontakte zu öffentlichen Gremien und sie erläuterte die neue Arbeitsweise in etlichen interAktiv-Artikeln. "So unterstützt die card\_1 Fahrsimulation Planende bei der Anwendung des Wissensdokuments H ViSt, Hinweise zur Visualisierung von Entwürfen für außerörtliche Straßen, Ausgabe 2008" – ein Thema ihres ersten Artikels für das Kundenmagazin, es folgten zahlreiche Aufsätze, um Sie, unsere Leserschaft über die Neuerungen im Straßenbereich bis hin zum parametrisierten BIM Trassenkörper zu informieren. Jutta Schnabels Grundsatz heute: erst BIM, dann BAU, mit ihrer ausgezeichneten Fachkenntnis

und ihren Ideen trug die Planerin erheblich zur Weiterentwicklung des card\_1 Systems bei.

### **Auf der Zielgeraden**

Nach 47 Jahren Berufstätigkeit ist Jutta Schnabel Ende 2021 ihren Ruhestand angetreten, um sich ganz der Familie zu widmen, den Anker zu lichten und neuen Abenteuern entgegen zu fahren, wie sie uns in ihrer Abschiedsmail schreibt. Für ihre Nachfolgerin, die Diplom-Ingenieurin Ines Plettner, hat sie weiterhin ein offenes Ohr – wenn diese bei ihr einen Telefontermin ergattert.

Willkommen im Unruhestand, liebe Jutta, wir danken Dir sehr herzlich fürs Zusammenraufen, für die inspirierende und kollegiale Zusammenarbeit und vor allem für Dein großes Engagement bei der Weiterentwicklung unserer CAD-Software zu einer etablierten BIM Branchenlösung. **<<**

*Bitte bleibe gesund und munter, wir würden uns sehr freuen, wenn Du die IB*&*T Sommerfeste regelmäßig in Deinen Rentnerkalender übernimmst.*

*Dein IB*&*T Team*

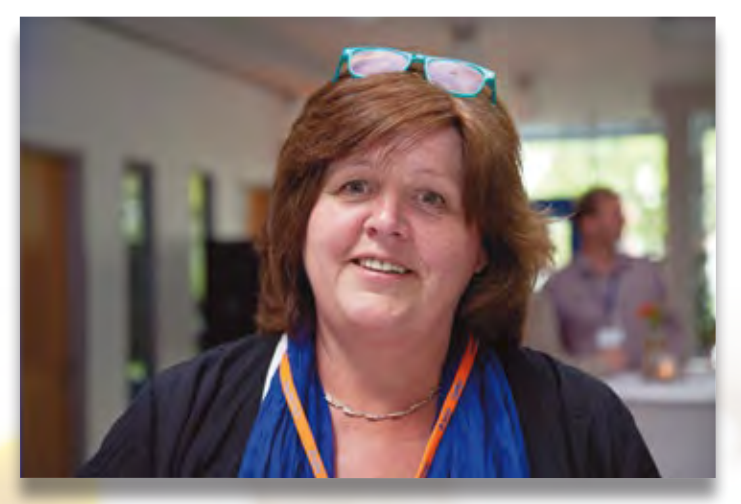

Auf Wiedersehen Jutta Schnabel.

### **Auf der Straße Richtung BIM**

**>>** Planung, Ausführung, Nutzung und Rückbau – die verschiedenen Phasen eines Bauprojektes werden durch die BIM-konforme Digitalisierung effizienter, günstiger und weniger anfällig für Fehler. Denn am digitalen Modell arbeiten alle Beteiligten gemeinsam und bringen ihr jeweiliges Fachwissen direkt und zentral in das Projekt ein. Damit das gelingt, ist ein zuverlässiger Austausch von Informationen wichtig, insbesondere

an den Schnittstellen zwischen verschiedenen Systemen. Die Arbeitsgrundlage hierfür bilden Normen und Regeln, die auf nationaler Ebene teilweise noch entwickelt oder standardisiert werden müssen. Um das voranzutreiben, hat das Bundesverkehrsministerium das Normungsinstitut DIN zusammen mit dem Verein Deutscher Ingenieure, buildingsSMART Deutschland e. V. und BIM Deutschland beauftragt, eine Roadmap für die Entwicklung von Standards und Normen im Bereich BIM zu entwickeln. Ziel ist es, die strategische Ausrichtung von BIM auf nationaler und internationaler Ebene voranzutreiben.

### **Expertenarbeit & Status quo**

Die BIM Roadmap entstand im Fachbereich "BIM - Building Information Modeling" des DIN-Normenausschusses "Bauwesen". Der erste Entwurf wurde der Fachöffentlichkeit im Juli 2021 vorgestellt. Anschließend erfolgte die Kommentierung durch über 70 Experten aus verschiedenen Branchen. Ihr Mitwirken spielte eine wichtige Rolle bei der weiteren Entwicklung der Roadmap: Neben einer ersten Einschätzung der Hürden für die Standardisierung, gaben die Experten konkrete Handlungsempfehlungen für das weitere Vorgehen. So wurde Ende 2021 die erste Auflage der BIM Roadmap online veröffentlicht. Sie spiegelt den Status Quo von BIM in Deutschland wider und ist in sieben Themenblöcke aufgeteilt:

Die BIM Methode steht stellvertretend für eine disziplinübergreifende, kooperative Arbeitsweise, die den gesamten Lebenszyklus eines Bauwerkes betrachtet. Damit das gelingt, bedarf es klar definierter Schnittstellen sowie allgemeingültiger Normen und Standards für die Arbeit mit BIM. Das Projekt Normungsroadmap BIM des Bundesverkehrsministeriums gibt einen Fahrplan für die Definition und Etablierung von BIM Standards in Deutschland.

Julia Ekat

- ` Organisation der Normungs- und Standardisierungsarbeiten zu BIM
- ` BIM Normung (Allgemein, Terminologie, Semantik)
- ` Smart Standards
- ` BIM Anwendungsfälle
- ` Konzeptionelle Normungsstrategie
- ` Modulare Normungslandschaft
- ` Verknüpfung von BIM mit weiteren Bereichen der digitalen Transformation

In jedem Themenblock finden sich konkrete Handlungsempfehlungen der Experten wieder, die dazu beitragen, Maßnahmen und Strategien für die nächsten Schritte abzuleiten.

### **Organisation ist das A und O**

Der erste Themenblock beschäftigt sich damit, wie Normungsund Standardisierungsarbeiten zu BIM organisiert werden sollen. An einem Bauprojekt sind über den gesamten Lebenszyklus verschiedene Fachleute beteiligt. In ihren jeweiligen Arbeitsbereichen greifen sie auf Normen zurück, die für die BIM Methode relevant sind. Ein strukturiertes Vorgehen, um diese Normen zu erfassen, ist daher sehr wichtig. Aus diesem Grund lautet eine der Handlungsempfehlungen, dass die Abstimmung über die Normungsbereiche horizontal erfolgen soll. Nur so wird garantiert, dass der Informationsaustausch

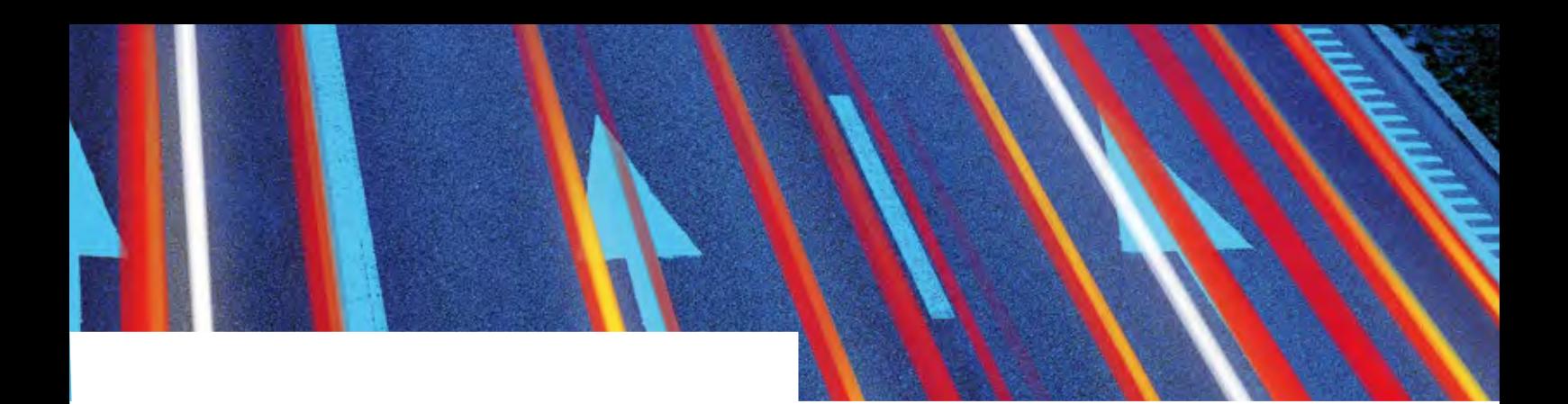

und -abgleich fehlerfrei gelingt. Des Weiteren wird empfohlen, ein Online-Tool zu entwickeln, das sämtliche BIM Normen und Standards beinhaltet. Mittels Newsletter, RSS-Feed oder ähnlichen Benachrichtungstools werden Planungs- und Ingenieurbüros regelmäßig über aktualisierte Normen informiert.

#### **BIM Normung – eine gemeinsame Sprache**

Im Bereich der Benennung von Bauwerksinformationen oder -prozessen ist eine Standardisierung wichtig, damit alle Projektbeteiligten die gleiche Sprache sprechen. Die Roadmap empfiehlt, Attribute und Merkmale zusammen mit Experten aus den jeweiligen Ausschüssen zu digitalisieren, sofern sie noch nicht digital zur Verfügung stehen. Eine herstellerneutrale, elektronische Bauteilbibliothek soll diese bündeln und so die Standardisierung vorantreiben.

#### **Smarte Standards einsetzen**

In der BIM Methode liegt der Fokus auf dem digitalen Workflow – das soll zukünftig auch für Normen gelten. Aus Sicht der Experten ist es deshalb wichtig, dass alle Normen maschinenlesbar und maschinenausführbar zur Verfügung stehen. Um das zu erreichen, rät die BIM Roadmap dazu, Experten auf dem Gebiet der Datentechnik einzubinden. Ihre Expertise kann direkt in die Erarbeitung künftiger Normen einfließen.

### **Praxisbeispiele im Fokus**

Ein Schlüssel zum Erfolg der Standardisierung und Normung von BIM in Deutschland ist laut der BIM Roadmap die Verwendung von BIM Anwendungsfällen. Sie benennen den jeweiligen Zweck, für den Daten und Informationen in einem digitalen Bauwerksmodell erstellt und verwendet werden. Die Orientierung an Anwendungsfällen erleichtert die Abgrenzung von Aufgabengebieten, bei denen BIM in einem Projekt eingesetzt werden soll. Auch der Aufwand des Projektes lässt sich durch die Arbeit mit Anwendungsfällen genauer einschätzen.

### **Den Überblick behalten**

Bei der Vielzahl von vorhandenen Normen ist es wichtig, eine Strategie zu haben, um nichts aus den Augen zu verlieren. Die BIM Roadmap sieht sowohl das Identifizieren von Normungsbedarfen als auch das Priorisieren der verschiedenen Themen als wichtige Punkte an. Um beidem gerecht zu werden, schlägt sie verschiedene Ansätze vor. Zum einen ist es sinnvoll, eine Bestandsaufnahme vorhandener Bau- und BIM Normen vorzunehmen. Zum anderen lassen sich Normungslücken über die

BIM Anwendungsfälle ermitteln. Die bereits identifizierten Normungsthemen müssen priorisiert werden, sodass ein aktuelles Programm zur Bearbeitung entwickelt und empfohlen werden kann. Auch eine regelmäßige Normungsumfrage kommt als Instrument infrage, um Bedarfe frühzeitig zu erkennen.

### **Flexibel bleiben**

Die Experten der BIM Roadmap halten eine modulare Normungslandschaft für ein sinnvolles Konzept, um auch zukünftig dem Arbeitspensum der Standardisierung gerecht zu werden. Hierzu soll unter anderem die dezentrale Erarbeitung von Normen geprüft werden. Eine weitere Empfehlung ist, Normungsthemen während der Bearbeitung von BIM Projekten in der Praxis zu sammeln.

### **Nächster Halt: BIM**

Die Arbeit an der Normungsroadmap BIM zeigt, wie eine nationale Standardisierung für die BIM Methode gelingen kann. Doch damit ist das Ende noch lange nicht erreicht: Die Roadmap ist als lebendes Dokument angelegt, das ständig aktualisiert wird und sich weiterentwickelt. Denn neben den nationalen sollen auch die europäischen und internationalen Normen zukünftig besser in Einklang gebracht werden.

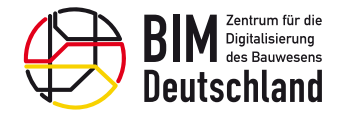

### **Auch IB&T wirkt aktiv mit**

Im vergangenen Jahr wurde IB&T Geschäftsführer Uwe Hüttner als offizieller Vertreter des BVBS in den Normenausschuss NA 005-13 FB Fachbereich BIM berufen und wirkt hier in der Arbeitsgruppe 01 Strategie Infrastruktur mit. Weitere Informationen zum Ausschuss erhalten Sie hier: [www.din.de/](http://www.din.de/de/mitwirken/normenausschuesse/nabau/nationale-gremien/wdc-grem:din21:317142095) [de/mitwirken/normenausschuesse/nabau/nationale-gremien/](http://www.din.de/de/mitwirken/normenausschuesse/nabau/nationale-gremien/wdc-grem:din21:317142095) [wdc-grem:din21:317142095](http://www.din.de/de/mitwirken/normenausschuesse/nabau/nationale-gremien/wdc-grem:din21:317142095)

Hier erfahren Sie mehr über den aktuellen Status der DIN Normungsroadmap: [www.din.de/de/forschung-und-innovation/](http://www.din.de/de/forschung-und-innovation/themen/bim/normungsroadmap-bim) [themen/bim/normungsroadmap-bim](http://www.din.de/de/forschung-und-innovation/themen/bim/normungsroadmap-bim)

Für den aktuellen Stand zur BIM Roadmap und BIM in Deutschland allgemein empfehlen wir Ihnen die BIM Deutschland Webseite: [www.bimdeutschland.de](http://www.bimdeutschland.de) **<<**

BIM Kompetenz-Center Kontakt: vertrieb@card-1.com

### **Wendepunkt**

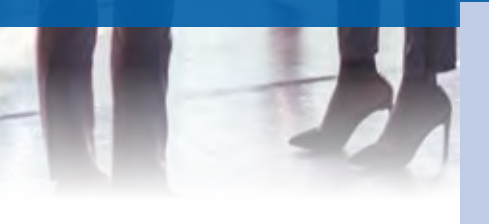

Besuchen Sie die IB&T Gruppe auf den Fachmessen, wir sind für Sie in diesem Jahr wieder vor Ort und freuen uns sehr auf Sie. Einiges ändert sich, die Besucherzahlen wachsen, doch noch bleibt viel Platz und Zeit für das persönliche Gespräch. Kosten Sie es aus.

Antje Schwindt

Ihnen steht eine breite Palette an Veranstaltungen zur Auswahl, wählen Sie Ihre Schwerpunkte entsprechend Ihrer Projektaufgaben aus. Wir laden Sie herzlich ein – auf den Messen präsentieren wir Ihnen unsere Softwarelösungen und führen Ihnen live am Bildschirm die Neuheiten vor. Für knifflige Fragen ziehen wir schon mal unsere Experten zu Rate, die wir digital ins Gespräch holen. Lassen Sie sich überraschen, was technisch mittlerweile alles möglich ist.

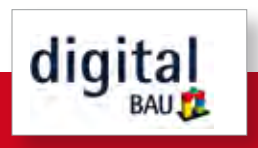

Fachmesse für digitale Lösungen in der Baubranche

**digitalBAU**

Messegelände Köln 31.05.-02.06.2022 Halle 1, Stand 116

Es ist die zweite Veranstaltung dieser neuen Messe und eine Plattform für Software-Unternehmen und Industrie. Die Messe München hat in Kooperation mit dem BVBS (Bundesverband Bausoftware e. V.) ein zukunftsorientiertes Format für die Baubranche geschaffen.

Informieren Sie sich in Köln ausführlich über card\_1 Version 10.0, AKVS und eView, über DESITE BIM und Bluebeam Revu auf unserem Messestand.

Sie sind an Vermessungslösungen und zugehöriger Hardware interessiert? Die AllTerra Deutschland GmbH, Wunstorf stellt bei uns mit aus und führt z. B. das Trimble MX50 Mobile Mapping System vor, ein mobiles Datenerfassungssystem, das in der Praxis auf einem Fahrzeug montiert wird und exakte Daten und

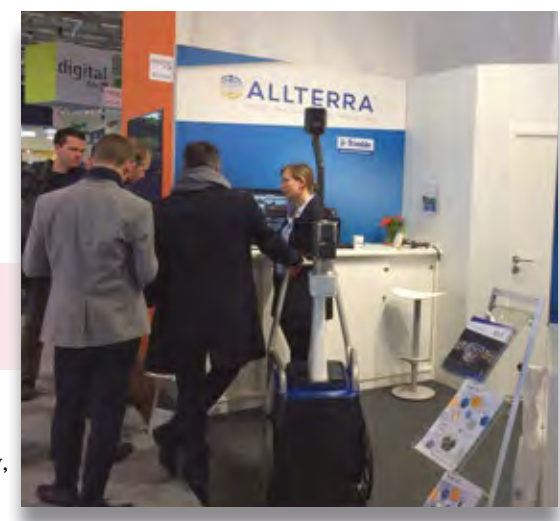

AllTerra ist wieder bei IB&T auf der digitalBAU in Köln präsent.

Panoramabilder bei Geschwindigkeiten von bis zu 110 km/h erfasst.

Nehmen Sie hochmoderne Technologie unter die Lupe und buchen Sie sich gleich Ihre Besuchertickets und einen Gesprächstermin auf [www.card-1.com/](http://www.card-1.com/aktuell/messen) [aktuell/messen](http://www.card-1.com/aktuell/messen).

**InnoTrans** 

### **InnoTrans**

Internationale Messe für Verkehrstechnik, Innovative Komponenten, Fahrzeuge, Systeme Messe Berlin, 20.-23.09.2022 Halle 5.2, Stand 774 Di-Fr: 9.00-18.00 Uhr [www.innotrans.de](http://www.innotrans.de)

Wird sich die Welt der Schienenverkehrstechnik im September an vier Tagen treffen? IB&T und über 3.000 weitere Aussteller sind angemeldet, 42 Messehallen und das Freigelände der Messe Berlin bieten viel Platz

und überdies steht ein interessantes Rahmenprogramm zur Auswahl. Wir präsentieren Ihnen alles Neue rund um die card\_1 Bahnplanung; Lösungen für die Planung und Trassierung schienengebundener Verkehrswege im ÖPNV hält GEO DIGITAL für Sie bereit. Zu den Themen BIM 5D, Kostenplanung, AVA, BIM Collaboration, Workflow DESITE MD stellen Ihnen unsere Mitaussteller ihre Lösungen vor. Außerdem ist es unser Ziel, Ihnen den Roundtrip card\_1 und ProSig live auf der Messe zu zeigen.

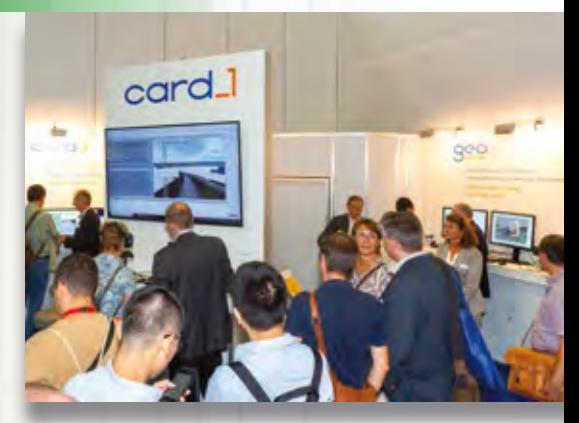

Wir freuen uns auf viele Kontakte auf der InnoTrans – wie im September 2018 in Berlin.

### **Vorschau**

19. buildingSMART-Anwendertag, Dresden, 04.05.2022 [https://www.buildingsmart.de/](https://www.buildingsmart.de/termine/19-buildingsmart-anwendertag-dresden) [termine/19-buildingsmart-anwender](https://www.buildingsmart.de/termine/19-buildingsmart-anwendertag-dresden)[tag-dresden](https://www.buildingsmart.de/termine/19-buildingsmart-anwendertag-dresden)

KonGeoS Kongress der Geodäsiestudierenden Dresden, 17.06.2022 [www.kongeos.org](http://www.kongeos.org)

BIM Kongress Infrastruktur Digital Planen und Bauen 4.0 THM Campus Gießen, 14.-15.09.2022 [www.bim-kongress.de](http://www.bim-kongress.de)

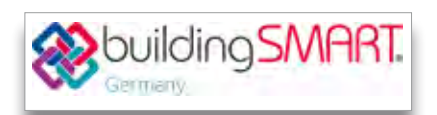

Deutscher Straßen- und Verkehrskongress mit der Fachausstellung Straßen und Verkehr in den Westfalenhallen Dortmund, 05.-07.10.2022 [www.fgsv-kongress.de](http://www.fgsv-kongress.de)

INTERGEO Hybrid, Kongress und Fachmesse für Geodäsie, Geoinformation und Landmanagement Messe Berlin, 18.-20.10.2022 [www.intergeo.de](http://www.intergeo.de)

BIM World Munich ICM München, 22.-23.11.2022 [www.bim-world.de](http://www.bim-world.de)

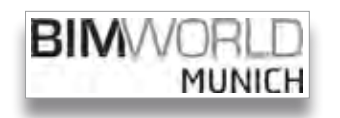

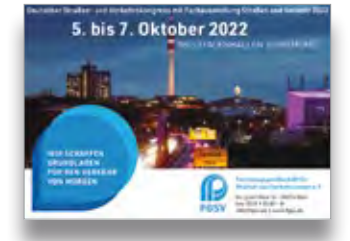

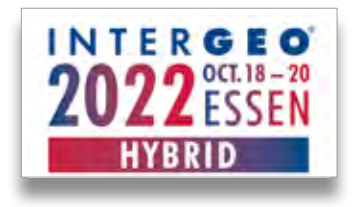

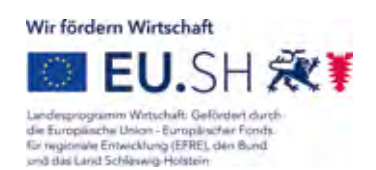

Die Projektbeteiligung der IB&T Software GmbH wird gefördert durch die Europäische Union - Europäischer Fonds für regionale Entwicklung.

### **BIM-konform in der Praxis**

Mit GEOPAC für ELITECAD 15 und BIMcollab wird die Umsetzung der BIM Planungsmethode in der schienengebundenen Infrastrukturplanung noch leichter. Die beiden Systeme bieten im Zusammenspiel zahlreiche Möglichkeiten für die Digitalisierung mit BIM.

Axel Elmer

**>>** Mit der Version 15 des 3D CAD-Planungs- und Entwurfssystems GEOPAC für ELITECAD stehen dem Infrastrukturplaner bei der Umsetzung der BIM Planungsmethode alle notwendigen GEOPAC-Werkzeuge zur Parametrisierung von Oberbau, Schwellen und Schienen für den Praxiseinsatz zur Verfügung. Auch für die Bahnsteigkanten- und Fahrleitungsplanung zur Generierung des Fachmodells IFC-Rail (Infrastruktur) bietet die neue Version Lösungen. Mit einem Update auf die ELITECAD-Architekturversion (AR) besteht die Möglichkeit, parallel zur Trassierung regelmäßig beteiligte Ingenieur-Hochbauprojekte, z. B. Straßenbahn-Haltestellen, Betriebshöfe, Werkstätten oder Abstellhallen, in der gewohnten Softwareumgebung BIM-gerecht zu planen. Die dabei für den Datenaustausch notwendigen

Schnittstellen IFC2x3 / IFC4 für den Ingenieur-Hochbau sowie die GEOPAC IFC RAIL 4.3RC1-Schnittstelle gemäß dem buildingSmart IFC Rail Project sind ebenso verfügbar, wie der integrierte ELITECAD-BIM Eigenschaftenmanager zur Durchführung projektspezifisch notwendiger Objekt-Attributierungen. Ebenfalls integriert ist der ELITECAD-BCF-Manager (BIM Collaboration Format 1.0 u. 2.x) für das Kollaborationsmanagement der Projektbeteiligten im Verlauf eines Planungsprojektes, siehe Bild 1.

### **Verbessertes Issue-Management**

Am Planungsprozess sind häufig viele Fachplaner mit unterschiedlichen Softwareanwendungen beteiligt. Mit ELITECAD können auch ein oder mehrere IFC-Fachmodelle anderer Fachplaner eingelesen und als übergeordnetes Koordinationsmodell evaluiert werden.

Alternativ bietet GEOPAC für ELITECAD 15 die Möglichkeit, die webbasierte und benutzerfreundliche Issue-Management-Plattform BIMcollab Cloud des Herstellers KUBUS aus den Niederlanden projektübergreifend zu verwenden, siehe Bild 2. Die Anbindung erfolgt über das in ELITECAD integrierte BCF Manager Plug-in, das eine BIMcollab Cloud-Online-Anbindung und BCF-Dateiunterstützung direkt aus dem CAD-System ermöglicht und zur plattformübergreifenden Kollaboration für diverse andere BIM Anwendungen verfügbar ist (s. GEO DIGITAL Kompakt Infos S. 38 ff.). Damit werden Anmerkungen und Probleme, sogenannte Issues, mit Unterstützung des BCF-Managers direkt im IFC-Modell dokumentiert, den verantwortlichen Fachplanern zur Bearbeitung zugewiesen und mit relevanten Bauteilen, Prioritäten und weitergehenden Erläuterungen interaktiv übermittelt. Die mit den Issues gespeicherten intelligenten Verknüpfungen zu den Objekten und Positionen verhelfen den Fachplanern via Mausklick und Schnell-Zoom die relevante Issue-Position im IFC-Modell zur weiteren Bearbeitung wiederzufinden. Die

umfangreichen Reporting- Funktionen gewährleisten zu jedem Zeitpunkt einen aktuellen Überblick zum Bearbeitungsstatus der Issues zum Projekt.

### **Unterstützung im Workflow**

Vollständig in den BIMcollab-Workflow integriert ist der zur Modellbetrachtung und BIM Validierung entwickelte IFC-Viewer BIMcollab ZOOM, der neben komplexen BIM Modellen, bestehend aus einer Vielzahl von IFC-Modellen,

auch das Einlesen von e57-Punktwolken unterstützt. Neben einer klassischen Sichtprüfung hilft ZOOM bei der Datenanalyse sowohl im Bereich definierbarer Smart Views zur permanenten Plausibilitätskontrolle von Bauteilen und deren Eigenschaften als auch bei wiederkehrenden Kollisionsprüfungen anhand hinterlegter Prüfkriterien, sogenannter Smart Issues. Via Drag & Drop können einfache Modellauswertungen, wie Bauteile und deren Eigenschaften oder

Mengen, mittels dynamischer Listen sowie anspruchsvolle Auswertungen auf der Basis von Pivot-Tabellen oder Kreuztabellen durchgeführt werden, siehe Bild 3. Diese Auswertungsergebnisse werden, ebenso wie die im Rahmen der Modell-Validierung erzeugten Smart Views und Issues, direkt aus ZOOM heraus mit anderen Projektbeteiligten geteilt bzw. synchronisiert. **<<**

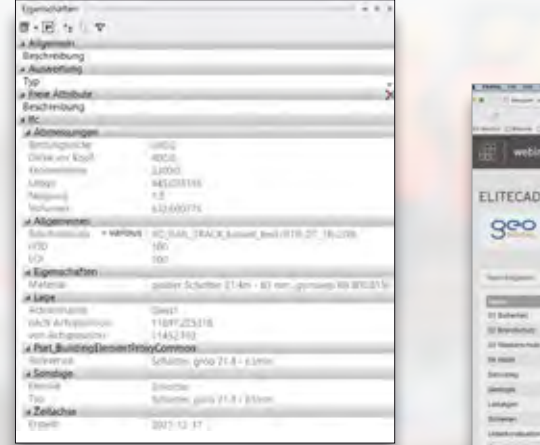

Bild 1: GEOPAC für ELITECAD 15 BIM Eigenschaftenmanager.

.<br>In Theodorom Telegraphical advertise to the parties

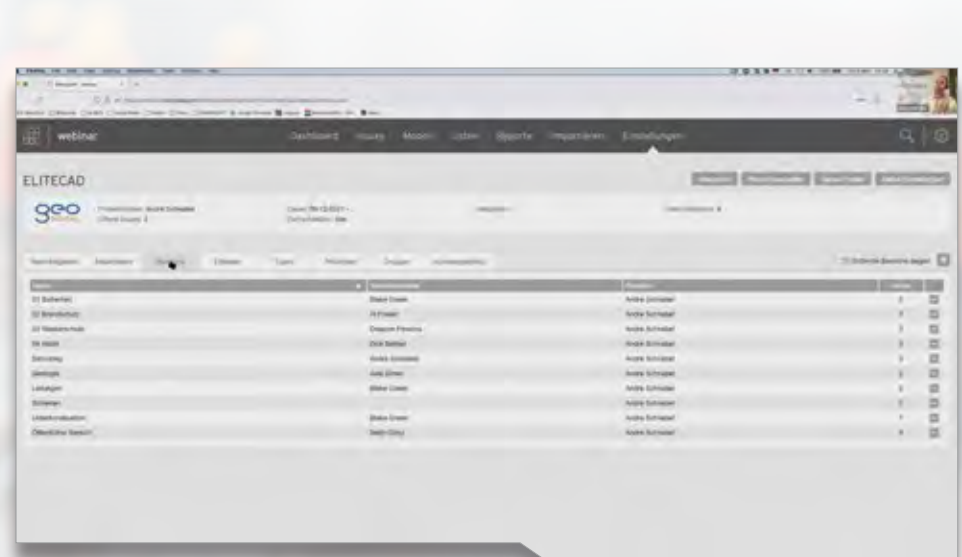

Bild 2: BIMcollab Cloud – Dashboard – Einstellungen.

Shidak Bild 3: Datenextraktion mit dem BIMcollab IFC-Viewer ZOOM. Solo.

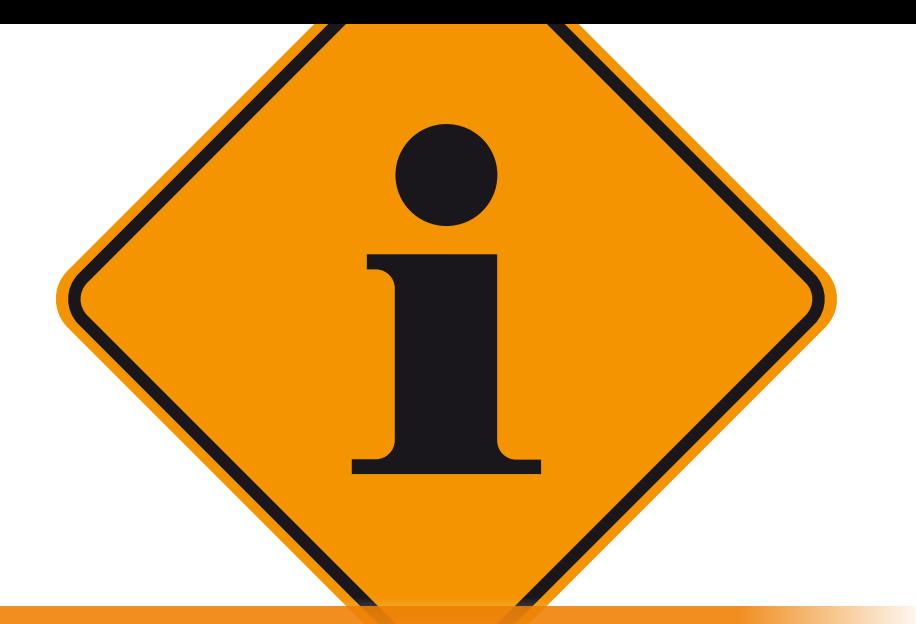

### **GEO DIGITAL Kompakt Infos**

Axel Elmer

j

### **ELITECAD und GEOPAC-Anwendertreffen**

Pandemiebedingt fand am 09. Dezember 2021 das traditionelle ELITECAD und GEOPAC-Anwendertreffen (AGKV) erneut als Videokonferenz statt. 35 Vertreter aus Verkehrsunternehmen und ihren Dienstleistern aus Ingenieur- und Vermessungsbüros sowie Industrieunternehmen aus der Schienenfertigung und Schienenkonfektionierung folgten den Online-Präsentationen zum aktuellen GEOPAC für ELITECAD 15-Entwicklungsstand einschließlich Preview auf die Neuentwicklungen sowie den Beiträgen von externen Referenten, siehe Bild 1. Schwerpunkte der GEO DIGITAL-Beiträge waren die Neu- und Weiterentwicklungen der GEOPAC-Version 15 zu den folgenden Themengebieten:

- $\blacktriangleright$  BIM in der Infrastrukturplanung
- ` Helmert-Koordinatentransformation
- ` Datenex- /import mit der ASCIBAHN 4.0-Schnittstelle
- ` 3D-Hüllkurve einschließlich TramEditor
- ` DXF-/DWG-Schnittstelle

Darüber hinaus wurden verfügbare GEOPAC-Funktionalitäten im Hinblick auf eine softwaregestützte Trassenrekonstruktion gegenübergestellt. Basierend auf einer vermessungstechnischen Aufnahme, z. B. mittels Gleiskoordinaten, erfolgt softwareseitig die Erzeugung

der Trasse. Diese Aufgabenstellung ist komfortabel und weitestgehend automatisiert mit dem lizenzierungspflichtigen Modul GEOPAC-ATGA (Auswertung Terrestrischer Gleis-Aufnahme) lösbar. Alternativ steht mit dem Wartungsrelease zur V15 eine ähnliche Funktion quasi mit Bordmitteln zur Verfügung. Etwas weniger komfortabel und mit höherem Arbeitsaufwand liefert die neue Trassierungsfunktion namens Gleisaufnahme ähnlich gute Ergebnisse wie das entgeltpflichtige Pendant ATGA.

### **Neue Funktionalitäten**

Ein weiteres Thema war die Vorstellung der neuen GEOPAC-Funktionalitäten zum Erzeugen von Weichenlageplänen durch eine Referentin der Berliner Verkehrsbetriebe (BVG) mit Unterstützung der GEO DIGITAL, siehe Bild 2. Die Erstellung von Weichenlageplänen ist, ähnlich wie die Erzeugung von Absteckund Festpunktverzeichnissen oder eines Trassenplans (Gleisvermarkungsplan gem. Ril 885.1102 der DB Netz AG), sehr arbeitsintensiv und bietet somit ein nicht unerhebliches Automatisierungspotenzial. Mit dem Wunsch einer Softwareunterstützung ist die BVG als langjähriger GEOPAC für ELITECAD-Anwender an die GEO DIGITAL herangetreten, wobei u. a. folgende Funktionen realisiert wurden:

- ` Generierung der Schienen (hier Spur und Schienenaußenkante) sowie die neutralen Fasern für das Stammgleis und das Zweiggleis
- ` Automatische Platzierung der gewünschten Schwellentypen
- ` Platzierung der gewünschten Schienenbefestigungstypen
- ` Generierung der Schwellenbeschriftung
- ` Erzeugung einer Schwellenliste

#### **Effektiver BIM Workflow**

Den Schlussbeitrag der Onlineveranstaltung zum Thema "Effektiver BIM Workflow mit BIMcollab" hielt ebenfalls ein externer Referent. Live aus Eindhoven, Niederlande gab ein BIM Profi des Softwareherstellers KUBUS einen Überblick,

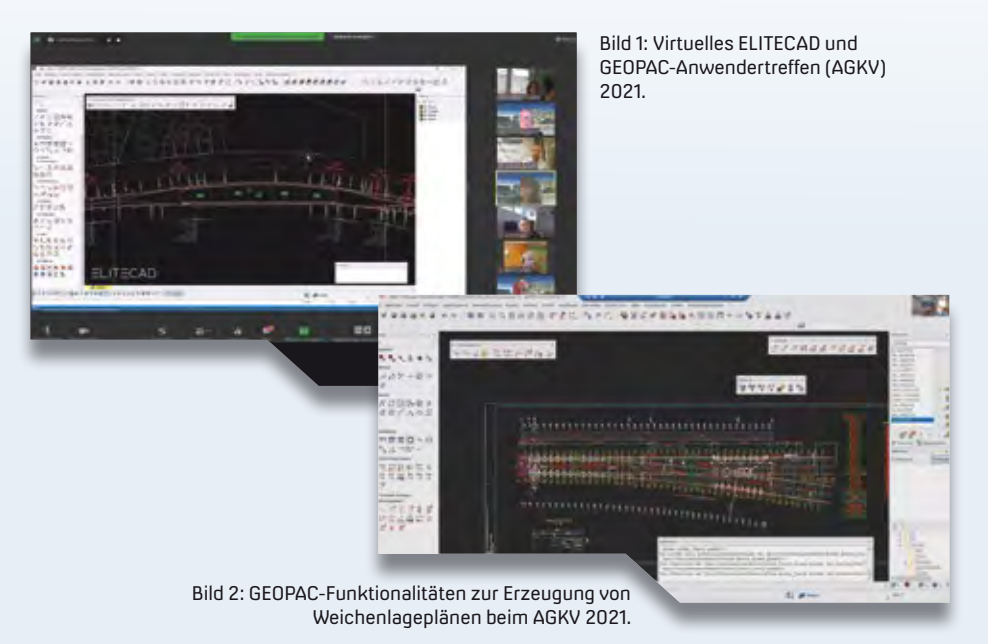

wie der richtige Einsatz von BIM Tools bei der Modellvalidierung, u. a. Prüfregeln, Kollisionen, Mengenermittlung und Issue-Management, den BIM Praxisalltag erheblich erleichtert. Als Basis diente ein GEOPAC für ELITECAD-BIM Projekt, das zwei Fachmodelle, eine U-Bahnhaltestelle (Ingenieur-Hochbau) und zwei Gleistrassen (Infrastruktur) enthält und als IFC-Projekt an die Koordinationssoftware BIMcollab ZOOM zur weitergehenden Modellvalidierung übergeben wurde, siehe Bild 3. Ebenfalls live und in Echtzeit wurde das Issue-Management mittels des in GEOPAC für ELITECAD 15 integrierten BCF Manager Plug-ins und dessen Online-Anbindung an die webbasierte Kollaborationsplattform BIMcollab Cloud präsentiert, siehe Bilder 4 und 5. So ist es deutlich einfacher, Issues zu erstellen, zu bearbeiten und über BIMcollab online oder über BCF-Dateien (BCF-Version 1.0 und 2.x) aus GEOPAC für ELITECAD 15 zu veröffentlichen, zu verwalten oder direkt mit anderen Projektbeteiligten zu teilen.

Ein herzlicher Dank gilt allen Teilnehmern und Mitwirkenden. Wir hoffen, Sie beim nächsten AGKV im November dieses Jahres beim Gastgeber Kölner Verkehrs-Betriebe AG (KVB) wieder persönlich begrüßen zu können.

### **InnoTrans 2022**

Nachdem die InnoTrans, die internationale Leitmesse für Verkehrstechnik, aufgrund der Pandemie zweimal abgesagt werden musste, stehen die Vorzeichen gut, dass die Messe in diesem Jahr vom 20. - 23. September 2022 zum dreizehnten Mal in Berlin stattfinden kann. Selbstverständlich wird dann die GEO DIGITAL GmbH präsent sein. Auf einem Gemeinschaftsstand mit der IB&T Software GmbH präsentieren wir dem interessierten Fachpublikum die neuen Funktionalitäten und Features unserer aktuellen Version 15 des 3D CAD-Planungs- und Entwurfssystems GEOPAC für ELITECAD.

### **Weiterbildungsangebote**

In 2022 bieten wir zahlreiche Schulungsmaßnahmen und Workshops zum Thema GEOPAC für ELITECAD 15 an, die zur Qualifizierung Ihrer Mitarbeiter bei-

facebook.com/geodigital Bild 3: Modellvalidierung mit BIMcollab ZOOM.

tragen. Diese finden unter Berücksichtigung der Datenschutz-Grundverordnung (DSGVO) wahlweise mit dem Cloud-basierten Videokonferenztool Zoom statt oder – sofern es die Pandemielage zulässt – als Präsenzveranstaltung in Düsseldorf oder bei Ihnen vor Ort.

- ` 1-tägige GEOPAC für ELITECAD 15 Updateschulung
- ` Grund- und Trassierungsschulungen
- ` Individualschulungen, d. h. die Schulungsinhalte stellen wir gemeinsam mit Ihnen entsprechend Ihrer Bedarfe zusammen
- ` Workshop zur optimierten Datenübernahme/Zeichnungskonvertierung von CAD-Fremdsystemen zu GEOPAC für ELITECAD 15
- ` Seminar im Hinblick auf 3D-gerechtes Planen (BIM) einschließlich Bearbeitung/Auswertung von Punktwolken
- ` Workshop zur Stücklisten- und Makroprogrammierung sowie Erzeugung von BOM-Dateien

Haben wir Ihr Interesse geweckt und möchten Sie mehr über unser 3D CAD-Planungs- und Entwurfssystem GEOPAC für ELITECAD 15 sowie unser Unternehmen erfahren? Wir informieren Sie gern. **<<**

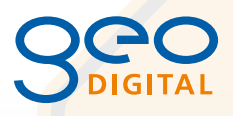

GEO DIGITAL GmbH Vogelsanger Weg 80 40470 Düsseldorf Telefon +49 211 522883-0 Telefax +49 211 522883-99 info@geodigital.de www.geodigital.de twitter.com/GEODIGITALGmbH

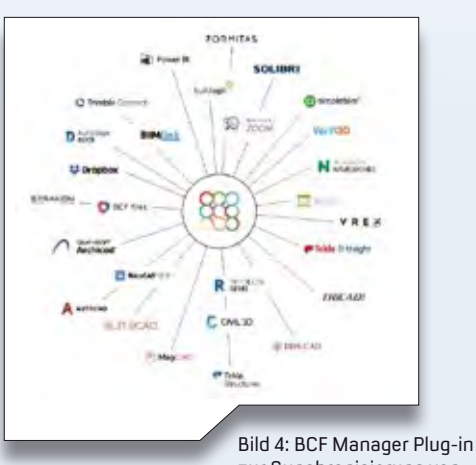

zur Synchronisierung von Issues mit BIMcollab Cloud. Bild 5: Kollaboration BIMcollab Cloud und GEOPAC für ELITECAD 15.

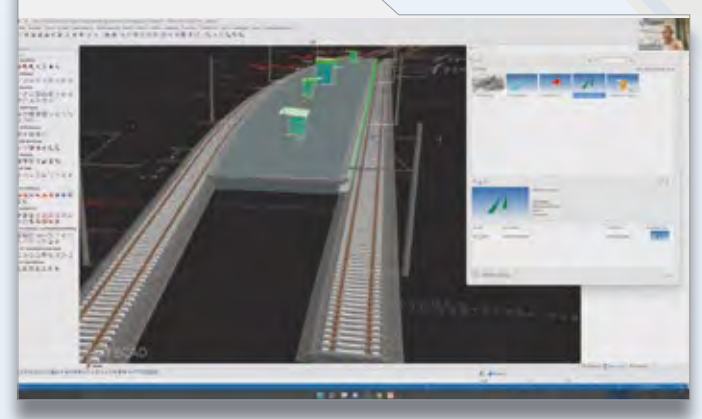

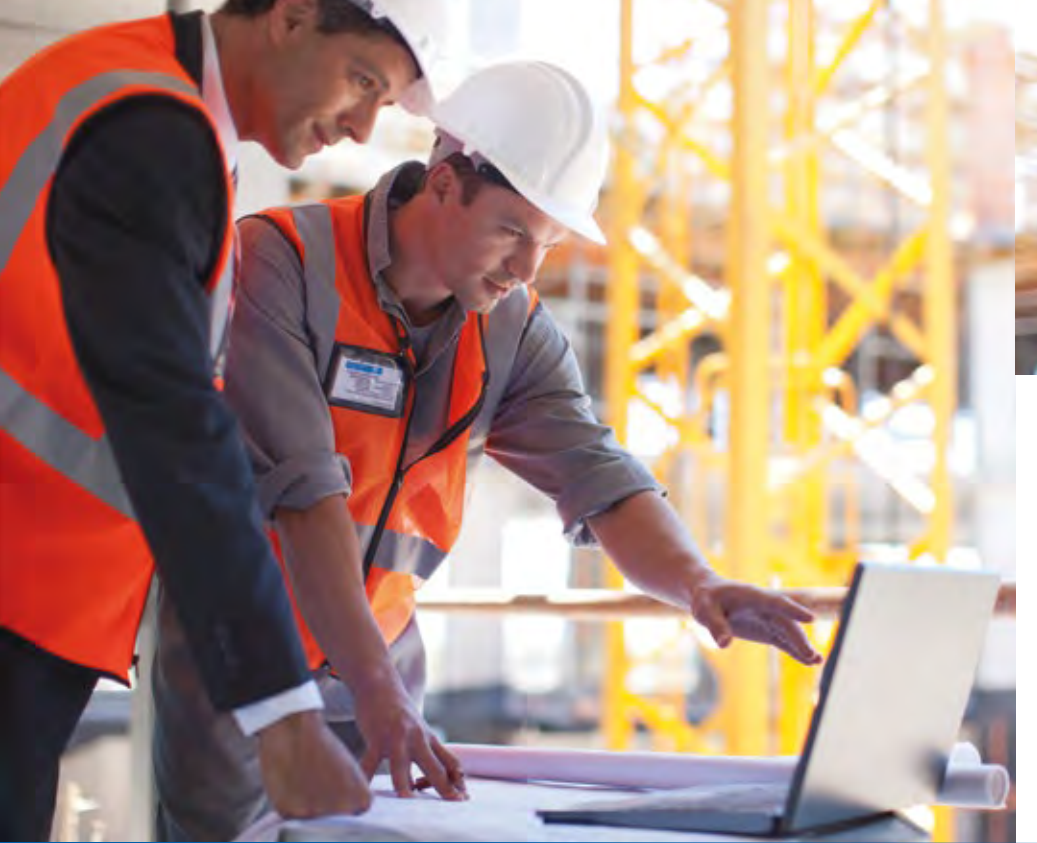

### **Massen & Mengen alles digital!**

Die Planung und die Ausführung von Infrastrukturprojekten werden immer umfangreicher. Viele verschiedene Akteure sind an einem Projekt beteiligt. Damit bei der Planung alles gelingt und zusätzlicher Arbeitsaufwand vermieden wird, sind praktische und anwenderorientierte Softwarelösungen gefragt. Revu von Bluebeam bietet Ihnen viele Möglichkeiten zum flexiblen Arbeiten mit **PDF-Plänen.** Sylvia Voßer and Sylvia Voßer and Sylvia Voßer and Sylvia Voßer and Sylvia Voßer and Sylvia Voßer

**>>** In den vergangenen Jahren sind die Rohstoffpreise in die Höhe geschnellt. Wer sich heute beim Maßnehmen für Angebote oder einen Leistungskatalog verrechnet, für den wird es teuer. Wenn nicht ausreichend Schallschutzwände für den Ausbau der Autobahn bestellt wurden, können die Folgegewerke in Verzug geraten und das ganze Projekt aufhalten. Oder denken Sie an das viele Papier, das für den Ausdruck der Pläne zur händischen Vermessung verbraucht wird. Die Bausoftware Revu ermöglicht das papierlose Arbeiten und das automatisierte Ermitteln von Massen und Mengen – ganz ohne händisches Nachzählen. Die Daten lassen sich im Handumdrehen

berechnen und an die Projektbeteiligten weitergeben.

### **Alle wichtigen Funktionen im Blick**

Die Anwendungsoptionen von Revu sind vielfältig. In der digitalen Werkzeugleiste wählen Sie aus einer Auswahl die passenden Hilfsmittel zur Berechnung aus. Die Werkzeugleiste lässt sich individuell anpassen, sodass Sie Ihre eigenen Werkzeuge in der Leiste konfigurieren können. Das macht die tägliche Arbeit noch komfortabler. Bei der Massen- und Mengenermittlung sparen Sie mit Revu Zeit und Geld dank verschiedener PDF-Messwerkzeuge.

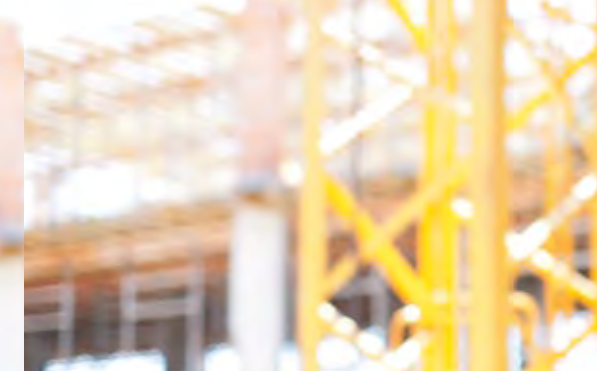

### **Flächen messen – schnell & einfach**

Packen Sie den Dreikant ein – es gibt eine bessere Methode der Flächenberechnung! Markieren Sie eine bestimmte Fläche per Mausklick und Ihnen wird die Quadratmeterzahl angezeigt. Die Markierungen im PDF sind für alle Projektbeteiligten sofort ersichtlich.

### **Massenermittlung von Zauberhand**

Mit nur einem digitalen Pinselstrich füllt sich der markierte Raum mit Farbe und berechnet die vollständige Raumfläche. Alle ermittelten Werte werden für weitere Kalkulationen in den zugehörigen Markup-Listen gespeichert.

### **Objektzählung mit einem Klick**

Wie viele Notrufsäulen werden für den Ausbau der Autobahn auf der gesamten Strecke benötigt? Durchzählen von Hand war gestern. Klicken Sie einfach das gewünschte Bauteil im PDF-Plan an. Sofort werden alle vorgesehenen Notrufsäulen gezählt, markiert und jeder einzelne Standort des Bauteils zusätzlich in einer Liste vermerkt.

### **Hilfe bei der Angebotserstellung**

Der Taschenrechner hat ausgedient! Alle wichtigen Messwerkzeuge finden Sie in der Revu Werkzeugleiste. So nehmen Sie in Sekundenschnelle das exakte Aufmaß von Bauelementen, teilen die Daten nach Bedarf und speichern sie im System.

### **Abgleich ohne Zettelwirtschaft**

Pläne vergleichen war in der Vergangenheit oft mühselig? Mit Revu funktioniert auch der Planvergleich leichter. Legen Sie mit einem Klick alte und neue Baupläne digital übereinander. Abweichungen werden im Plan farbig markiert. So ist die Planprüfung auch nach Jahren klar nachvollziehbar.

### **Neu im Portfolio**

Die IB&T Software GmbH ist seit 2021 Reseller der Lösung Bluebeam Revu, der Software für digitale und transparente Baudokumentation. Im Herbst stellten wir live per infraSession den praktischen Nutzen für die Infrastrukturplanung vor. Falls Sie das Webinar verpasst haben, schauen Sie sich die Aufzeichnung an. Alexander Michalowski, Account Executive bei der Bluebeam GmbH zeigt Ihnen in dem einstündigen Webinar unter www.card-1.com/aktuell/card-1-infrasessions, wie der Planvergleich und die Kommentierung in Revu funktionieren, welche Möglichkeiten das Programm für eine alternative, einfache und dynamische Mengenermittlung anhand von PDF-Plänen für card\_1 Kosten AKVS/elKe bietet und wie Arbeitsprozesse auf Basis von PDF und IFC to 3D-PDF effizient und digital unterstützt werden.

Die STRABAG SE setzt für die Massen- und Mengenermittlung ebenfalls auf Bluebeam Revu. Daniela Matschke, Softwareexpertin bei der STRABAG SE, sieht im Unternehmen weitere Einsatzbereiche, in denen Revu wertschöpfend eingesetzt werden könnte: "Die Plan- und Dokumentenprüfung ist ein Aufgabenfeld, mit der wir unsere Abläufe im Konzern weiter optimieren können. Auch im mobilen Einsatz auf der Baustelle

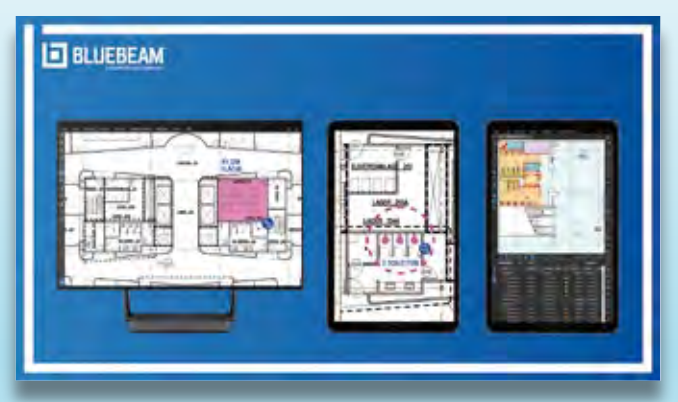

Flächen berechnen, Objekte zählen und Pläne vergleichen – all das funktioniert mit Bluebeam Revu.

mit der App für iOS liegt noch viel Potenzial in Bluebeam Revu." Wie Revu bei der STRABAG SE bisher eingesetzt wird und welche Potenziale die Mitarbeiter in der Softwarelösung sehen, lesen Sie in folgendem Artikel nach:

https://www.bluebeam.com/de/solutions/customers/strabag

### **Startklar in nur 3 Schritten:**

Sie möchten Bluebeam Revu für Ihre tägliche Arbeit testen? Das geht ganz einfach und mit nur wenigen Klicks:

1. Angebotsformular auf [https://www.card-1.com/download/](https://www.card-1.com/download/bestellung-bluebeam-revu) [bestellung-bluebeam-revu](https://www.card-1.com/download/bestellung-bluebeam-revu) ausfüllen.

2. Bitte Produktauswahl treffen oder Ihre Anfrage hinterlassen. 3. In Kürze sind Sie startklar und können loslegen.

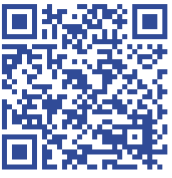

#### **Bluebeam GmbH**

Die in München ansässige Bluebeam GmbH wurde 2002 in Pasadena, Kalifornien, USA gegründet. Das Unternehmen hat sich auf die Entwicklung von Werkzeugen für die Erstellung, Bearbeitung, Markierung, Zusammenarbeit und gemeinsame Nutzung von PDF-Dokumenten spezialisiert. Das Hauptprodukt ist Bluebeam Revu. **<<**

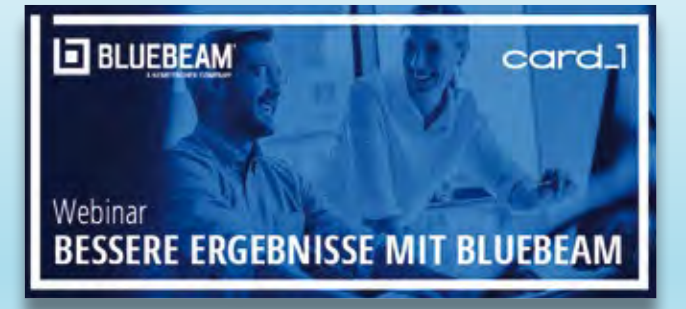

Sie haben die Produktvorstellung verpasst oder möchten sie erneut ansehen? Die Aufzeichnung finden Sie online unter www.card-1.com/aktuell/card-1-infrasessions

### **Die leistungsstarke Software Bluebeam Revu ist in drei Varianten verfügbar:**

Bluebeam Revu Standard ist die unverzichtbare Lösung für intuitives 2D- und 3D-PDF-Markup, für die Bearbeitung und die Zusammenarbeit aller Projektbeteiligter. Kosten: 412 Euro\* zzgl. MwSt. (Einzelplatzlizenz, als Unternehmenslizenz inkl. 12 Monate Servicevertrag)

Bluebeam Revu CAD wurde für CAD-Anwender entwickelt. Die Lösung enthält intelligente Plug-ins für die PDF-Erstellung in 2D und 3D; inkl. Standardfunktionen. Kosten: 511 Euro\* zzgl. MwSt. (Einzelplatzlizenz, als Unternehmenslizenz inkl. 12 Monate Servicevertrag)

Bluebeam Revu eXtreme eignet sich für dynamische Anwender, die komplexe Prozesse automatisieren und die Grenzen der Zusammenarbeit an Dokumenten neu definieren möchten; inkl. CAD-Funktionen und Standardfunktionen. Kosten: 668 Euro\* zzgl. MwSt. (Einzelplatzlizenz, als Unternehmenslizenz inkl. 12 Monate Servicevertrag)

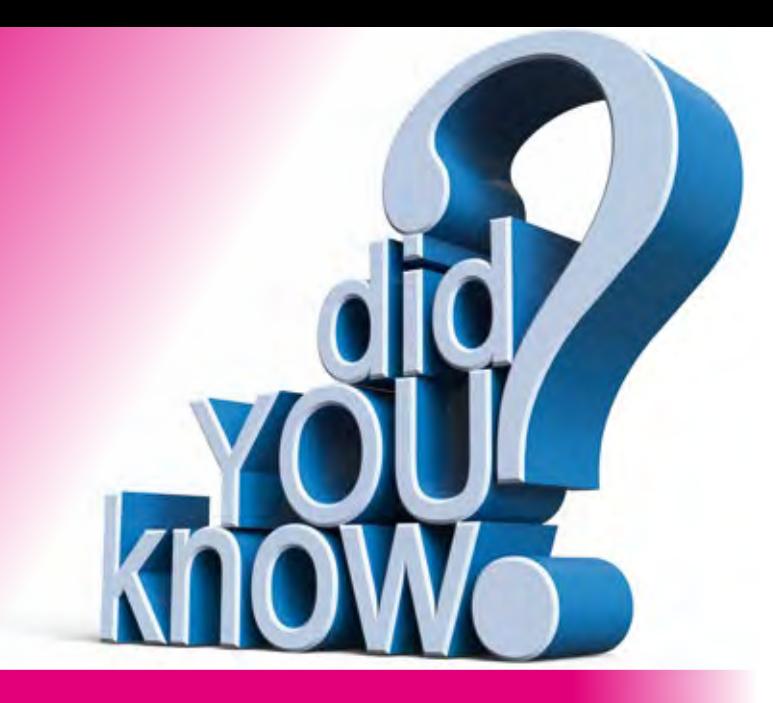

### **Schon gewusst...?**

Es sind oft die kleinen Dinge im Umgang mit Computern, die uns das Leben schwer machen. Wir haben gelernt, Klothoiden zu berechnen, Weichen zu handhaben, wir können Skripte schreiben – wo jedoch die Sicherung unserer Projekte landet, wissen wir oft nicht. Und mal unter uns, wann haben Sie das letzte Mal Ihre card\_1 Projekte gesichert?

Christine Kluth, Martina Leverenz

**>>** Wenn Sie das card\_1 Backup bereits erfolgreich für Ihre Datensicherung nutzen, dürfen Sie beruhigt zum nächsten Artikel blättern.

l

Aber waren Sie schon einmal gezwungen, ein Projekt aus der Sicherung zurück zu holen und haben den Hinweis erhalten, dass sich im angegebenen Ordner kein Projekt befindet? Wie das möglich ist und was Sie beim nächsten Mal unbedingt anders machen sollten, erfahren Sie in diesem Artikel.

### **Datenverlust vermeiden**

Durch regelmäßige Sicherungen verhindern Sie, dass Ihre Daten verloren gehen. Diese sind aber nur vollständig, wenn Sie die Projekte exportieren.

### **Exportieren, Importieren**

Ihre Projekte lassen sich durch einen Export sichern und transportabel machen. Beim Export wird die Verbindung zur Datenbank gelöst und die Inhalte werden direkt im exportierten Projektordner gespeichert. Beim Import werden die Inhalte aus dem exportierten Projekt wieder in die Datenbank zurückgeschrieben, dabei ist es ganz gleich, welche Datenbank, z. Zt. Firebird und MS SQLServer, Sie einsetzen.

### **Welche Daten fehlen?**

Mit jeder card\_1 Version nimmt der Umfang der in der Datenbank abgelegten Daten zu. Dort sind allgemeine Informationen, wie Darstellungseinstellungen, und auch konkrete Daten, wie Nebenattribute, z. B. von Topografie und Bauwerken, oder auch ALKIS Fachobjekte gespeichert. In der Version 10.0 wird der Anteil an Daten, die in der Datenbank gespeichert werden, weiter wachsen.

### **Vollautomatisch**

Das card\_1 Backup unterstützt Sie beim Sichern Ihrer Daten automatisch, indem es alle gekennzeichneten Projekte in den angegebenen Sicherungsordner exportiert, siehe Bild 1.

Mit Hilfe der Windows-Zeitsteuerung können Sie das Backup in einem festen Zeitintervall automatisch ausführen lassen. Berücksichtigen Sie bei der

Zeitplanung bitte, dass zur Bearbeitung geöffnete Projekte nicht gesichert werden.

#### **Unabhängig dank Java**

Das Backup funktioniert unabhängig vom Betriebssystem. Ermöglicht wird das durch Java (Hinweise zu log4j erhalten Sie im Support Center). Seit Kurzem ist die Java Runtime Environment (JRE) von Oracle kostenpflichtig für die kommerzielle Nutzung. Es gibt allerdings eine kostenfreie Lösung. Mehr erfahren Sie dazu in den Systemanforderungen auf der Homepage und in der card\_1 Hilfe.

### **Firebird vs. Firewall**

Das Backup erfordert eine Verbindung zum Datenbankserver. Dafür ist es notwendig, dass die vorhandene Firewall den Zugriff auf den Datenbankserver zulässt.

### **Sichern Sie doch, was Sie wollen …**

Die Option "Beim card\_1 Backup berücksichtigen" ist für neue Projekte vorbelegt. Sie können die Einstellung später anpassen.

Es werden alle Projekte gesichert, auch solche mit dem Status "ruht" oder "abgeschlossen".

Sollen die Projekte nicht mehr gesichert werden, dann entfernen Sie einfach das Häkchen für die Sicherung, siehe Bild 2.

Besonders interessant ist die Möglichkeit, die Projekte inkrementell zu sichern, siehe Bild 3. Das heißt, es werden nur Projekte, die seit der letzten Sicherung verändert wurden, gesichert. Trotz knapper Zeit brauchen Sie also nicht auf Sicherheit zu verzichten. Diese Option wird bereits bei der Installation des Backups in der BACKUP.CMD vorbelegt.

### **Vertrauen ist gut, aber …**

Sie sollten immer kontrollieren, ob die Projekte gesichert wurden. Eine erste Übersicht erhalten Sie in der Projektverwaltung. Außerdem wird in der Datei Backup.log vermerkt, ob Projekte gesichert wurden und wenn nicht, warum dies nicht geschah, siehe Bild 4.

Folgende Meldungen sind möglich: Ein Projekt wurde gesichert: terminated successfully.

Ein Projekt wurde nicht gesichert, weil

- ` Sie es nicht wünschen: excluded by configuration
- ` es zum Zeitpunkt der Sicherung geöffnet war: is in use! The project will not be saved!
- $\blacktriangleright$  es nicht in der aktuellen Version vorliegt und vor der Sicherung in die aktuelle Version umgewandelt werden muss: Please convert project data into current version. Projects of minor versions will not be saved!

Die Installationssoftware für das Backup steht Ihnen im Setup unter "Weitere Installationen" zur Verfügung. Bei weiteren Fragen zum card\_1 Backup wenden Sie sich an den Support oder das card\_1 Support Center. **<<**

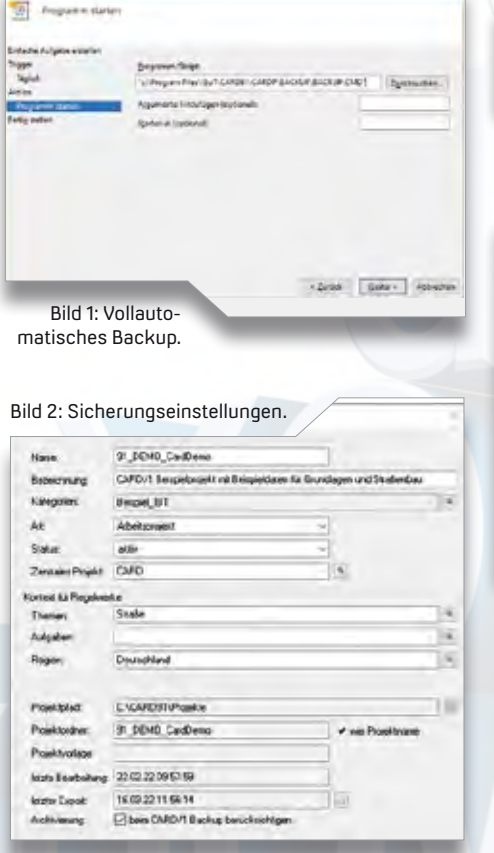

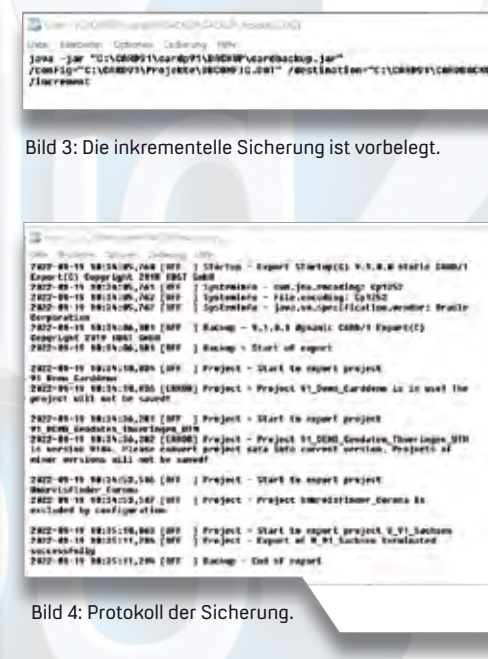

### Die interAktiv ist das Kundenmagazin der IB&T Gruppe.

### Herausgeber

IB&T Software GmbH An'n Slagboom 51 · 22848 Norderstedt Amtsgericht Kiel, HRB 3556 NO

### Geschäftsführer

Dipl.-Ing. Harry Basedow, Dipl.-Ing. Architekt Uwe Hüttner

### Redaktion

M. A. Dipl.-Ing. Bernhard Braun, B. A. (FH) Julia Ekat, Dipl.-Ing. Architekt Uwe Hüttner, Dipl.-Kauffr. (FH) Antje Schwindt

#### Autoren dieser Ausgabe

Dipl.-Ing. Thomas Brockmann, Dipl.-Ing. Axel Elmer, M. Sc. Wahid Fazelly, M. Eng. (FH) Aaron Fischer, B. Eng. (FH) Waldemar Hamburg, Dipl.-Ing. (FH) Christine Kluth, Dipl.-Ing. (FH) Martina Leverenz, B. Sc. (FH) Benedikt von Lossau, Dipl.-Ing. Karen Mahler, Dipl.-Ing. Rolf Milde, M. A. Dorothee Oetzmann, Dipl.-Ing. Gerd Neuneier, B. Eng. Marius Reuters, M. Sc. Felix Tschirschwitz, M. A. Sylvia Voß

### **Mitgliedschaften**

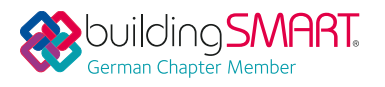

Kontakt

interaktiv@card-1.com

### **Gestaltung**

Heikendorf

pur.pur GmbH Visuelle Kommunikation,

Druck

G+D Grafik+Druck GmbH+Co. KG, Kiel

### **Bildmaterial**

Herzlichen Dank allen Agenturen, Unternehmen und beteiligten Personen für die freundliche Unterstützung bzw. Genehmigung.

#### Papier

100 % Recyclingpapier mit dem EU Ecolabel und dem Blauen Engel ausgezeichnet, FSC® zertifiziert

#### ISSN 1863-8767

**BVBS** Bundesverband

Nachdruck, auch auszugsweise, nur mit ausdrücklicher Genehmigung der IB&T Software GmbH. Namentlich gekennzeichnete Beiträge geben die Meinung der Autoren wieder. Diese muss nicht mit der Auffassung der Redaktion übereinstimmen.

### Impressum and a state of the abonnement

Wussten Sie eigentlich, dass Sie die inter-Aktiv kostenlos bestellen können? Einzige Voraussetzung: Faszination an Beruf und Praxis, egal ob Student oder Anwender.

Eine formlose E-Mail an interaktiv@card-1.com oder ein Anruf unter +49 40 53412 -0 genügt.

Als Kunde der IB&T Gruppe erhalten Sie die interAktiv natürlich automatisch.

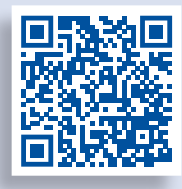

Internet-Mobil

#### Verkaufspreis 5 Euro **interAktiv**

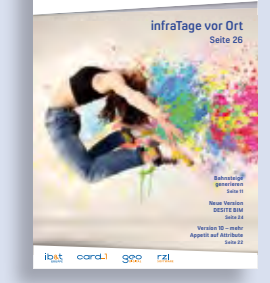

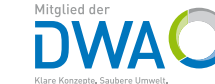

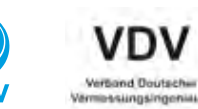

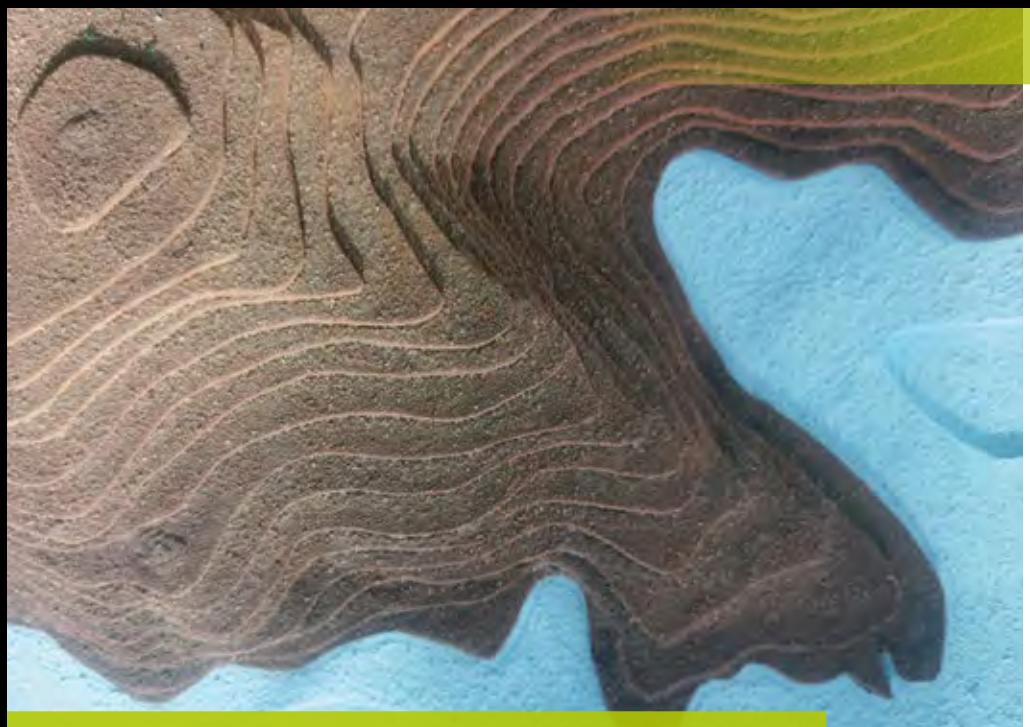

### **Offene Geodaten in Deutschland**

Digitale Geodaten sind mehr als nur singuläre Objektinformationen, die sich an einer bestimmten Position im Raum befinden. Sie liefern, insbesondere im Zusammenspiel, wichtige Informationen, beispielsweise zur Stadtplanung, zum Umweltschutz oder zur Demografie. Aus diesem Grund bietet ihre Nutzung für Verkehrsprojekte viel Potenzial. Doch der Zugang zu offenen Geodaten ist je nach Bundesland ganz unterschiedlich. Dieser Artikel gibt Ihnen einen Überblick über die Möglichkeiten zur Beschaffung von Geodaten in Deutschland.

Rolf Milde, Wahid Fazelly

**>>** Zunächst ein kurzer Exkurs zum geltenden Recht. Geo-Grunddaten sind hoheitliche Daten und damit in staatlicher Hand. Die Vorgaben zum Umgang mit Geodaten kommen von der EU. Die INSPIRE-Richtlinie (Infrastructure for Spatial Information in the European Community) legt allgemein fest, dass allen Bürgern ein freier Zugang zu Geodaten zu gewähren ist, definiert aber keine detaillierten Vorgaben hierzu.

### **Rechtlicher Rahmen**

Die bundesdeutsche Rechtsprechung präzisiert die europäische Vorgabe in § 11 des Geodatenzugangsgesetzes (GeoZG): "(1) Geodaten und Geodatendienste, einschließlich zugehöriger Metadaten, sind vorbehaltlich der Vorschrift des § 12 Absatz 1 und 2 öffentlich zur Verfügung zu stellen.

(2) Geodaten und Metadaten sind über Geodatendienste für die kommerzielle und nicht kommerzielle Nutzung geldleistungsfrei zur Verfügung zu stellen, soweit durch besondere Rechtsvorschrift nichts anderes bestimmt ist oder vertragliche oder gesetzliche Rechte Dritter dem nicht entgegenstehen. Geodatenhaltende Stellen des Bundes stellen einander ihre Geodaten und Geodatendienste, einschließlich zugehöriger Metadaten, geldleistungsfrei zur Verfügung, soweit deren Nutzung zur Wahrnehmung öffentlicher Aufgaben erfolgt."

### **Ländersache**

Bekanntlich gehört das Vermessungswesen in Deutschland zu den Aufgaben der Länder, sodass die Verwaltung der

Geodaten bei den Ländern liegt, die sie teilweise auf die Kommunen übertragen. Die Gesetzgebung der Länder bestimmt letztendlich, in welcher Weise Geodaten bereitgestellt werden. Zum Beispiel gilt in Nordrhein-Westfalen das GeoZG-NRW und in Bremen das BremGeoZG. Eine Gesamtübersicht über die Geodatenzugangsgesetze der einzelnen Bundesländer finden Sie hier:

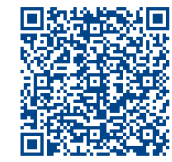

[https://www.bmuv.de/](https://www.bmuv.de/themen/bildung-beteiligung/umweltinformation/umweltinformationsgesetz/uebersicht-der-geodatenzugangsgesetze-der-bundeslaender)  [themen/bildung-beteiligung/](https://www.bmuv.de/themen/bildung-beteiligung/umweltinformation/umweltinformationsgesetz/uebersicht-der-geodatenzugangsgesetze-der-bundeslaender) [umweltinformation/umwelt](https://www.bmuv.de/themen/bildung-beteiligung/umweltinformation/umweltinformationsgesetz/uebersicht-der-geodatenzugangsgesetze-der-bundeslaender)  [informationsgesetz/ueber](https://www.bmuv.de/themen/bildung-beteiligung/umweltinformation/umweltinformationsgesetz/uebersicht-der-geodatenzugangsgesetze-der-bundeslaender)[sicht-der-geodatenzugangsge](https://www.bmuv.de/themen/bildung-beteiligung/umweltinformation/umweltinformationsgesetz/uebersicht-der-geodatenzugangsgesetze-der-bundeslaender)[setze-der-bundeslaender](https://www.bmuv.de/themen/bildung-beteiligung/umweltinformation/umweltinformationsgesetz/uebersicht-der-geodatenzugangsgesetze-der-bundeslaender)

### **Frei zugänglich**

In Deutschland stellen einige Bundesländer, teilweise auch Stadtverwaltungen, frei und offen zugänglich Geodaten bereit, deren Verfügbarkeit jedoch sehr heterogen ist. Folgende Bundesländer bieten Geodaten bereits sehr umfangreich an: Berlin, Brandenburg, Hamburg, Nordrhein-Westfalen, Sachsen und Thüringen. Anfang des Jahres zog das Bundesland Hessen nach und macht Luftbilder, Geländekarten und viele weitere Geobasisdaten nun frei zugänglich und verwertbar. Das bedeutet, dass sich diese ohne Antrag oder Rückfrage frei aus der Webpräsenz des jeweiligen Geoportals herunterladen lassen. Über die Lizenzbestimmungen gemäß Datenlizenz Deutschland – Namensnennung – Version 2.0 (DL-DE➔BY-2.0) ist geregelt, dass die bereitgestellten Daten für kommerzielle und nicht kommerzielle Nutzungen freigegeben sind. Es ist lediglich erforderlich, bei allen Veröffentlichungen die Datenquelle anzugeben.

### **Sinkende Hemmschwelle**

Für die Nutzung der Geobasisdaten für Verkehrsprojekte stellte die vor September 2019 fällige Gebühr das geringere Problem dar, denn im Sinne des § 11 GeoZG war es hier zumindest teilweise Praxis, dass die Gebühren dann entfielen, wenn die Geodaten zur Erfüllung eines Auftrags einer staatlichen Behörde benötigt wurden, was bei Verkehrsprojekten meist der Fall ist. Der größere Vorteil der Bereitstellung

offener Geodaten ist, dass sich der bürokratische und technische Aufwand, an die Daten zu kommen, verringert. Damit sinkt auch die Hemmschwelle, derartige Daten zu verwenden. Besonders in frühen Projektphasen, wo noch keine Vermessung dafür ausgelöst wurde, lässt sich eine geografische Einordnung der geplanten Maßnahme in Lage und Höhe so einfacher vornehmen.

Je nach Bundesland werden Ihnen unterschiedliche Möglichkeiten angeboten, die Geodaten herunterzuladen.

### **Dateien-Download**

Das Herunterladen von Dateien ist die häufigste und einfachste Form des Datenbezugs. Da ein Bezug aller Daten in vielen Fällen zu einer schwer zu bewältigenden Datenmenge führen würde, sind für viele Daten Kachelungen verfügbar, die sich in zahlreichen Geoportalen der Bundesländer zumindest teilweise grafisch auswählen lassen.

Für manche Daten werden sogenannte Atom Feeds angeboten. Diese werden in Mailprogramme integriert und bestehen im Wesentlichen aus jeweils aktuellen Links zu Downloadbereichen. Der eigentliche Download erfolgt dann wieder über Dateien.

### **Service für Karten**

Für Rasterdaten, wie topografische Karten und Luftbild-Produkte, ist der Bezug über Web Map Services (WMS) komfortabel. Über eine WMS-Anfrage lassen sich diese Daten exakt für den benötigten Koordinatenbereich anfordern – Blattschnitte und Kacheln spielen dabei keine Rolle. Die Qualität können Sie über den Pixelabstand vorgeben. Bei entsprechender Wahl ist die Qualität die gleiche wie beim Download von Dateien. Um zu erfahren, welche Daten vorliegen, wird dem Abruf der Kartendaten (GetMap) ein GetCapabilities-Abruf vorausgeschickt. GetCapabilities

Topografische Karten werden in Einzel- oder Summenlayern sowie farbig oder in Graustufen bereitgestellt.

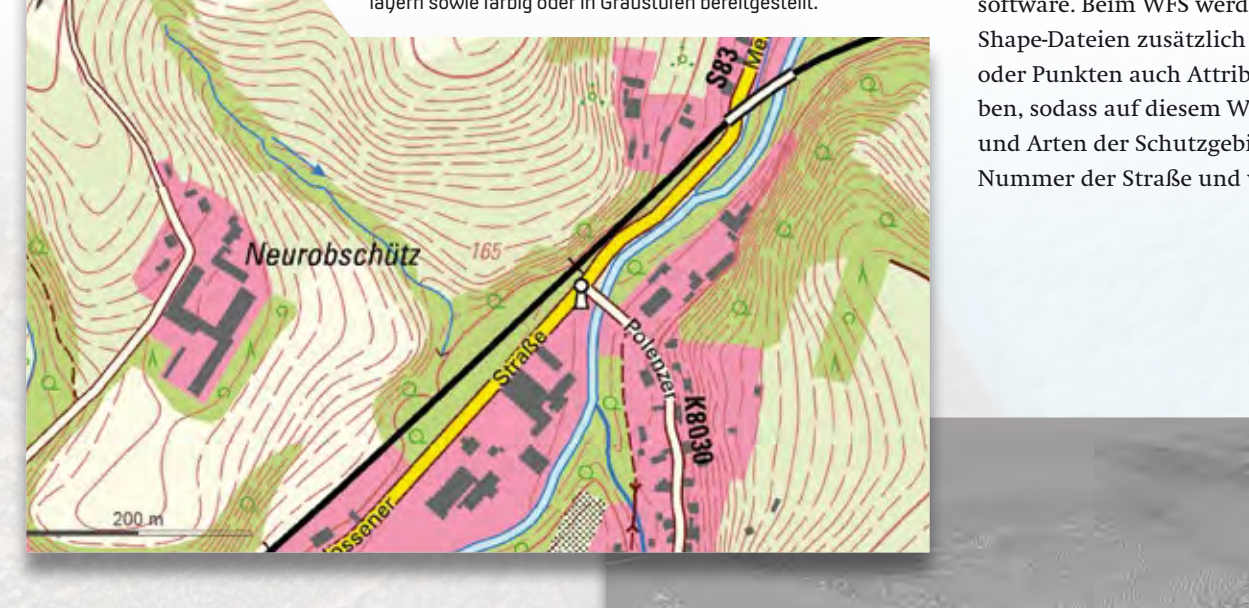

bedeutet quasi "Zeige mir, was es gibt". Der Abruf, der auch direkt im Browser eingegeben werden kann, schafft einen ersten Überblick über die Daten. Für die Betrachtung der Capabilities durch die Nutzer eignet sich der CapabilitiesViewer Bayern. Als Planungssoftware unterstützt card\_1 WMS, sodass damit der Kartenhintergrund ohne Zwischendateien in wenigen Arbeitsschritten direkt im Projekt hergestellt wird.

### **Service für Vektordaten**

Neben dem Web Map Service existiert außerdem ein Web Feature Service (WFS), der insbesondere für Vektorkarten sinnvoll ist und bei manchen Datenarten parallel zu WMS in card\_1 angeboten wird. Schutzgebiete kommen damit nicht als farbig gestaltete Rasterflächen, sondern als Umringpolygon ins Projekt. Das klassifizierte Straßennetz lässt sich so als Liniennetz und nicht nur als eingefärbte Rasterpixel gewinnen. Die Ausgestaltung, z. B. Wahl der Farbe, Linienstärke oder des Flächenstils, sind dann Aufgabe von card\_1 als Planungssoftware. Beim WFS werden wie bei Shape-Dateien zusätzlich zu Vektoren oder Punkten auch Attribute mitgegeben, sodass auf diesem Wege die Namen und Arten der Schutzgebiete sowie die Nummer der Straße und weitere

Digitale Geländemodelle dienen zur Beschreibung der Erdoberfläche.

Eigenschaften bekannt sind. In vielen Bundesländen liegen die Vektordaten vorwiegend als Shape-Dateien vor.

### **Verkehrsprojekte im Überblick**

Bei Verkehrsprojekten werden bestimmte Daten verwendet, die größtenteils über die Geoportale der Bundesländer entnehmbar sind:

- ` Topografische Karten  $\rightarrow$  TK10 per WMS)
- ` Luftbild-Produkte
- (➔ DOP in Originalfarben per WMS) ` Digitale Geländemodelle
- $(\rightarrow$  Gitter-DGMs (1 20 m) als XYZ Daten)
- ` Digitales 3D-Stadtmodell (➔ CityGML – LOD2)
- ` Liegenschaftskataster (➔ ALKIS Daten)
- ` Schutzgebiete
	- (➔ Shape oder WFS oder WMS)
- ` Klassifiziertes Straßennetz (➔ Shape oder WFS oder WMS)

### **Kombiniere Geodaten**

In card\_1 lassen sich die Aussagekraft und der Nutzen deutlich steigern, wenn die Daten miteinander kombiniert werden. Ein Beispiel dafür ist die Verwendung eines DGMs zur 3D-Darstellung der Geländeoberfläche des Projekts. Auf diese Fläche wird ein Luftbild gemappt, sodass Straßenzüge, Vegetation und dergleichen erkennbar sind. Zusätzlich komplettieren Gebäude aus dem LOD2-Stadmodell die 3D-Ansicht. Schutzgebiete, die im Original keine Höhe besitzen, werden mit einer vorgegebenen Stärke auf das Gelände

Kombination der Geodaten: Das digitale Orthofoto auf einem DGM zeigt ein 3D-Stadtmodell sowie die umliegenden Schutzgebiete in 3D-Ansicht.

gesetzt, sodass diese als Raumwiderstand bezüglich einer geplanten Trasse im Raum wahrnehmbar sind.

### **Fazit**

Mit den frei zugänglichen Geodaten hat sich der Aufwand zur Erstellung einer Datengrundlage für Verkehrsprojekte deutlich reduziert. Geoportale, wie GeoSN oder Geo.NRW, stellen damit einen "Schatz" an Daten bereit, den es zu heben gilt. Für eine effektive Nutzung sind die Erstellung eines wiederverwendbaren Workflows und der Einsatz geeigneter Software, wie card\_1, Voraussetzung.

Bei Fragen setzen Sie sich gerne jederzeit mit Ihrem zuständigen Kundenberater in Verbindung. **<<**

Kontakt: vertrieb@card-1.com

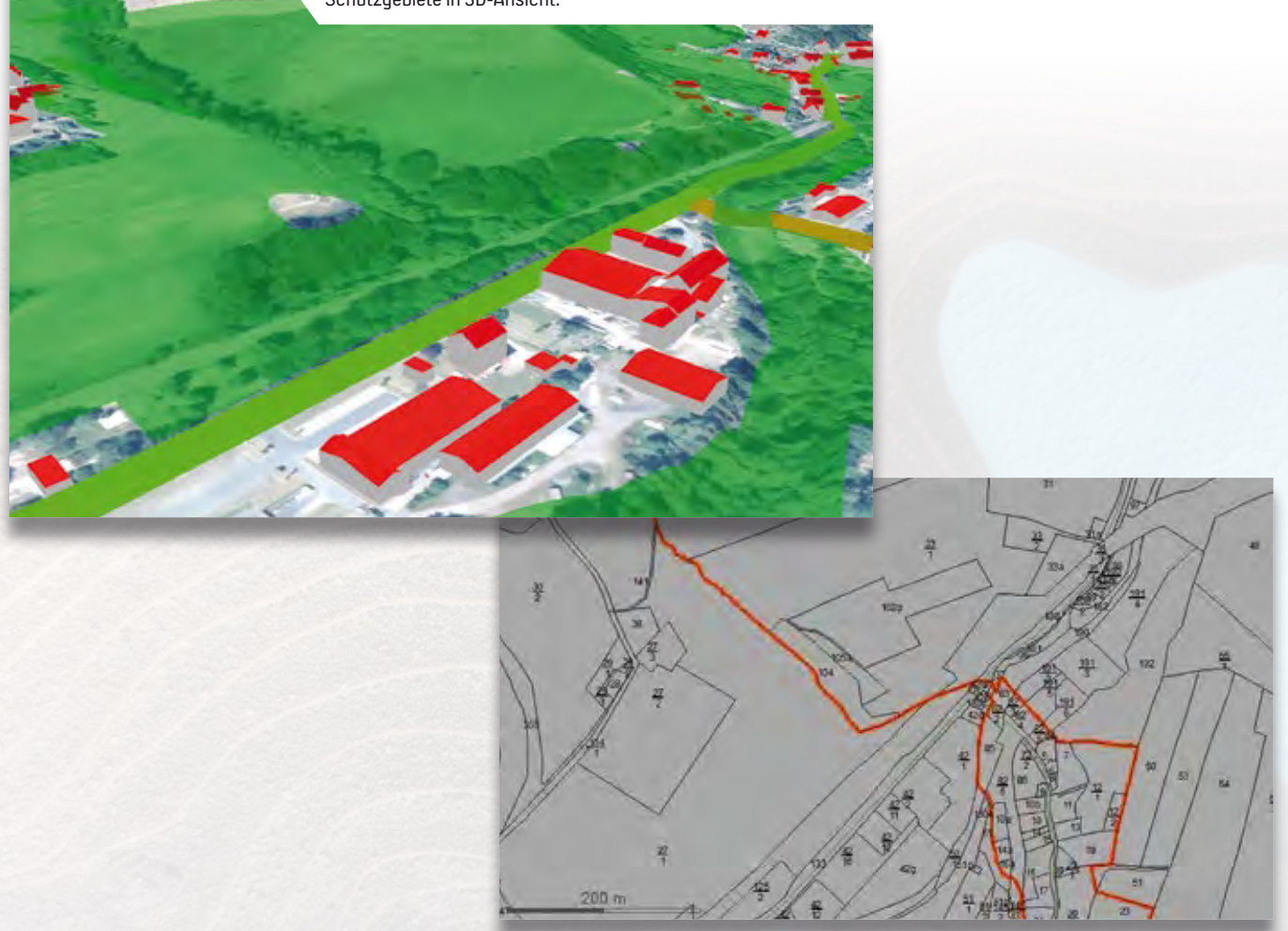

Liegenschaftskataster enthalten Informationen zu Flurstücken und Gemarkungsgrenzen.

### Or **Original und Kopie C** Kopie

### **Mitmachen & Gewinnen**

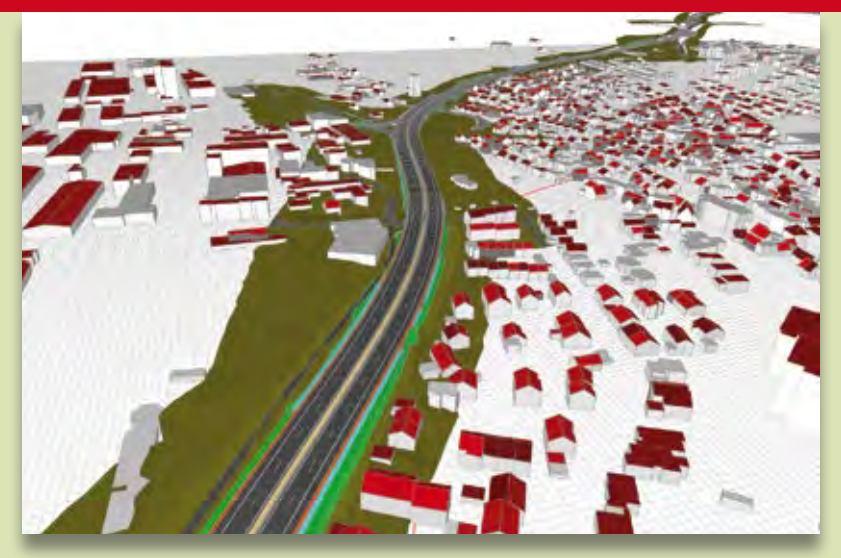

**Original** 

Beim Ausbau der B 10 bei Schwieberdingen gab es viel zu beachten: Eine nahe Bestandsbebauung, querende Straßen und Leitungen sowie die Planung zweier Anschlussstellen sind nur einige der Besonderheiten, die das Team der Klinger und Partner GmbH bei der Planung berücksichtigt hat. In unserem Rätsel haben sich einige weitere Besonderheiten auf der B 10 eingeschlichen. Nun sind Sie gefragt: Finden Sie die 10 Unterschiede in der Kopie. Mit etwas Glück gewinnen Sie einen tollen Preis. Einsendeschluss ist der 22. Juli 2022.

### **Das gibt's zu gewinnen**

1. Preis: Hängematte mit Gestell 2. Preis: Picknick-Rucksack 3. Preis: card\_1 Kulturtasche 4.-10. Preis: card\_1 Multifunktionstuch

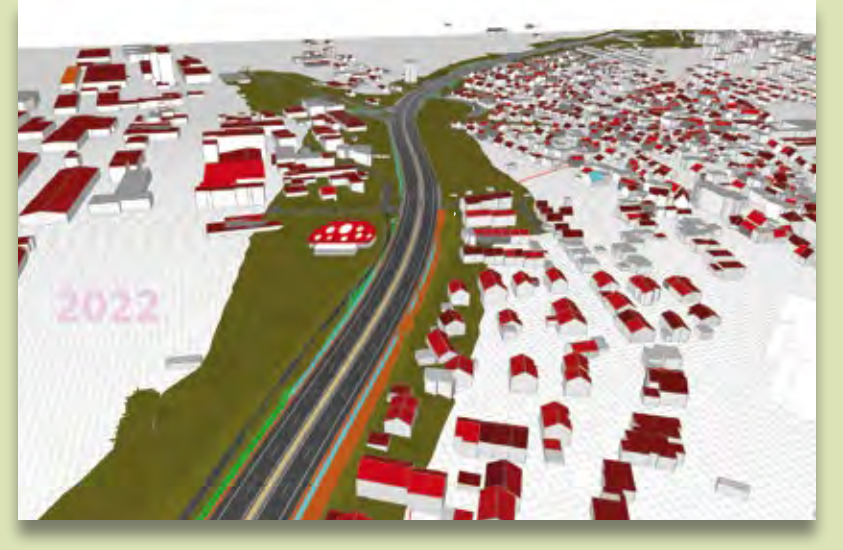

Kopie

### Absender

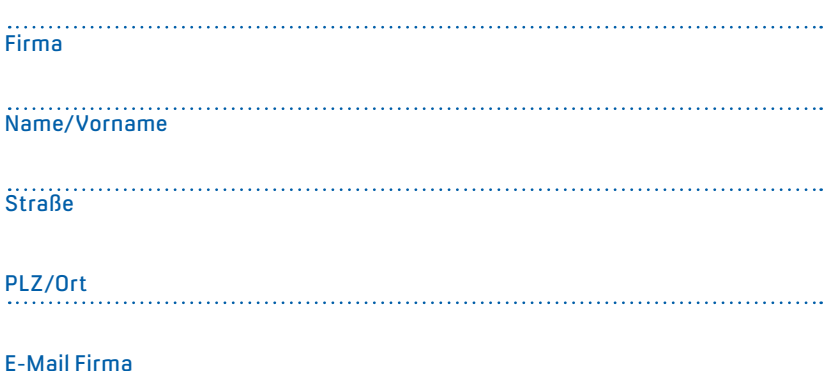

### **Gewinner der interAktiv 2/2021**

Über eine Massagepistole zum Kampf gegen Verspannungen freut sich Michael Meyer, Ingenieurbüro IVS GmbH; Eintauchen in andere Welten auf der Leinwand kann Ronja Niebuhr, Wessels, Grünefeld und Diekmann Ingenieurberatung GmbH mit einem Kino-Gutschein; für Thomas Waase, Mainsite GmbH, gibt es dank des card\_1 Coffee to go Bechers künftig nie mehr kalten Kaffee; das card\_1 Büroset gewinnen Erik Junghans, VIC Planen und Beraten GmbH; Mattis Schröder, W<sup>2</sup> Ingenieurgesellschaft mbH; Stephan Schwartz, Ingenieurbüro Damer + Partner; Tanja Dauser, Ingenieurbüro Thomas und Partner; Karina Eckard, Ingenieurbüro Dreikant; Peter Arens, Ingenieurbüro Kleberg + Partner.

*Wir gratulieren herzlich und wünschen Ihnen viel Freude mit Ihrem Gewinn.*

> Unter den richtigen Einsendungen entscheidet das Los. Der Rechtsweg ist ausgeschlossen. Mitarbeiter der IB&T Software GmbH und deren Angehörige sind von der Teilnahme ausgenommen. Die Gewinner werden vier Wochen nach Einsendeschluss benachrichtigt und in der nächsten interAktiv veröffentlicht.

IB&T Software GmbH An'n Slagboom 51 · 22848 Norderstedt marketing@card-1.com

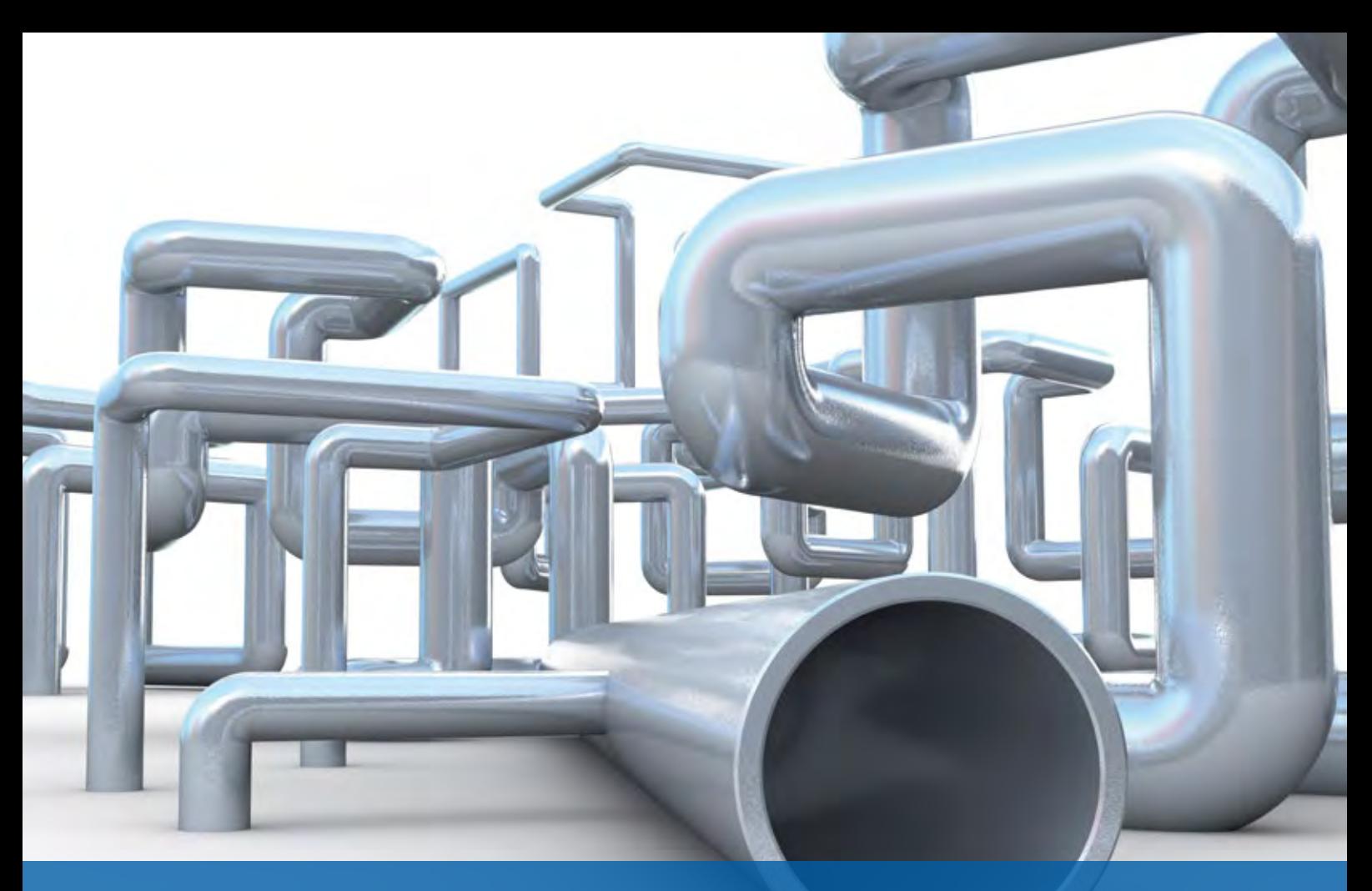

### **Anschlussleitungen Pro – jetzt BIM-fähig!**

### **Eingabe und Verwaltung – wie immer bis ins Feinste**

Bereits bei der Eingabe und Bearbeitung aller Objekte, hier speziell der Anschlussleitungen, haben Sie wie immer eine umfangreiche Standard-Attributierung im Zugriff, die bei Bedarf um frei definierbare Attribute ergänzt werden kann. Gerade im BIM Umfeld und den ziemlich

Wussten Sie es schon? Im Bereich der Wasserwirtschaft Pro Module ist es schon seit geraumer Zeit möglich, neben Schächten und Haltungen auch die Anschlussleitungen eines Netzes als attributierte Fachobjekte zu erzeugen und diese mit den BIM Schnittstellen zu exportieren.

Thomas Brockmann

speziellen AIA (Auftraggeber-Informations-Anforderungen) ist dieses Feature im Bereich Wasserwirtschaft Pro sehr nützlich. Auch das Zusammenspiel von Grafik und Daten ist durch das Highlighten des gewählten Objektes und den individuell definierbaren Beschriftungen in Aussehen und fachlicher Tiefe vorbildlich, siehe Bild 1.

### **3D-Objekte auf Knopfdruck – Export auch!**

Während oder nach der Bearbeitung Ihres Kanalnetzes überführen Sie das gesamte Netz oder ausgewählte Bereiche per Knopfdruck in die card\_1 Fachobjekt. Diese Objekte tragen sowohl die Raumgeometrie als auch die Attributierung und sind mit Hilfe der BIM-tauglichen IFC-Schnittstelle in der Folge exportierbar.

Mit Version 10.0 haben Sie nicht nur in den drei klassischen Ansichten, sondern quasi "BIM-räumlich" alles im Blick. Das gewählte Fachobjekt ist hervorgehoben, ein intelligenter Ausschnitt sowohl in 2D als auch 3D läuft immer mit und bringt Sie an der rechten Stelle ins Bild, siehe Bild 2. Der übersichtliche Objektstrukturbaum, der neue Exklusivmodus (nur Darstellung des gewählten Fachobjektes in allen Ansichten) und unser neues Journalsystem geben Halt im Dschungel der mehr und mehr werdenden 3D-Objekte im Bereich Planung und Bestand.

### **Informationen sind BIM – Attribute im Detail**

Die zahlreichen Standardattribute, aber auch von Ihnen zusätzlich definierte Attribute, haben Sie mit unserer neuen Attributanzeige, die bereits in Version 9.1 verfügbar ist, immer im Zugriff. Dabei sind die Attribute bereits in strukturierende Einheiten gegliedert, sodass die Menge an Attributen fachlich sortiert im Rahmen bleibt, siehe Bild 3.

### **Da geht noch mehr? – In jedem Fall**

Es erreichen uns schon Anfragen, weitere Objekte im Bereich Wasserwirtschaft Pro auf diese Weise in die Zukunft zu bringen.

Gerade im Bereich Leitungen ist das System stark. Neben den Trinkwasserleitungen lassen sich Leitungen anderer Fachschalen wunderbar anlegen und verwalten. Daher liegt es nahe, diese mit attributierten Fachobjekten inkl. räumlicher Geometrie bereit zu stellen und in den BIM Prozess zu übernehmen. Im Laufe der Version 10.0 werden wir hier nachlegen. **<<**

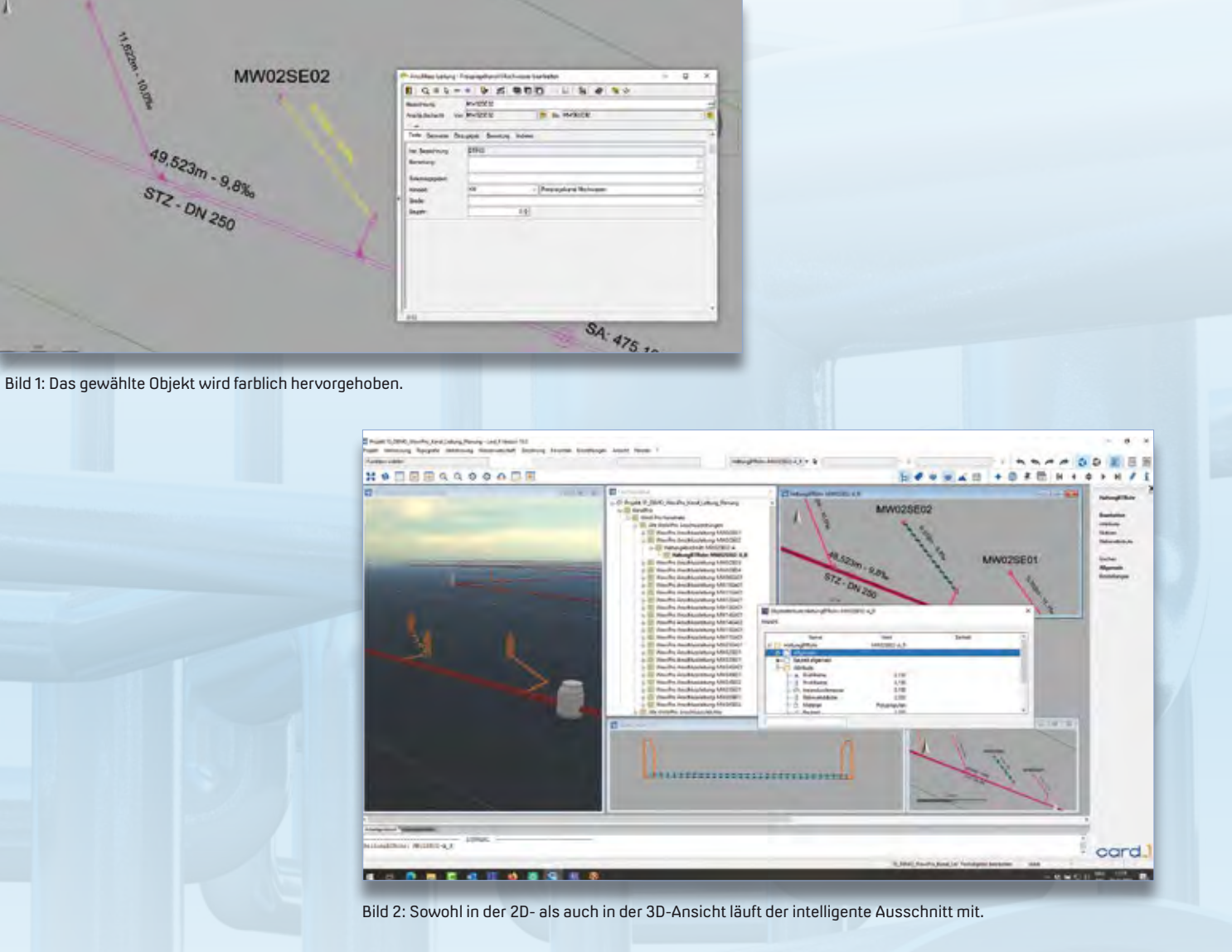

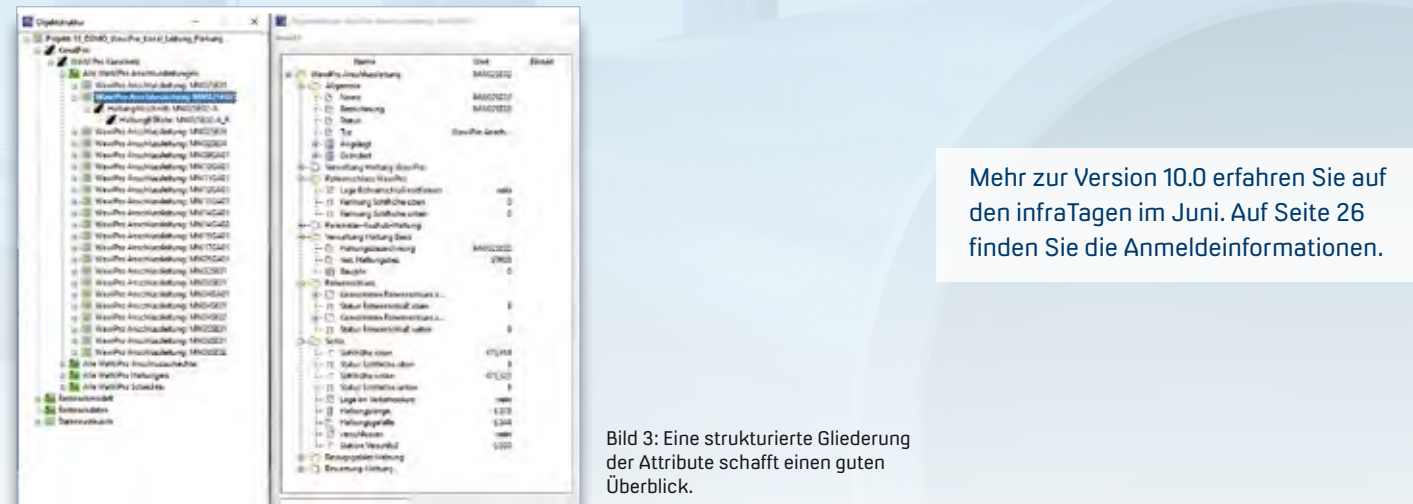

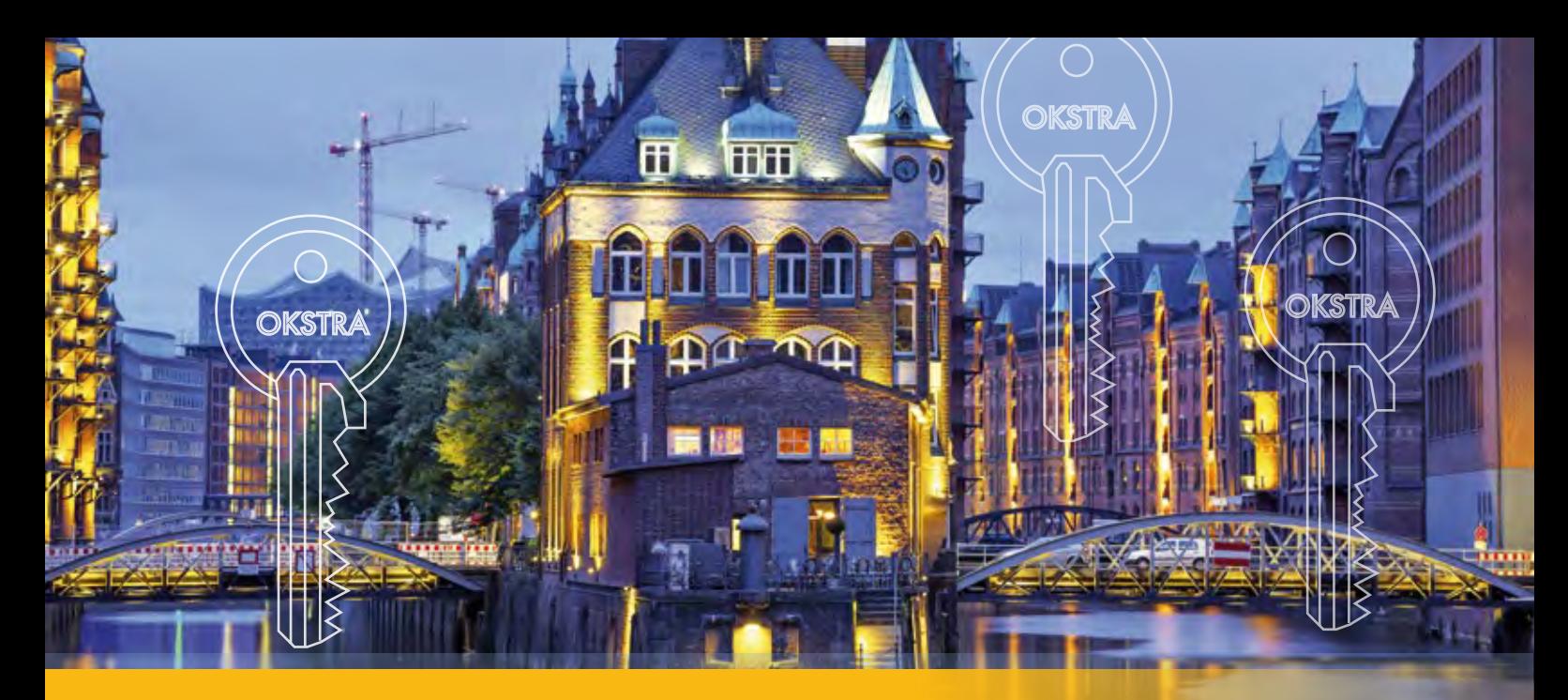

### **OKSTRA-Symposium zu Gast in Hamburg**

>> Unter dem Motto "Vision - Forschung - Anwendung" veranstaltet die FGSV am 11. und 12. Mai 2022 das 8. OKSTRA®- Symposium in Hamburg. Wir laden Sie herzlich ein, am Symposium teilzunehmen und freuen uns auf den Austausch mit Ihnen.

Am ersten Tag des Symposiums liegt der Fokus auf BIM. In den Vorträgen werden verschiedene Aspekte der BIM Methode, auch in Hinblick auf OKSTRA, thematisiert. Unter anderem geht es um BIM im Asset-Management, die Entwicklungen von BIM.Hamburg und den Masterplan BIM Bundesfernstraßen. Um 14:15 Uhr gibt IB&T Geschäftsführer Uwe Hüttner einen Überblick über die Arbeit der Fachgruppe BIM-Verkehrswege des buildingSMART Deutschland e. V., die einen wichtigen Beitrag zur Standardisierung der BIM Klassen leistet. Die Podiumsdiskussion "OKSTRA, IFC und BIM – Wo geht die Reise hin?" um 16:15 Uhr rundet den ersten Veranstaltungstag ab.

Der zweite Veranstaltungstag widmet sich den Themen OKSTRA, Geodaten und Digitalisierung. In den Vorträgen wird darüber gesprochen, wie Open Source Programme für die Erzeugung und Verarbeitung von OKSTRA-Daten genutzt werden und wie der Aufbau einer bundesweiten Geodatenplattform für Straßendaten gelingt. Die Autobahn GmbH des Bundes und die Landesstraßenbaubehörde Sachsen-Anhalt geben zudem Praxiseinblicke und berichten über die Nutzung von OKSTRA zur Datenmigration und den Aufbau einer OKSTRA-konformen Datenhaltung.

Sie möchten an dem Symposium teilnehmen? Über die Webseite des FGSV melden Sie sich an: https://fgsv-veranstaltungen.de/produktkategorie/okstra/

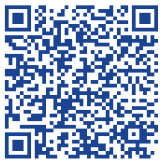

Wir freuen uns auf einen regen Austausch mit Ihnen! **<<**

### **Sicherer Datenaustausch**

Nicht nur der persönliche Austausch ist uns wichtig, sondern auch der sichere Austausch Ihrer Daten. Mit unserem Modul IFC Im-/Export gelingt der Import/Export von IFC-Objekten für den Austausch von 3D-Projektdaten. So transportieren Sie Modelle und ergänzende Informationen aller an einem Bauprojekt mitwirkenden Disziplinen über dessen gesamten Lebenszyklus und erfüllen alle Anforderungen an ein BIM Projekt.

Das Modul IFC Im-/Export kostet 3.000 Euro zzgl. MwSt.

Mit den Modulen OKSTRA Export Entwurf und OKSTRA Import Entwurf haben Sie die Möglichkeiten, card\_1 Daten, beispielsweise Entwurf, Geometrie, allg. Geometrieobjekte einschließlich Punktwolken, Kataster oder Topografie, im OKSTRA-Format zu übernehmen oder auszugeben. Das Modul OKSTRA Export Entwurf kostet 2.000 Euro zzgl. MwSt. Das Modul OKSTRA Import Entwurf kostet 2.000 Euro zzgl. MwSt.

Als Erweiterung des Programmes card\_1 Kosten AKVS/elKe bieten wir ein Zusatzmodul für den Im- und Export von Kostenermittlungen über OKSTRA und als CSV-Tabelle. Das Modul Kosten OKSTRA/GAEB kostet 390 Euro zzgl. MwSt.

### **Schulungen Mai bis September 2022**

**Standard- und Individualschulungen finden meist online statt, auf Anfrage bieten wir Ihnen gern zusätzlich Präsenzschulungen an. Sämtliche Informationen unter: www.card-1.com/training/kursangebot E-Mail: schulung@card-1.com**

# 05–06 **01-**

**04.05.2022 | Online** Querprofile 1 – Auswertung **05.05.2022 | Online** Querprofile 2 – Massenberechnung **11.05.2022 | Online** BIM Koordination – Basiswissen DESITE BIM **17.–19.05.2022 | Online** card\_1 zertifizierter BIM Modeler **18.05.2022 | Online** Kostenermittlung nach AKVS/elKe **19.05.2022 | Online** BIM Koordination – Expertenwissen DESITE BIM **30.05.–01.06.2022 | Dresden** Grundlagen für Einsteiger **02.–03.06.2022 | Dresden** Trassierung Straße **08.06.2022 | Online** Bestandsdatenmodell aus Geodaten aufbereiten **08.06.2022 | Online** Bauwerke für BIM **09.06.2022 | Online** Grunderwerb mit Flächenverschneidung **27.–29.06.2022 | Dresden** Querprofile – Grundlagen **30.06.2022 | Dresden** Querprofile 1 – Auswertung

**Buchung card\_1 DB Trainings aktuelle Termine 07.-11.11.2022 und 22.-24.11.2022 unter www.db-training.de**

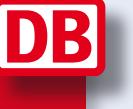

# **07–09**

Querprofile 2 – Massenberechnung **05.–06.07.2022 | Online** BIM Koordination – API/Formulare in DESITE BIM **05.–07.07.2022 | Dresden** Zeichnungsbearbeitung für Einsteiger **13.07.2022 | Online** BIM Koordination – Basiswissen DESITE BIM **26.07.2022 | Online** BIM Koordination – Expertenwissen DESITE BIM **17.–19.08.2022 | Online** Grundlagen für Einsteiger **24.–25.08.2022 | Online** Trassierung Straße **30.08.–01.09.2022 | Online** Zeichnungsbearbeitung für Einsteiger **06.–08.09.2022 | Online** Querprofile – Grundlagen **07.09.2022 | Online** BIM Koordination – Basiswissen DESITE BIM **13.–15.09.2022 | Online** card\_1 zertifizierter BIM Modeler **14.09.2022 | Online** BIM Koordination – Expertenwissen DESITE BIM **20.09.2022 | Online** Querprofile 1 – Auswertung **21.09.2022 | Online** CardScript 2 – Vertiefung **26.–28.09.2022 | Online** Grundlagen für Einsteiger **27.–28.09.2022 | Online** BIM Koordination – API/Formulare in DESITE BIM **29.–30.09.2022 | Online** Trassierung Straße

**Zertifizierter BIM-Modeler**  $\frac{d}{dx}$ **IFIF**<br> $\frac{d}{dx}$ 

**Mehr BIM-Know-how für Sie!**

**Professional Certification Foundation – Basic exam. / buildingSMART – VDI:** Birgit Sowada und Marius Reuters aus dem IB&T Trainerteam sind zertifiziert.

### **RZI Tiefbau Revu Vermessung<br>Card\_1** Bauabrechnung Trassierung<br>**CEOPAC DESITE BIM** Straßenplanung **Trassierung GEOPAC Hüllkurve DESITE BIM Schleppkurve Bahnplanung Bauabrechnung Entwässerung smart infra-modeling technology BIM Trassenkörper RZI Tiefbau Revu Vermessung**

### **IB&T Software GmbH Vertrieb International**

#### **IB&T Partner China**

Xi'an card\_1 Software Co., Ltd. Raum 11404, Kaichuangguoji Building 31 Gaoxin Road 710075 Xi'an Telefon +86 29 88386022 info\_china@card-1.com.cn · www.card-1.com.cn

**IB&T Partner Osteuropa** A+S Consult GmbH Schaufußstraße 19 · 01277 Dresden Telefon +49 351 3121330 info@apluss.de · www.apluss.de

**IB&T Partner Ungarn** Märkische Straße 13 · 15569 Woltersdorf Telefon +49 3362 8817057 vertrieb@card-1.com · www.card-1.com

**IB&T Zentrale – Sonstige Länder** An'n Slagboom 51 · 22848 Norderstedt Telefon +49 40 53412-0 vertrieb@card-1.com · www.card-1.com

### **IB&T Software GmbH Vertrieb National, Österreich, Schweiz**

**IB&T Zentrale** Bremen, Hamburg, Niedersachsen, Nordrhein-Westfalen An'n Slagboom 51 · 22848 Norderstedt Telefon +49 40 53412-400 vertrieb@card-1.com · www.card-1.com  $\triangleright$   $\triangleright$  in

### **IB&T**

Berlin, Brandenburg, Mecklenburg-Vorpommern, Schleswig-Holstein Hugstraße 33 · 14469 Potsdam Telefon +49 40 53412-892 vertrieb@card-1.com · www.card-1.com

#### **IB&T**

Baden-Württemberg, Rheinland-Pfalz, Saarland, Schweiz Leitzstraße 45 · 70469 Stuttgart Telefon +49 40 53412-895 vertrieb@card-1.com · www.card-1.com

#### **IB&T**

Bayern, Hessen, Österreich Ulmer Straße 124 · 73431 Aalen Telefon +49 7361 5287125 vertrieb@card-1.com · www.card-1.com

#### **IB&T Partner**

#### **IB&T Partner**

Sachsen, Sachsen-Anhalt, Thüringen IGM Interaktive Grafik Milde GmbH Winckelmannstraße 74 · 01728 Bannewitz Telefon +49 351 40005-0 info@igmilde.de · www.igmilde.de

#### **IB&T Partner**

Fachgebiet Bahn National & International Ingenieurbüro Claus Leitzke Glückstädter Straße 39 · 24576 Bad Bramstedt Telefon +49 4192 897920 info@icleitzke.de · www.card-1.com

#### **IB&T Tochtergesellschaften**

**GEO DIGITAL GmbH** Vogelsanger Weg 80 · 40470 Düsseldorf Telefon +49 211 522883-0 info@geodigital.de · www.geodigital.de

### $\left| \cdot \right|$

**RZI Software GmbH** Ulmenallee 21 · 16356 Ahrensfelde (Berlin) Telefon +49 30 8093265-0 info@rzisoftware.de · www.rzi.de  $\blacktriangleright$ 

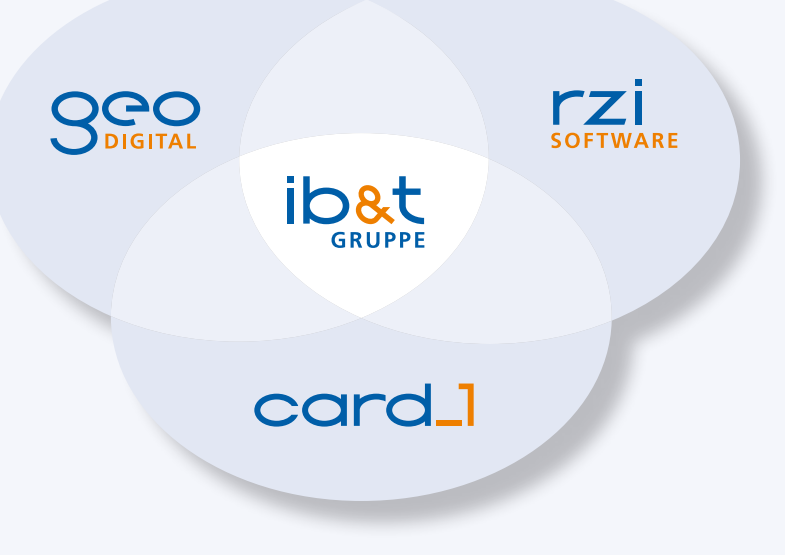